**Oracle® Communications EAGLE Query Server Installation Guide** Release 1.0 **E83904-07**

March 2023

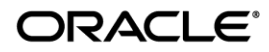

#### Oracle Communications EAGLE Query Server Installation Guide, Release 1.0

Copyright © 2023, Oracle and/or its affiliates. All rights reserved.

This software and related documentation are provided under a license agreement containing restrictions on use and disclosure and are protected by intellectual property laws. Except as expressly permitted in your license agreement or allowed by law, you may not use, copy, reproduce, translate, broadcast, modify, license, transmit, distribute, exhibit, perform, publish, or display any part, in any form, or by any means. Reverse engineering, disassembly, or decompilation of this software, unless required by law for interoperability, is prohibited.

The information contained herein is subject to change without notice and is not warranted to be error-free. If you find any errors, please report them to us in writing.

If this is software or related documentation that is delivered to the U.S. Government or anyone licensing it on behalf of the U.S. Government, the following notices are applicable:

U.S. GOVERNMENT END USERS: Oracle programs, including any operating system, integrated software, any programs installed on the hardware, and/or documentation, delivered to U.S. Government end users are "commercial computer software" pursuant to the applicable Federal Acquisition Regulation and agency-specific supplemental regulations. As such, use, duplication, disclosure, modification, and adaptation of the programs, including any operating system, integrated software, any programs installed on the hardware, and/or documentation, shall be subject to license terms and license restrictions applicable to the programs. No other rights are granted to the U.S. Government.

This software or hardware is developed for general use in a variety of information management applications. It is not developed or intended for use in any inherently dangerous applications, including applications that may create a risk of personal injury. If you use this software or hardware in dangerous applications, then you shall be responsible to take all appropriate fail-safe, backup, redundancy, and other measures to ensure its safe use. Oracle Corporation and its affiliates disclaim any liability for any damages caused by use of this software or hardware in dangerous applications.

Oracle and Java are registered trademarks of Oracle and/or its affiliates. Other names may be trademarks of their respective owners.

Intel and Intel Xeon are trademarks or registered trademarks of Intel Corporation. All SPARC trademarks are used under license and are trademarks or registered trademarks of SPARC International, Inc. AMD, Opteron, the AMD logo, and the AMD Opteron logo are trademarks or registered trademarks of Advanced Micro Devices. UNIX is a registered trademark of The Open Group.

This software or hardware and documentation may provide access to or information about content, products, and services from third parties. Oracle Corporation and its affiliates are not responsible for and expressly disclaim all warranties of any kind with respect to third party content, products, and services unless otherwise set forth in an applicable agreement between you and Oracle. Oracle Corporation and its affiliates will not be responsible for any loss, costs, or damages incurred due to your access to or use of third-party content, products, or services, except as set forth in an applicable agreement between you and Oracle.

**CAUTION: Use only the guide downloaded from the Oracle Technology Network (OTN) [\(http://www.oracle.com/technetwork/indexes/documentation/oracle-comms-tekelec-2136003.html\)](http://www.oracle.com/technetwork/indexes/documentation/oracle-comms-tekelec-2136003.html). Before running incremental upgrade on your system, access the My Oracle Support web portal [\(https://support.oracle.com\)](https://support.oracle.com/) and review any Knowledge Alerts that may be related to the System Health Check or the Incremental Upgrade.**

Before beginning this procedure, contact My Oracle Support and inform them of your upgrade plans. Refer t[o 3.8Appendix H](#page-61-0) for instructions on accessing My Oracle Support.

# **TABLE OF CONTENTS**

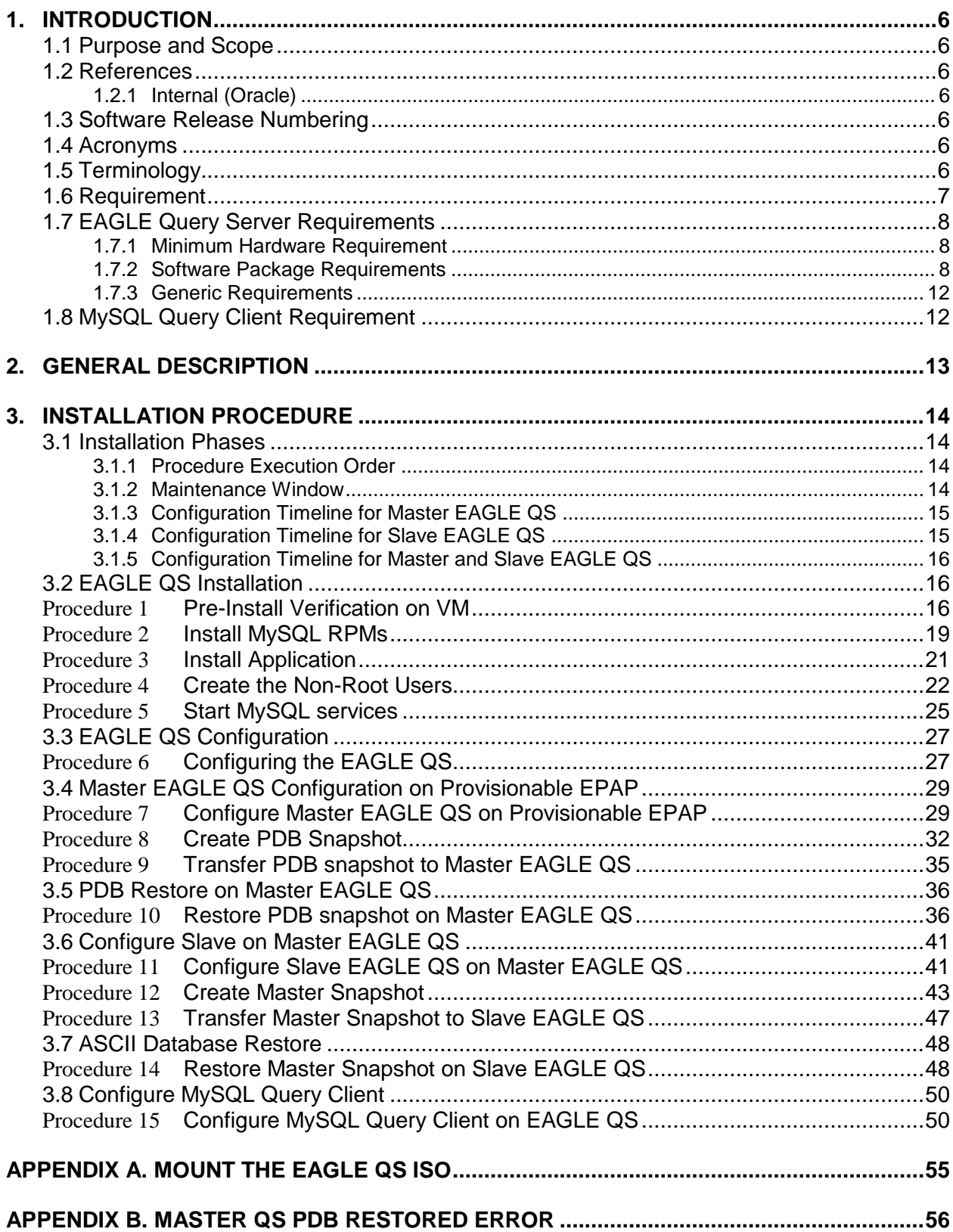

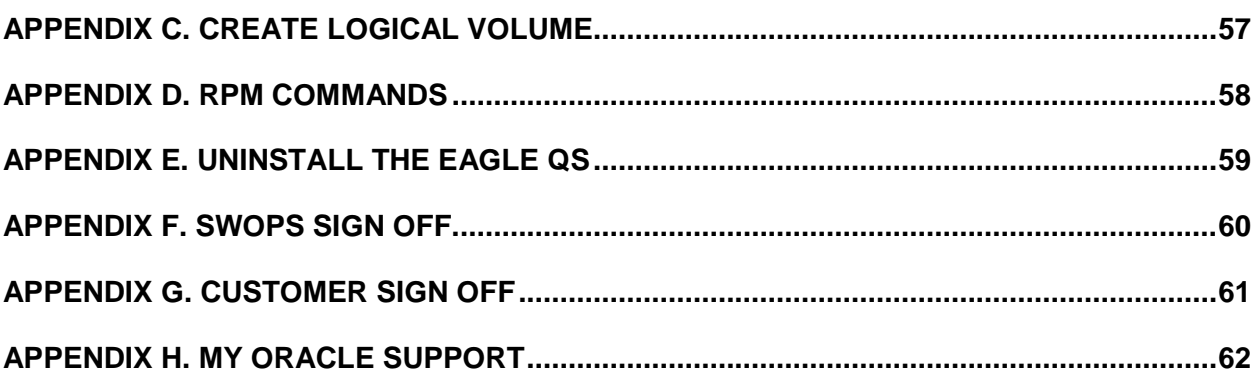

# **List of Figures**

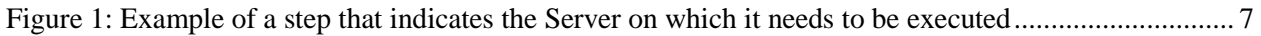

# **List of Tables**

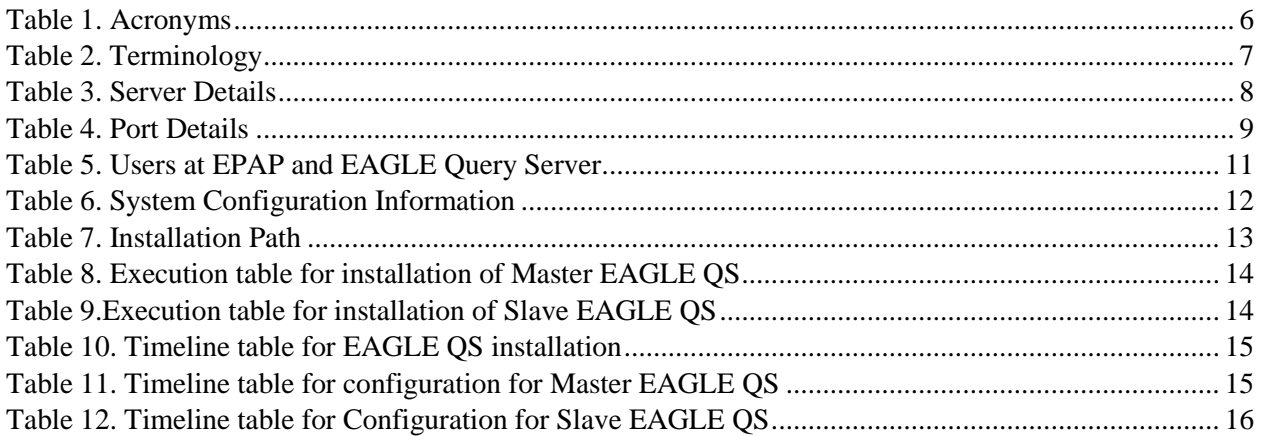

# **List of Procedures**

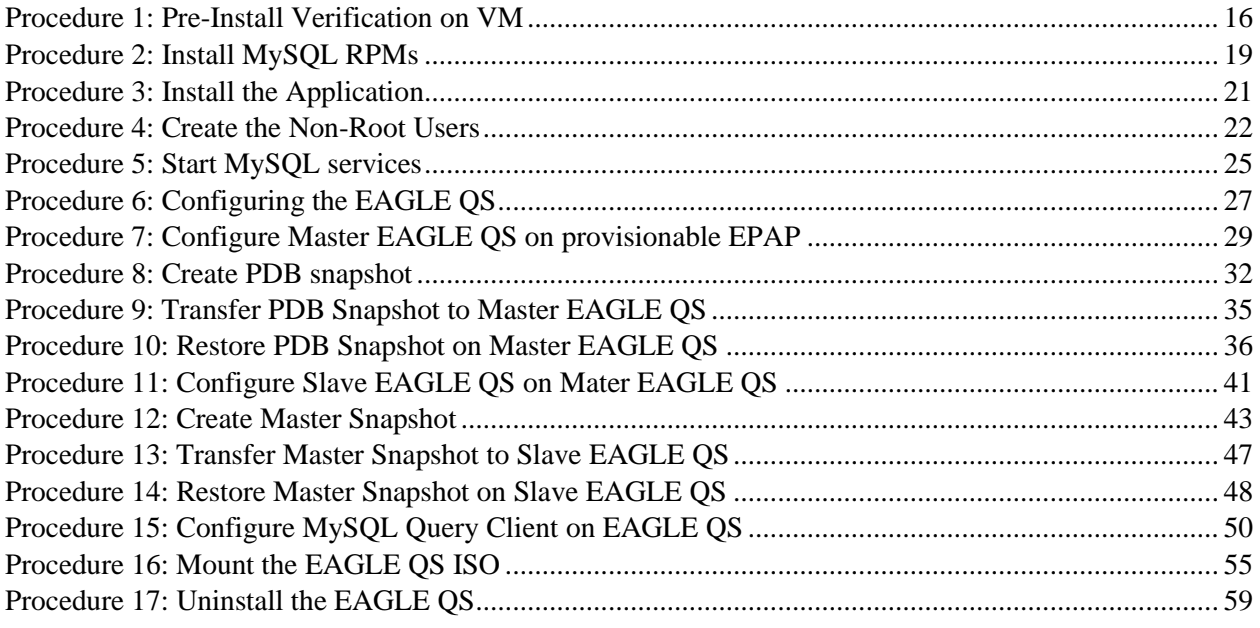

## <span id="page-5-0"></span>**1. INTRODUCTION**

#### <span id="page-5-1"></span>**1.1Purpose and Scope**

This document describes methods utilized and procedures executed to perform the installation of the Oracle Communications EAGLE Query Server 1.0, henceforth known as EAGLE QS application software on an in-service VM running having a release of Oracle Linux 6.8.

The audience for this internal document consists of Oracle customers and the following groups: Software System, Product Verification, Documentation, and Customer Service including Software Operations and NPI. This document provides step-by-step instructions to install EAGLE QS on their system using an ISO image.

#### <span id="page-5-3"></span><span id="page-5-2"></span>**1.2References**

#### **1.2.1 Internal (Oracle)**

<span id="page-5-7"></span>The following are references internal to Oracle. They are provided here to capture the source material used to create this document. Internal references are only available to Oracle's personnel.

- [1] TEKELEC Acronym Guide, MS005077, revision 2.35, September 2005.
- [2] Software Upgrade Procedure Template, TM005074, Current Version
- [3] Oracle Communications EAGLE Query Server 1.0 PFS, CGBU\_PM\_1314, Current Version.
- [4] Oracle Communication EAGLE Query Server Security Guide, Current Version.

#### <span id="page-5-4"></span>**1.3Software Release Numbering**

Refer to Engineering Release Notes or other appropriate document with the most recent build numbers in order to identify the proper components (software loads, GPLs, etc.) that comprise the product's software release.

#### <span id="page-5-5"></span>**1.4Acronyms**

An alphabetized list of acronyms used in the document that are not included in [\[1\]:](#page-5-7)

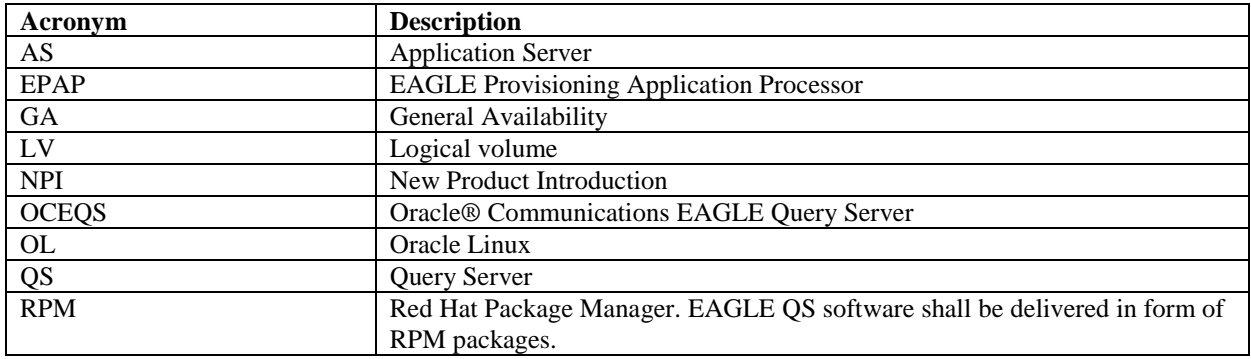

#### **Table 1. Acronyms**

#### <span id="page-5-6"></span>**1.5Terminology**

Multiple servers may be involved with the procedures in this manual. Therefore, most steps in the written procedures begin with the name or type of server to which the step applies. For example:

Each step has a checkbox for every command within the step that the technician should check to keep track of the progress of the procedure.

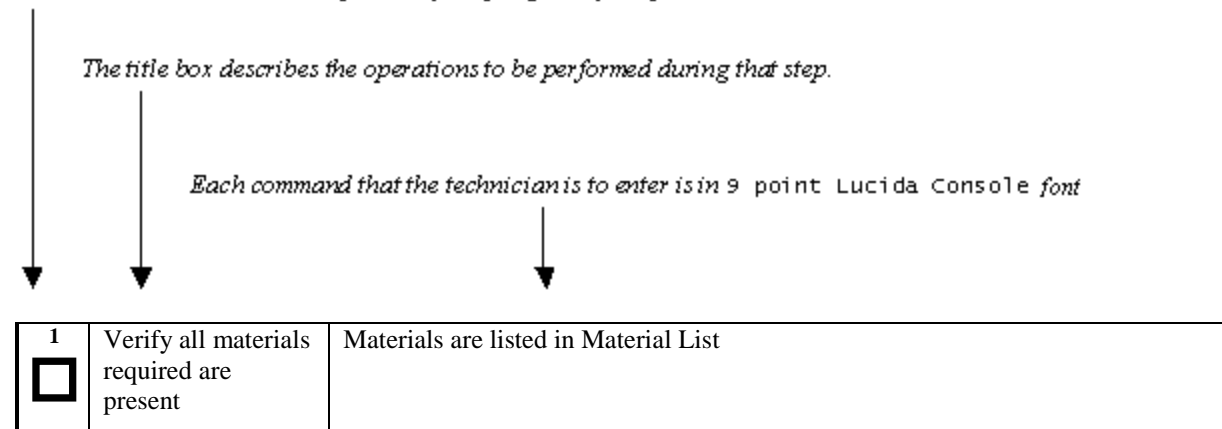

#### **Figure 1: Example of a step that indicates the Server on which it needs to be executed**

Other terminology follows.

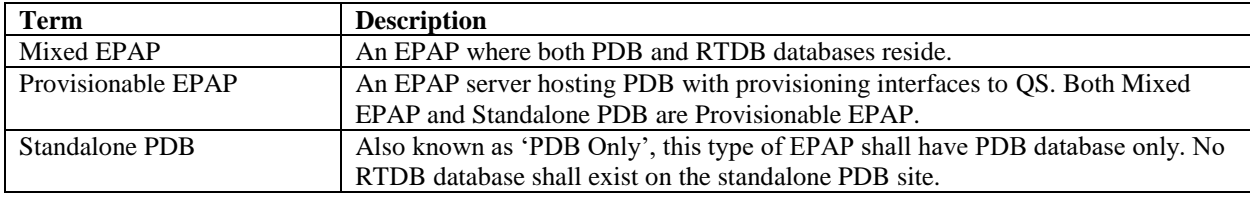

Table 2. Terminology

#### <span id="page-6-0"></span>**1.6Requirement**

Customer needs to stop provisioning while executing [Procedure 8,](#page-31-0) [Procedure 9](#page-34-0) and [Procedure 10](#page-35-1) for Master Query Server and [Procedure 12,](#page-42-0) [Procedure 13](#page-46-0) and [Procedure 14](#page-47-1) for Slave Query Server.

#### **Please read the following notes on procedures:**

- 1. Any procedure completion times are estimates. Times may vary due to differences in database size, user experience, and user preparation.
- 2. The shaded area within response steps must be verified in order to successfully complete that step.
- 3. Output displayed in the procedures' response steps is presented. Actual output varies depending on system. Output is presented for reference only.
- 4. Where possible, command response outputs are shown as accurately as possible. However, exceptions may include the following:
	- Information such as *time* and *date*.
	- ANY information marked with "*XXXX*." Where appropriate, instructions are provided to determine what output should be expected in place of "*XXXX*."
- 5. After completing each step and **at each point where data is recorded from the screen,** *the technician performing the procedure must check each step.* A checkbox has been provided beneath each step number for this purpose.
- <span id="page-7-3"></span>6. Captured data is required for future support reference if [My Oracle Support](#page-61-0) is not present during the execution of procedures.
- 7. User Interface menu items displayed in this document were correct at the time the document was published but may appear differently at time that this procedure is executed.

## <span id="page-7-0"></span>**1.7EAGLE Query Server Requirements**

#### <span id="page-7-1"></span>**1.7.1 Minimum Hardware Requirement**

EAGLE QS must have the following minimum hardware requirement:

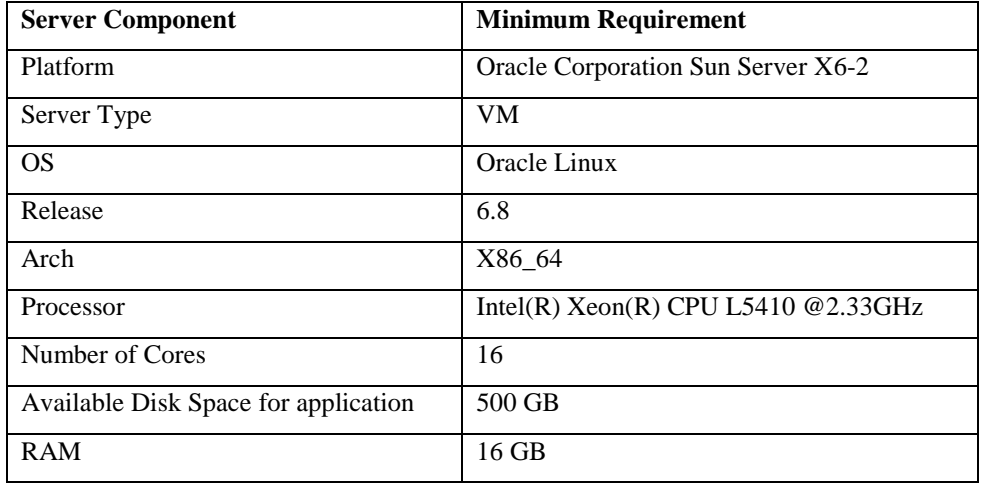

Table 3. Server Details

### <span id="page-7-2"></span>**1.7.2 Software Package Requirements**

#### 1.7.2.1 PERL

Perl 5.10 should be already installed on the EAGLE QS platform as it is required to execute the configuration file to configure the EAGLE QS. Therefore, users are advised to verify its availability and install it (if not available) before proceeding with installation EAGLE QS.

### 1.7.2.2 IPTABLES/IP6TABLES

iptables and ip6tables service should be running on the EAGLE QS platform. These services are required for opening all three ports of MySQL instances. These port are required for the communication between provisionable EPAP, Master EAGLE QS, Slave EAGLE QS and MySQL Query Client.

#### 1.7.2.3 Open Port

The ports used by OCEQS need to be opened on the firewall for proper functioning of OCEQS.

**Note**: Ports for SSH (22), Telnet (23) must be opened bi-directionally.

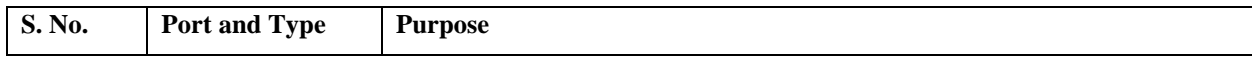

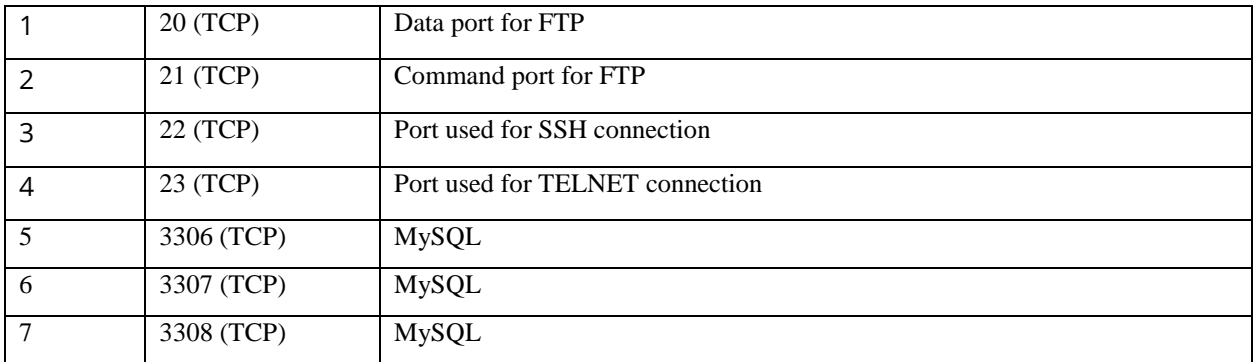

Table 4. Port Details

## 1.7.2.4 SSH

For connecting to network elements like provisionable EPAP(s) and MySQL Query Clients (description mentioned in Section [1.8\)](#page-11-2) the SSH service shall be running on the EAGLE QS machine. SSH is required for securely connecting to provisionable EPAP(s) and MySQL Query Client. **For security reasons, it is recommended that all the network elements should communicate with EAGLE QS over secure connections to enhance the security of the connection and to provide a level of protection for the transported data.** 

On the Oracle Linux OS, the SSH service is enabled by default. So, the SSH package installation is not required on the server.

#### 1.7.2.5 Download and installation of software packages

If the EAGLE QS machine is on the network that can access the Yum server, to download the packages (and their dependencies), then the packages must be downloaded and installed manually, using the link [https://docs.oracle.com/cd/E37670\\_01/E37355/html/ol\\_creating\\_yum\\_repo.html](https://docs.oracle.com/cd/E37670_01/E37355/html/ol_creating_yum_repo.html) .

Note: YUM (Yellowdog Updater Modified) is an open source command-line as well as graphical based package management tool for RPM (RedHat Package Manager) based Linux systems. It allows users and system administrator to easily install, update, remove or search software packages on a system

### 1.7.2.6 System Information

This section contains the table of all the users, groups and system configuration information. The password for EPAP users are same as on EPAP. The passwords of Query server's users will be defined in the procedure as mention in description column.

Customer needs to fill following table before starting installation of the software.

<span id="page-8-1"></span><span id="page-8-0"></span>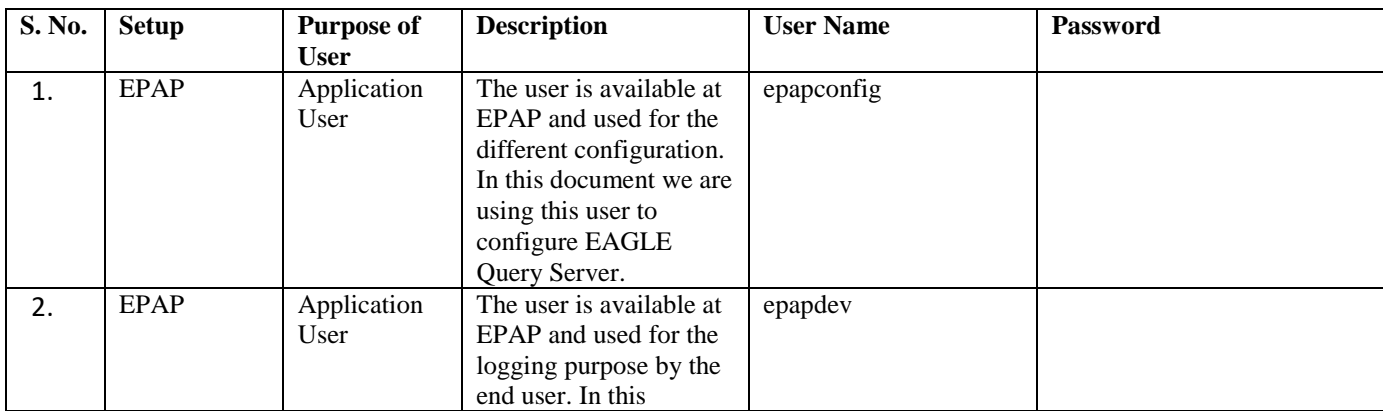

<span id="page-9-4"></span><span id="page-9-3"></span><span id="page-9-2"></span><span id="page-9-1"></span><span id="page-9-0"></span>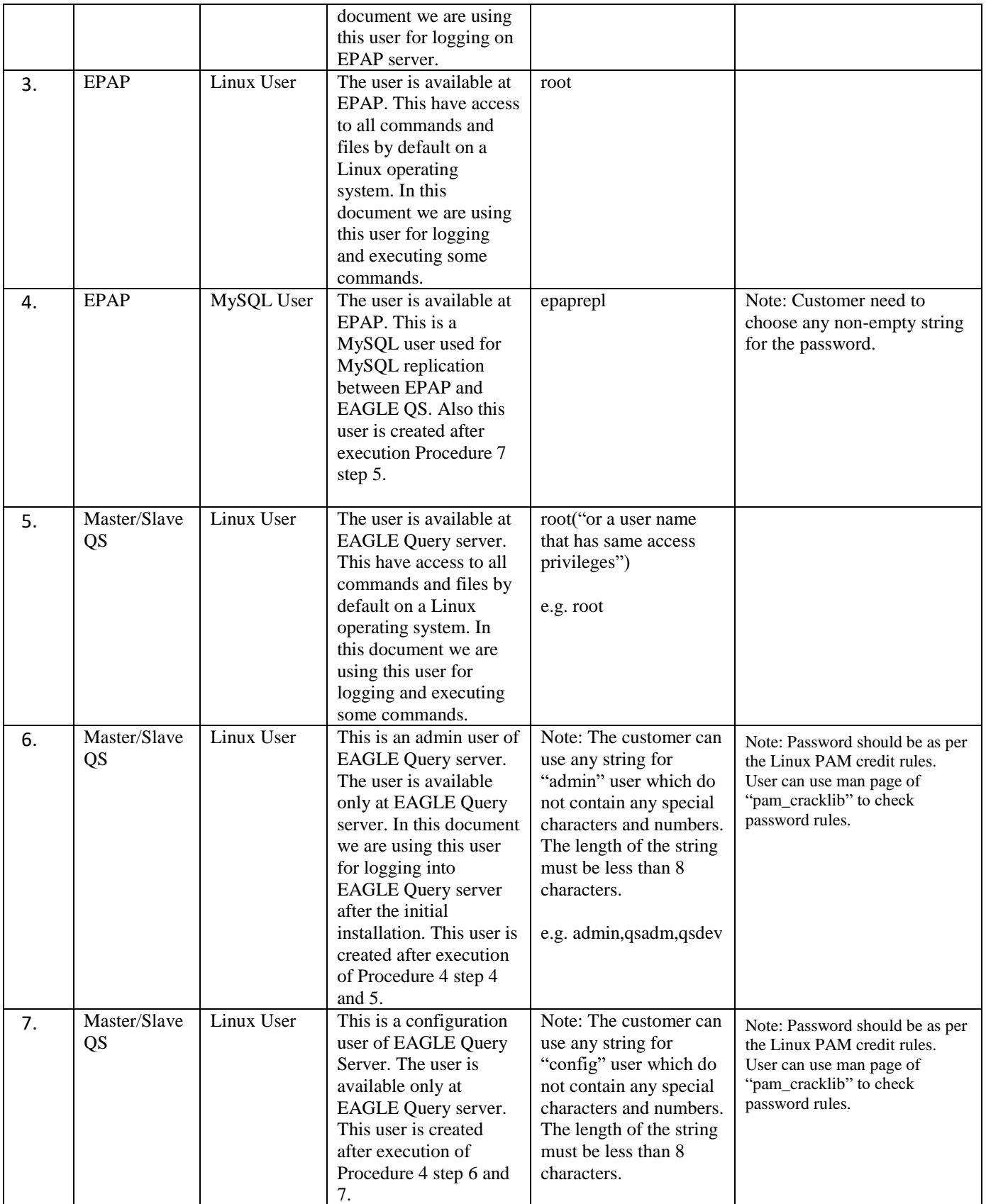

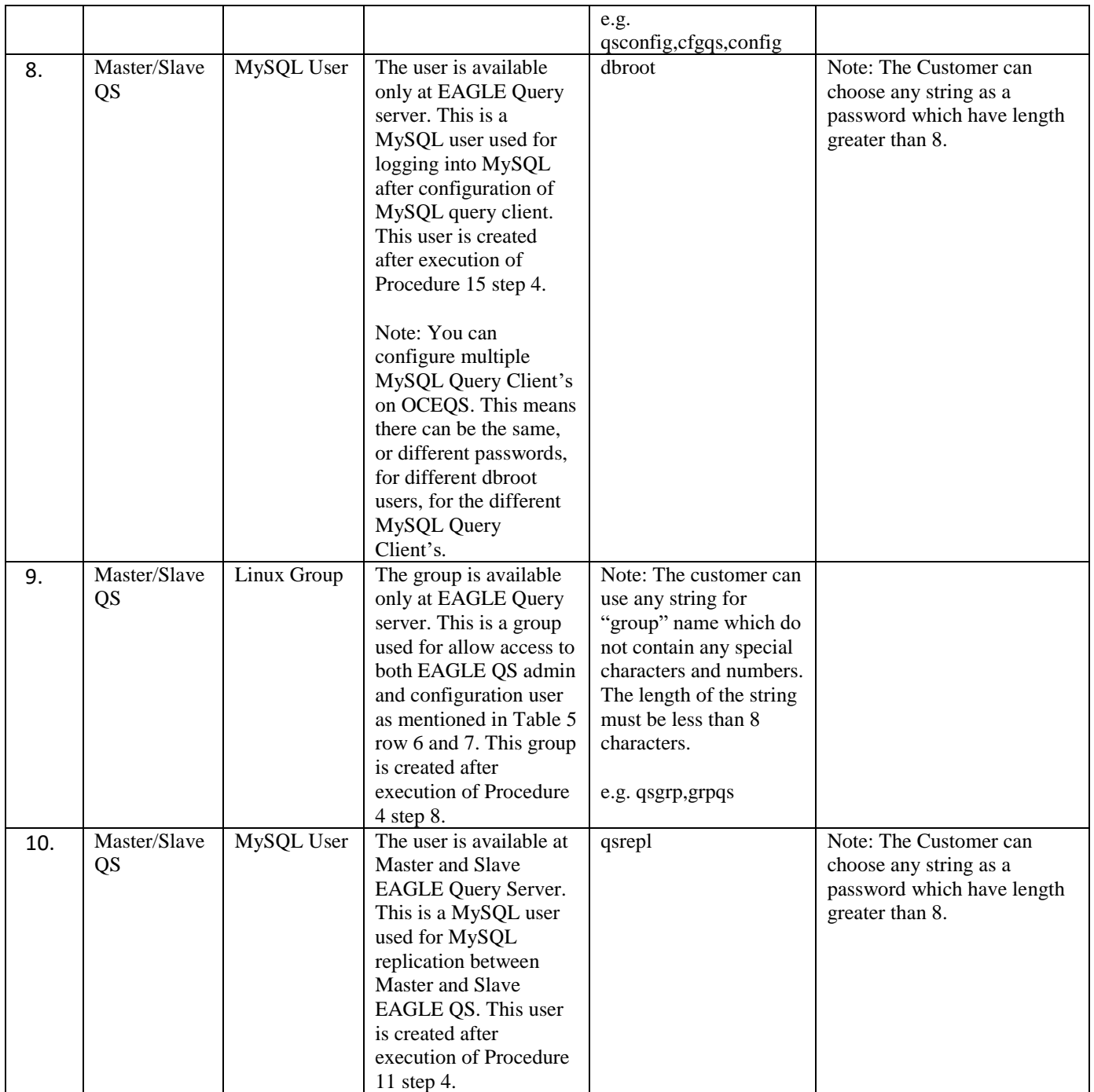

<span id="page-10-2"></span><span id="page-10-1"></span><span id="page-10-0"></span>Table 5. Users at EPAP and EAGLE Query Server

<span id="page-11-6"></span><span id="page-11-5"></span><span id="page-11-4"></span>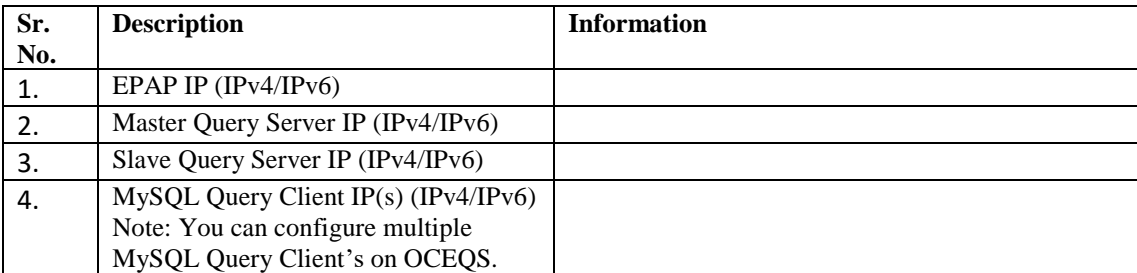

<span id="page-11-7"></span><span id="page-11-3"></span>Table 6. System Configuration Information

### <span id="page-11-0"></span>**1.7.3 Generic Requirements**

- Screen logging is required throughout the procedure. These logs should be made available to My Oracle [Support](#page-61-0) in the event their assistance is needed.
- Target-release ISO image
- SELinux has two "modes" of operation: permissive and enforcing. In permissive mode SELinux does not enforce its policy, but only logs what it would have granted. So the SELinux status must be set to permissive or disable on Linux server.

### <span id="page-11-2"></span><span id="page-11-1"></span>**1.8 MySQL Query Client Requirement**

Eagle QS provides a functionality called "MySQL Query Client" through which a user can access the Eagle QS ASCII database remotely (or locally). The MySQL Query Client would be either a third-party-software like "MySQL Workbench" or a Linux machine having MySQL. The EAGLE QS itself can also work as a MySQL Query Client by configuring the localhost IP as a MySQL Query Client. Please note: to establish a secure connection with the Eagle QS ASCII DB, MySQL 5.7.12 and higher MUST be installed on the MySQL Query Client.

## <span id="page-12-0"></span>**2. GENERAL DESCRIPTION**

This document defines the step-by-step actions performed to install the EAGLE QS application software on an inservice VM running on X6-2 servers having a release of Oracle Linux 6.8.

You can delete this sentence, but again, how is the customer supposed to know how to install the VM environment on the required Oracle servers?

The EAGLE QS application makes it optional for a newly installed VM to be configured as a Master EAGLE QS or Slave EAGLE QS (after configuring a VM as Master, it cannot be changed to Slave and vice-versa).

The EAGLE QS application can be installed based on the table below.

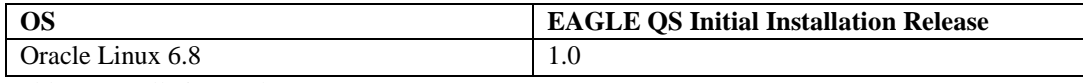

Table 7. Installation Path

## <span id="page-13-0"></span>**3. INSTALLATION PROCEDURE**

This section contains installation of software with configuration and time required for each procedure.

#### <span id="page-13-1"></span>**3.1Installation Phases**

This section describes the procedure execution order of Master and Slave Query server. The procedures contain the steps for installation of software with basic configuration.

<span id="page-13-2"></span>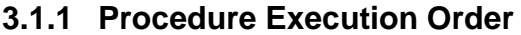

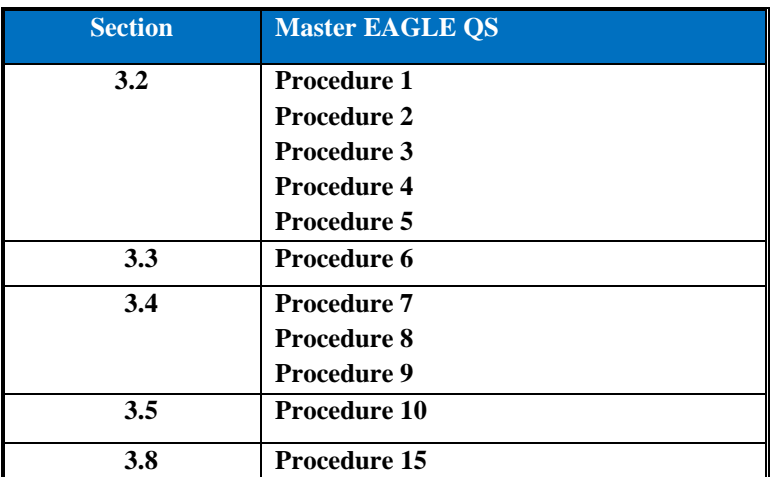

Table 8. Execution table for installation of Master EAGLE QS

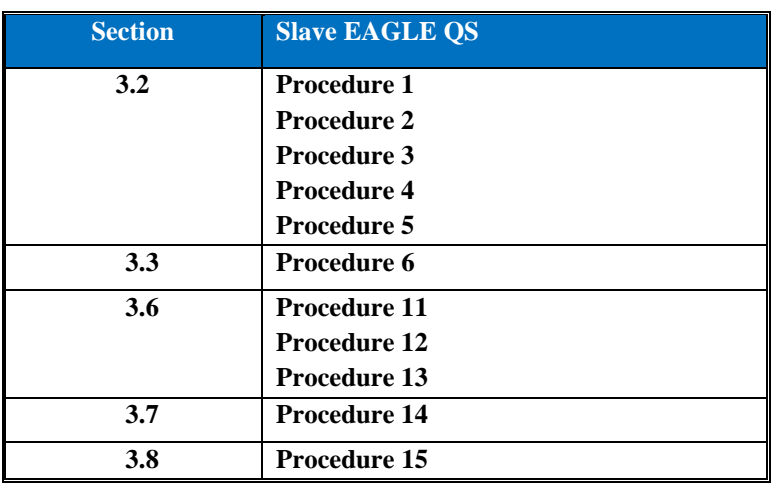

Table 9.Execution table for installation of Slave EAGLE QS

The following tables [\(Table 10,](#page-14-2) [Table 11](#page-14-3) , [Table 12\)](#page-15-3) illustrates the progression of the installation process by procedure with estimated times. The estimated times and the phases that must be completed may vary due to differences in typing ability and system configuration. The phases outlined in [Table 11](#page-14-3) and [Table 12](#page-15-3) are to be executed in the order they are listed.

#### <span id="page-13-3"></span>**3.1.2 Maintenance Window**

The maintenance window starts while customer is executing [Procedure 8,](#page-31-0) [Procedure 9](#page-34-0) and Procedure 10 for Master Query Server and [Procedure 12,](#page-42-0) [Procedure 13](#page-46-0) an[d Procedure 14](#page-47-1) for Slave Query Server. The provisioning must be halted while executing above mentioned procedures.

#### **Note: Execute [Table 10](#page-14-2) before Maintenance Window**

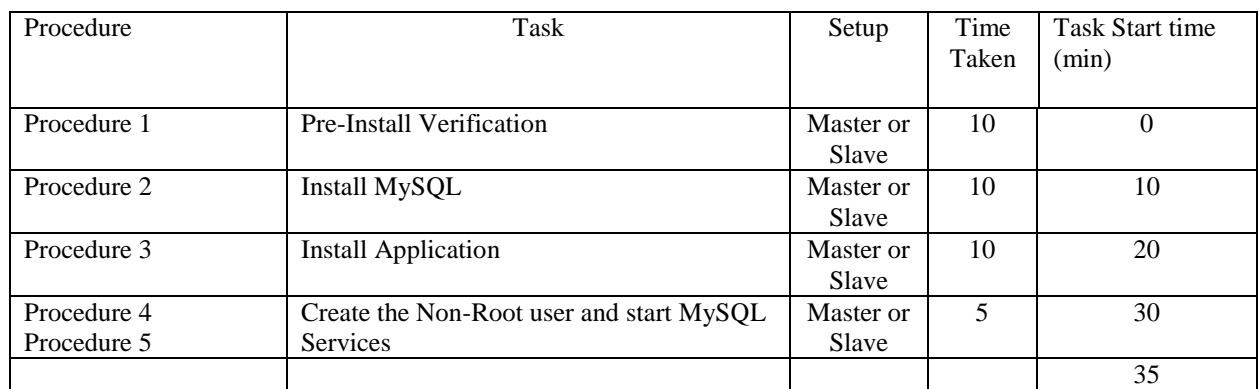

<span id="page-14-2"></span>Table 10. Timeline table for EAGLE QS installation

## <span id="page-14-0"></span>**3.1.3 Configuration Timeline for Master EAGLE QS**

 **Provisioning should be halted at EPAP when snapshot is created on provisionable EPAP, Transferred to EAGLE QS, and successfully restored i.e. [Procedure 8,](#page-31-0) [Procedure 9](#page-34-0) and [Procedure](#page-35-1)  [10.](#page-35-1)**

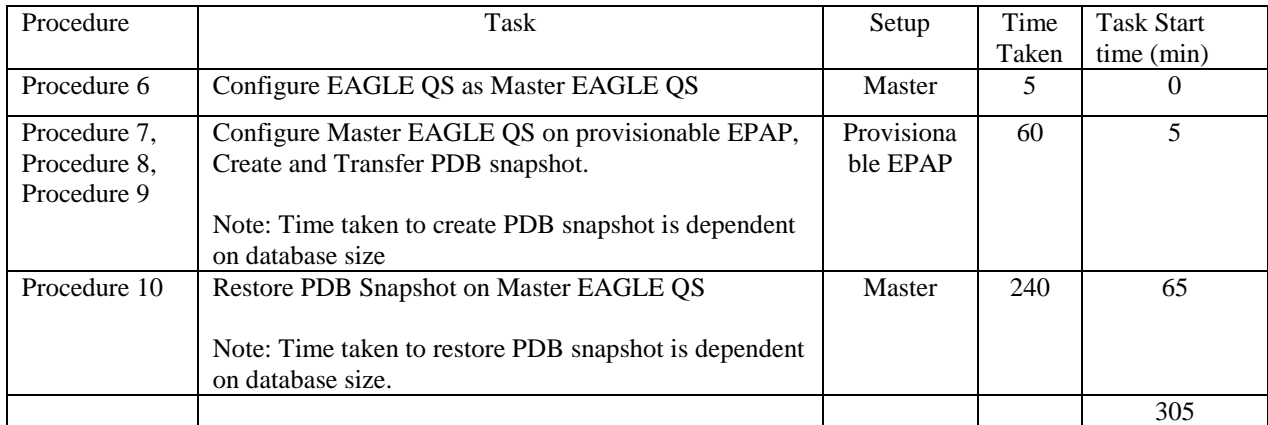

<span id="page-14-3"></span>Table 11. Timeline table for configuration for Master EAGLE QS

### <span id="page-14-1"></span>**3.1.4 Configuration Timeline for Slave EAGLE QS**

**Provisioning should be halted at EPAP when snapshot is created on Master Eagle QS, Transferred to Slave Eagle QS and successfully restored i.e. during [Procedure 12,](#page-42-0) [Procedure 13,](#page-46-0)[Procedure 14](#page-47-1)**

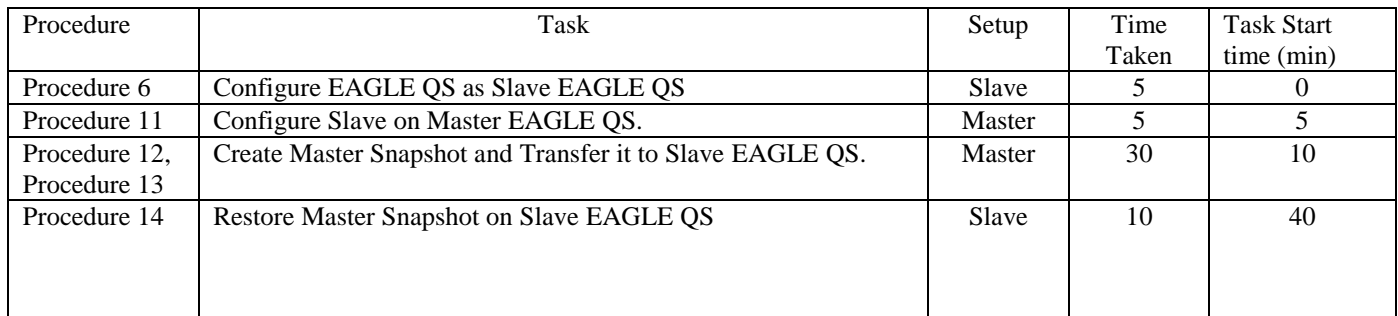

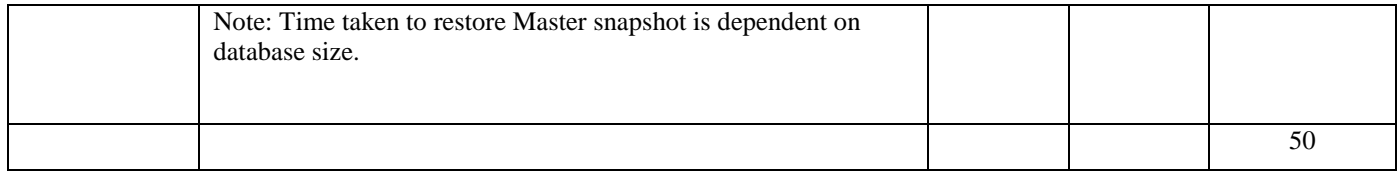

<span id="page-15-3"></span>Table 12. Timeline table for Configuration for Slave EAGLE QS

# <span id="page-15-0"></span>**3.1.5 Configuration Timeline for Master and Slave EAGLE QS**

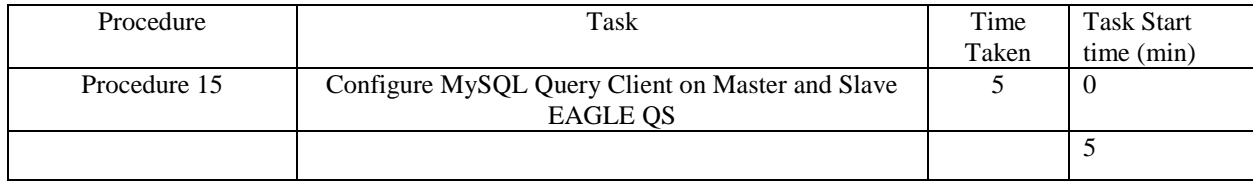

## <span id="page-15-1"></span>**3.2EAGLE QS Installation**

### <span id="page-15-2"></span>**Procedure 1 Pre-Install Verification on VM**

#### **Procedure 1: Pre-Install Verification on VM**

**S T E P #** This procedure verifies per-requisites before initial install of the application. Check off  $(\sqrt{)}$  each step as it is completed. Boxes have been provided for this purpose under each step number. IF THIS PROCEDURE FAILS, CONTACT [MY ORACLE SUPPORT](#page-61-0) AND ASK FOR ASSISTANCE. **IMPORTANT: Installation of the Operating System on VM should be completed before starting installation procedure. 1.**  $\Box$ Connect to the Server. If not already connected, connect to the VM via ssh. **2.**  $\Box$ Log in as root ("or a user that has same access privileges") user. If not already logged in, then login as root mentioned in [Table 5](#page-10-0) **row [5](#page-9-2)**: [hostname] console login: root ("or user that has same access privileges") password: password **3.** 0 Verify that Perl is installed on VM with version equal to or greater than 5.10.0. # perl -v Output should be as follow:

#### **Procedure 1: Pre-Install Verification on VM**

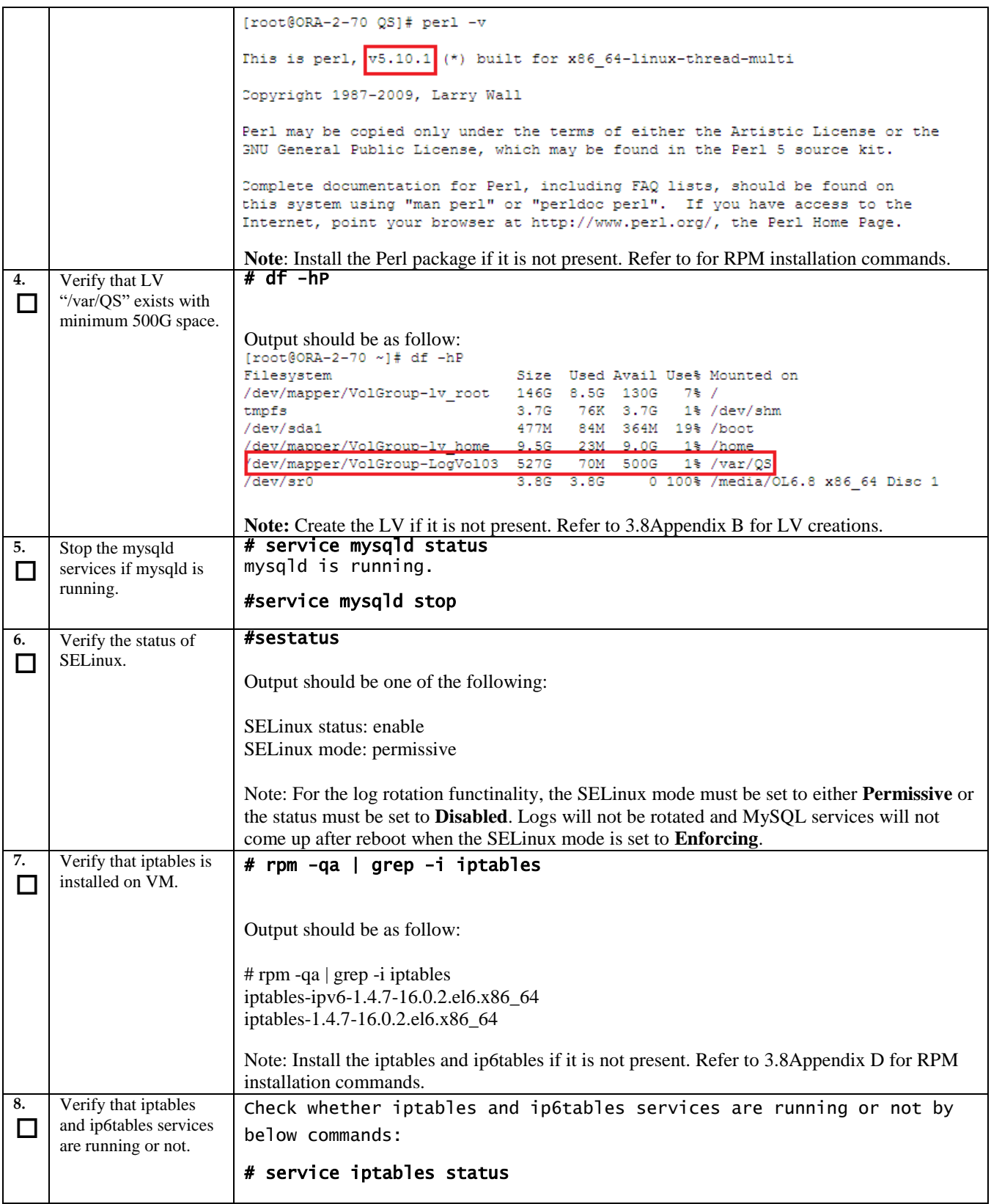

#### **Procedure 1: Pre-Install Verification on VM**

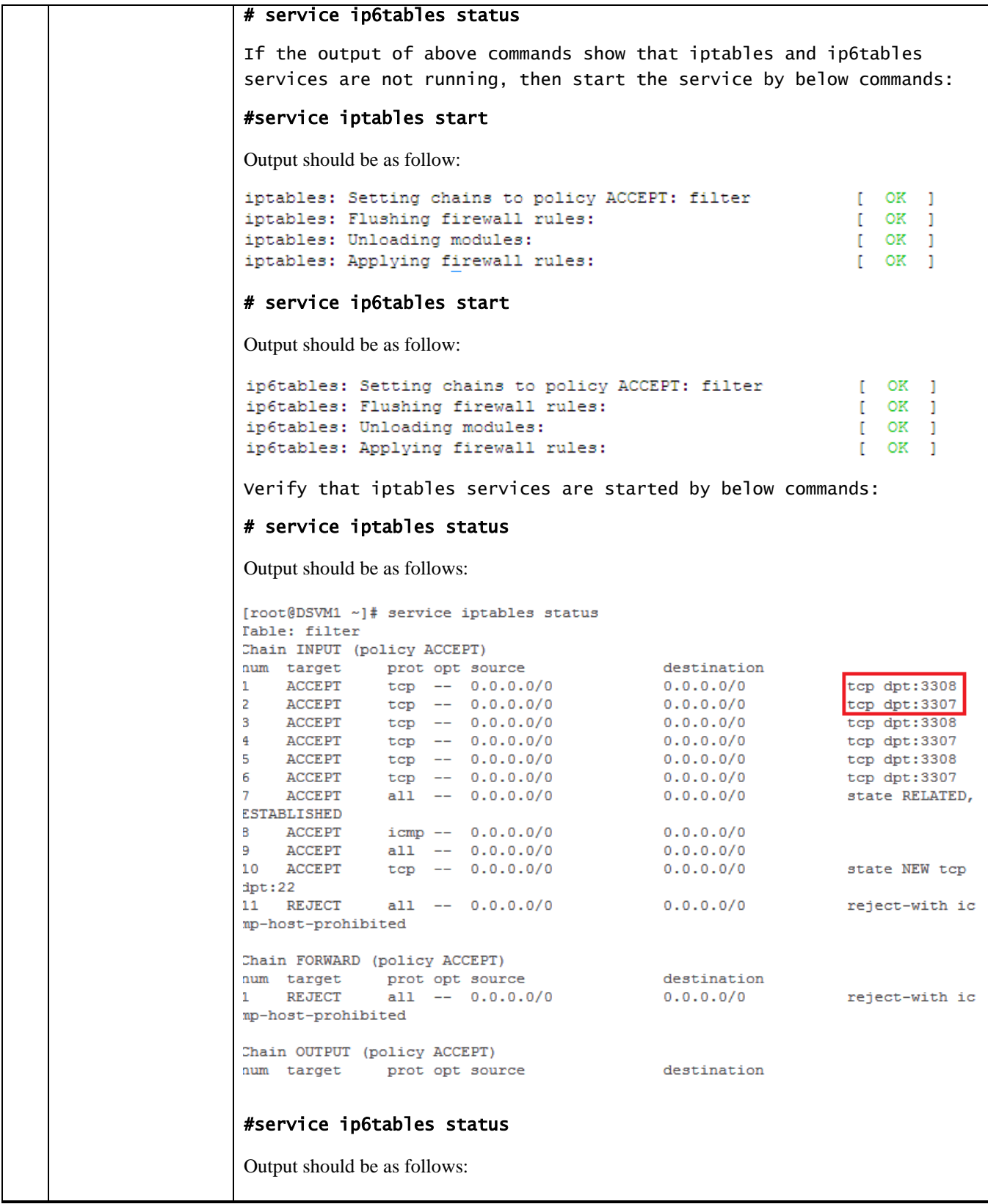

#### **Procedure 1: Pre-Install Verification on VM**

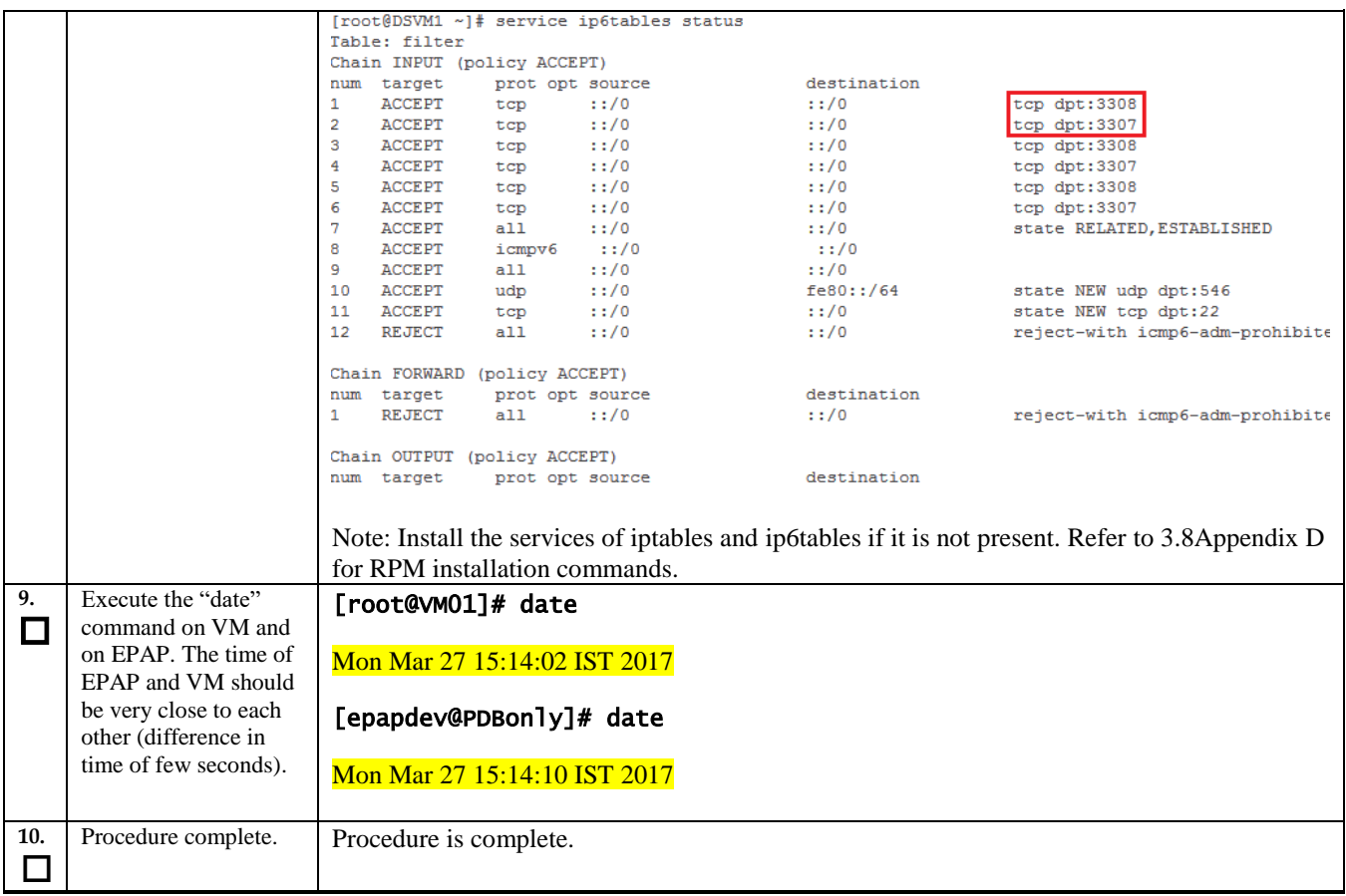

# <span id="page-18-0"></span>**Procedure 2 Install MySQL RPMs**

## **Procedure 2: Install MySQL RPMs**

<span id="page-18-1"></span>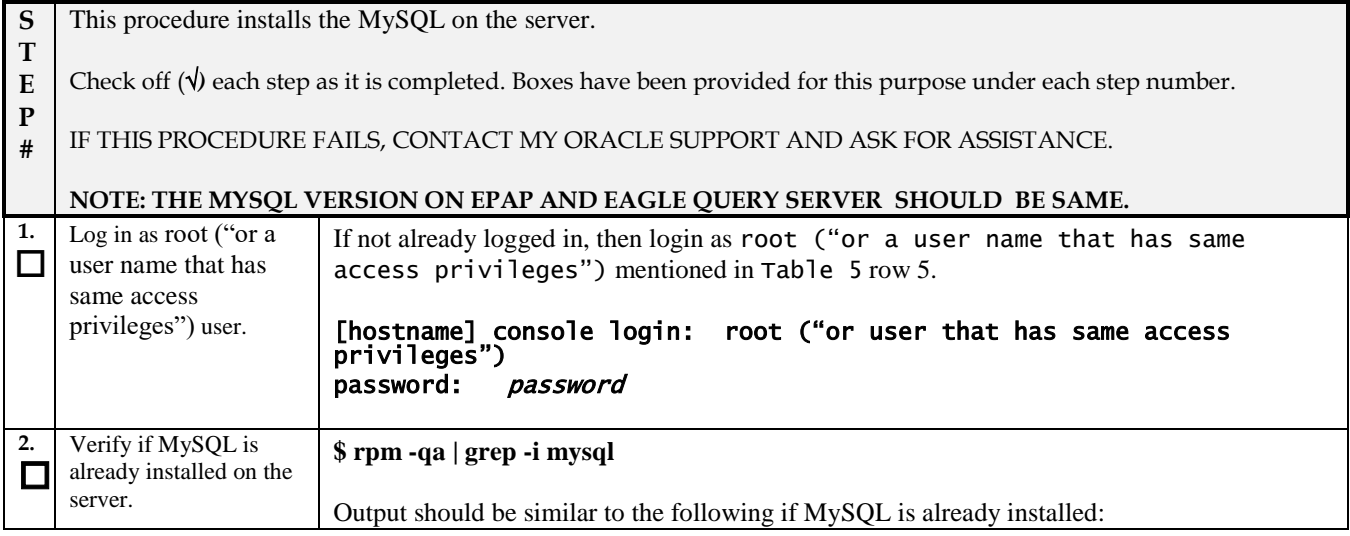

## **Procedure 2: Install MySQL RPMs**

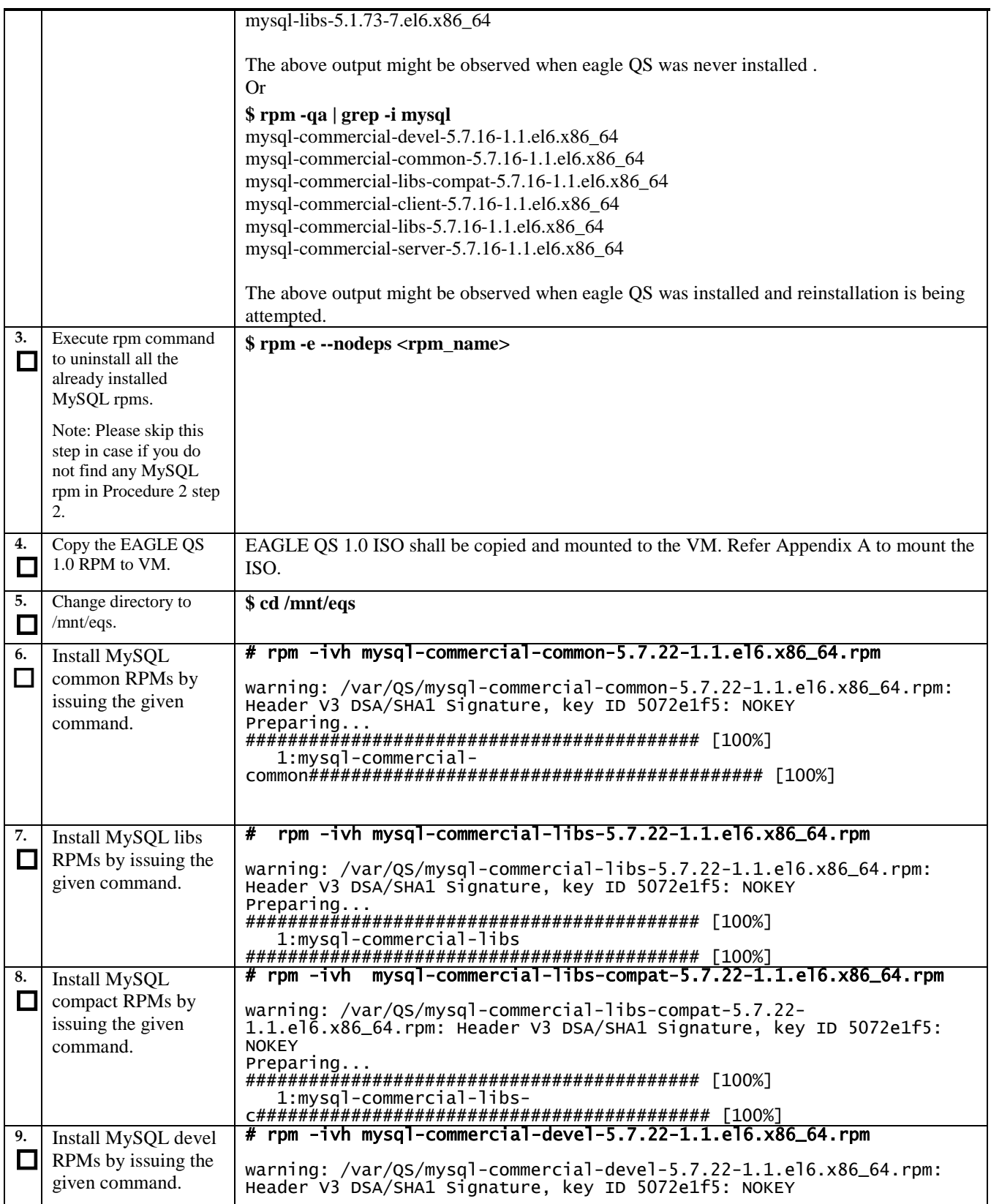

## **Procedure 2: Install MySQL RPMs**

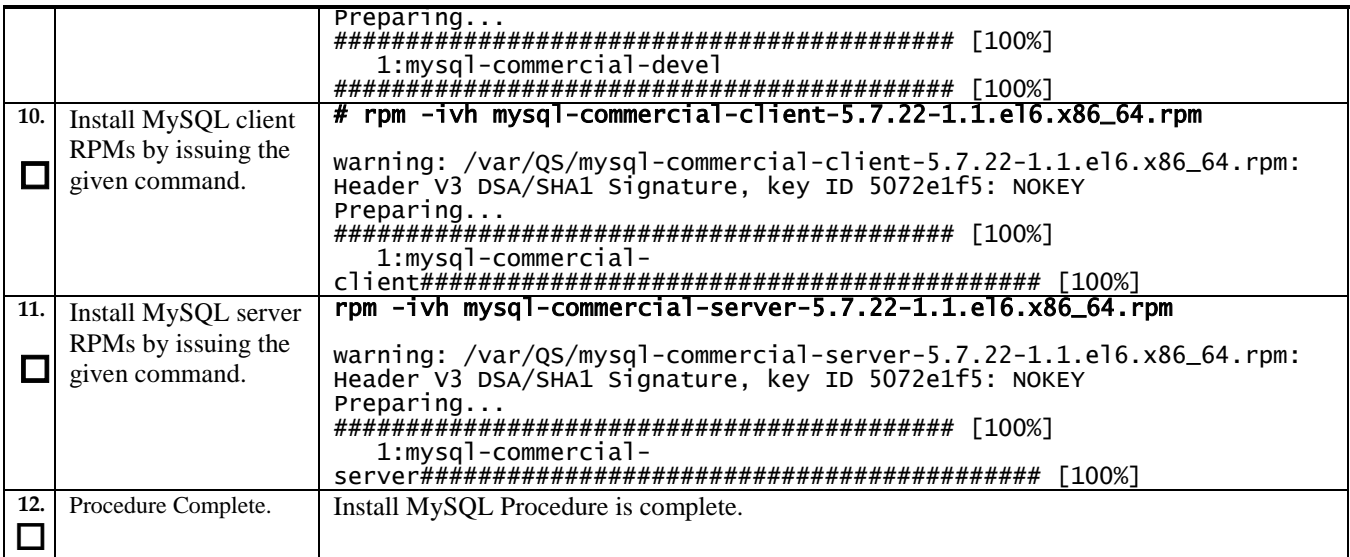

# <span id="page-20-0"></span>**Procedure 3 Install Application**

## **Procedure 3: Install the Application**

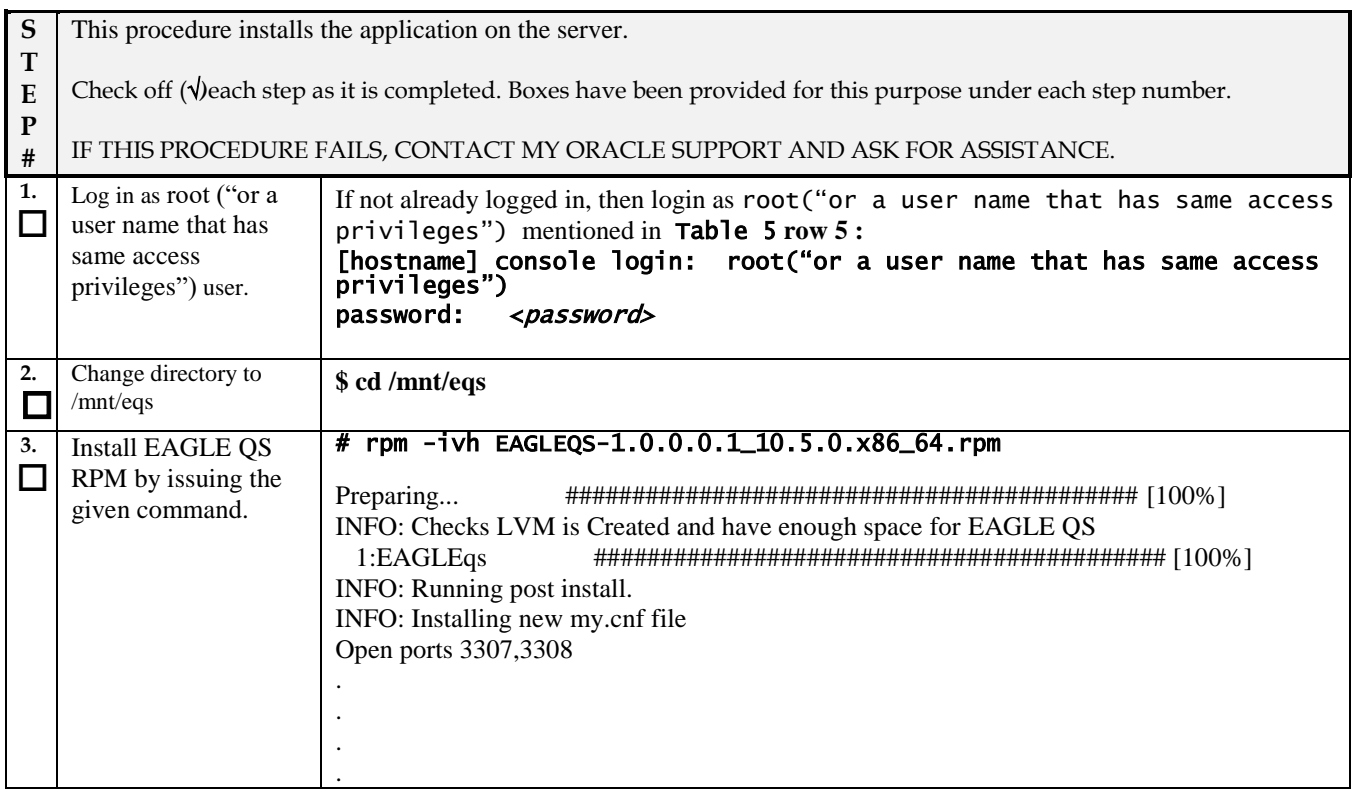

#### **Procedure 3: Install the Application**

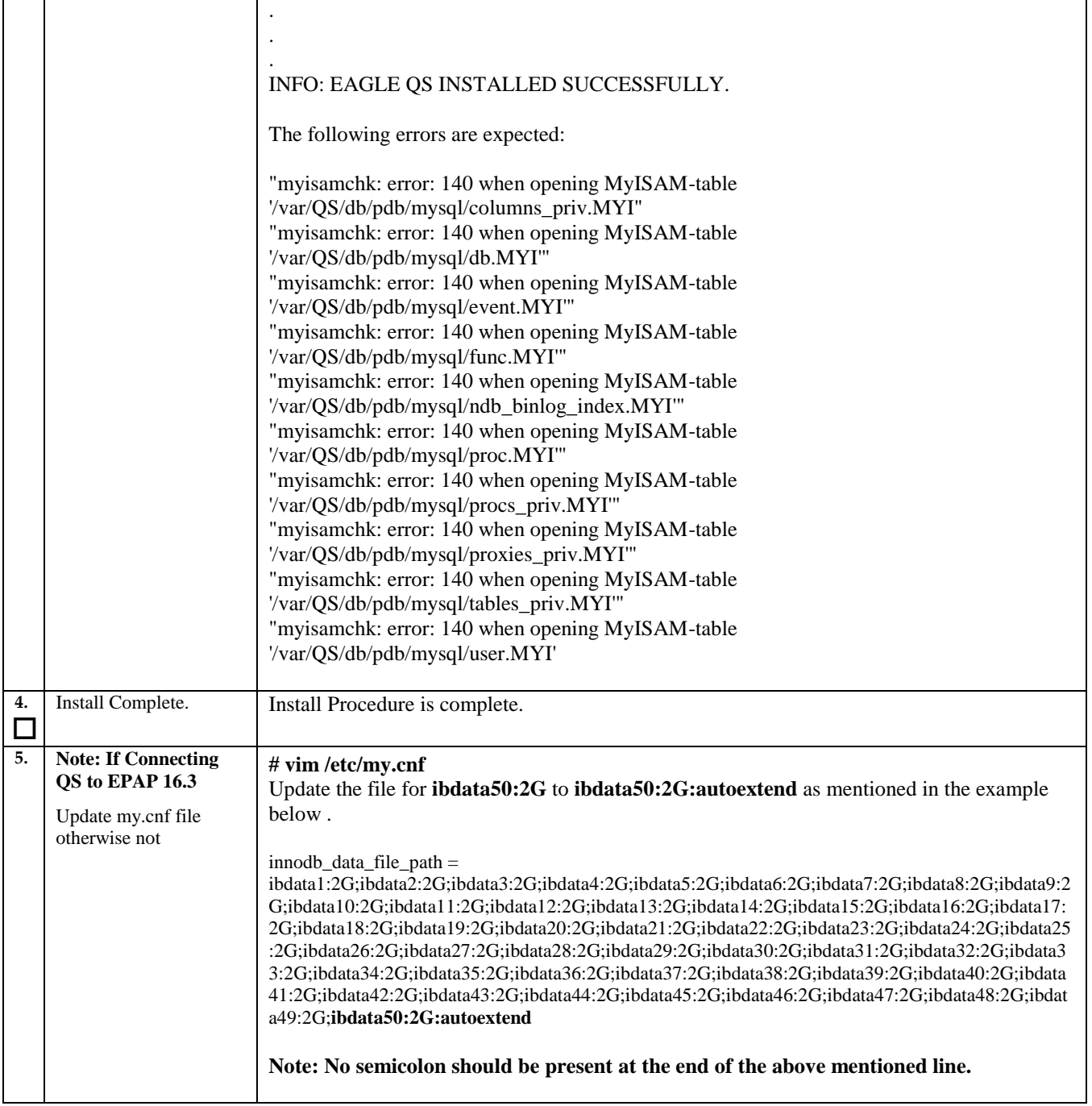

# <span id="page-21-0"></span>**Procedure 4 Create the Non-Root Users**

**Procedure 4: Create the Non-Root Users**

**S** This procedure creates the non-root users for Eagle Query Server.

#### **Procedure 4: Create the Non-Root Users**

<span id="page-22-0"></span>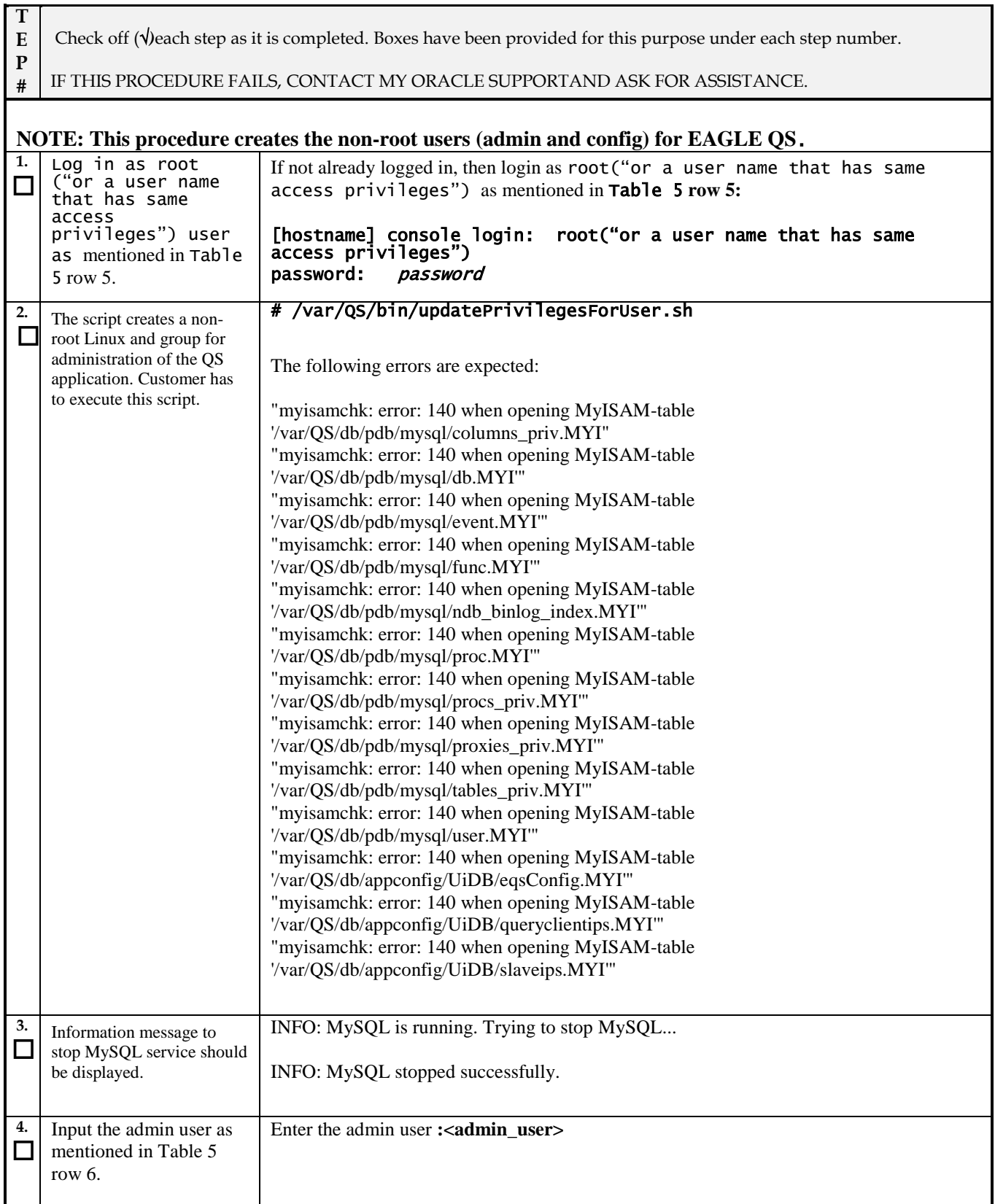

#### **Procedure 4: Create the Non-Root Users**

<span id="page-23-3"></span><span id="page-23-2"></span><span id="page-23-1"></span><span id="page-23-0"></span>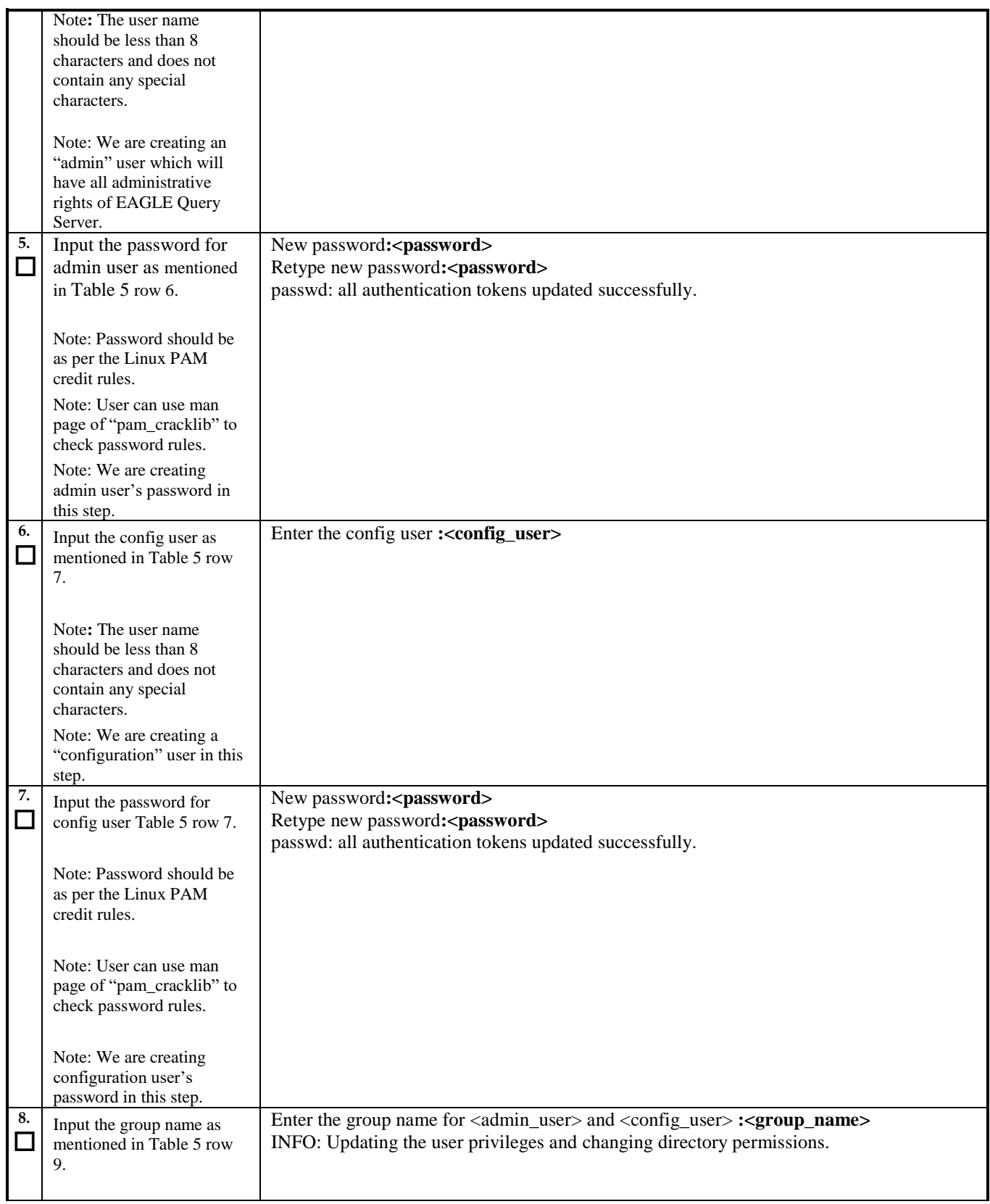

#### **Procedure 4: Create the Non-Root Users**

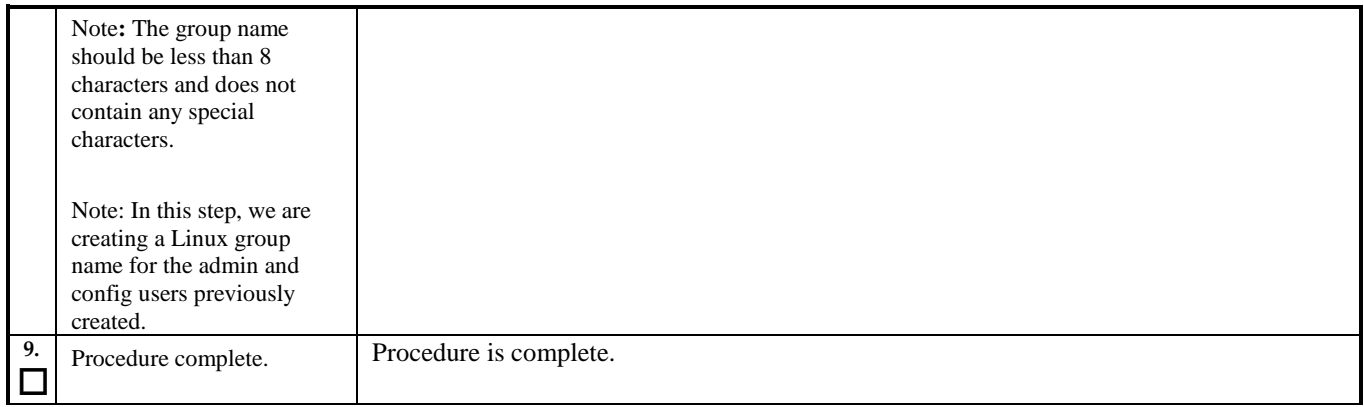

# <span id="page-24-0"></span>**Procedure 5 Start MySQL services**

#### **Procedure 5: Start MySQL services**

#### **NOTE: The MySQL services should be started as non-root admin user only.**

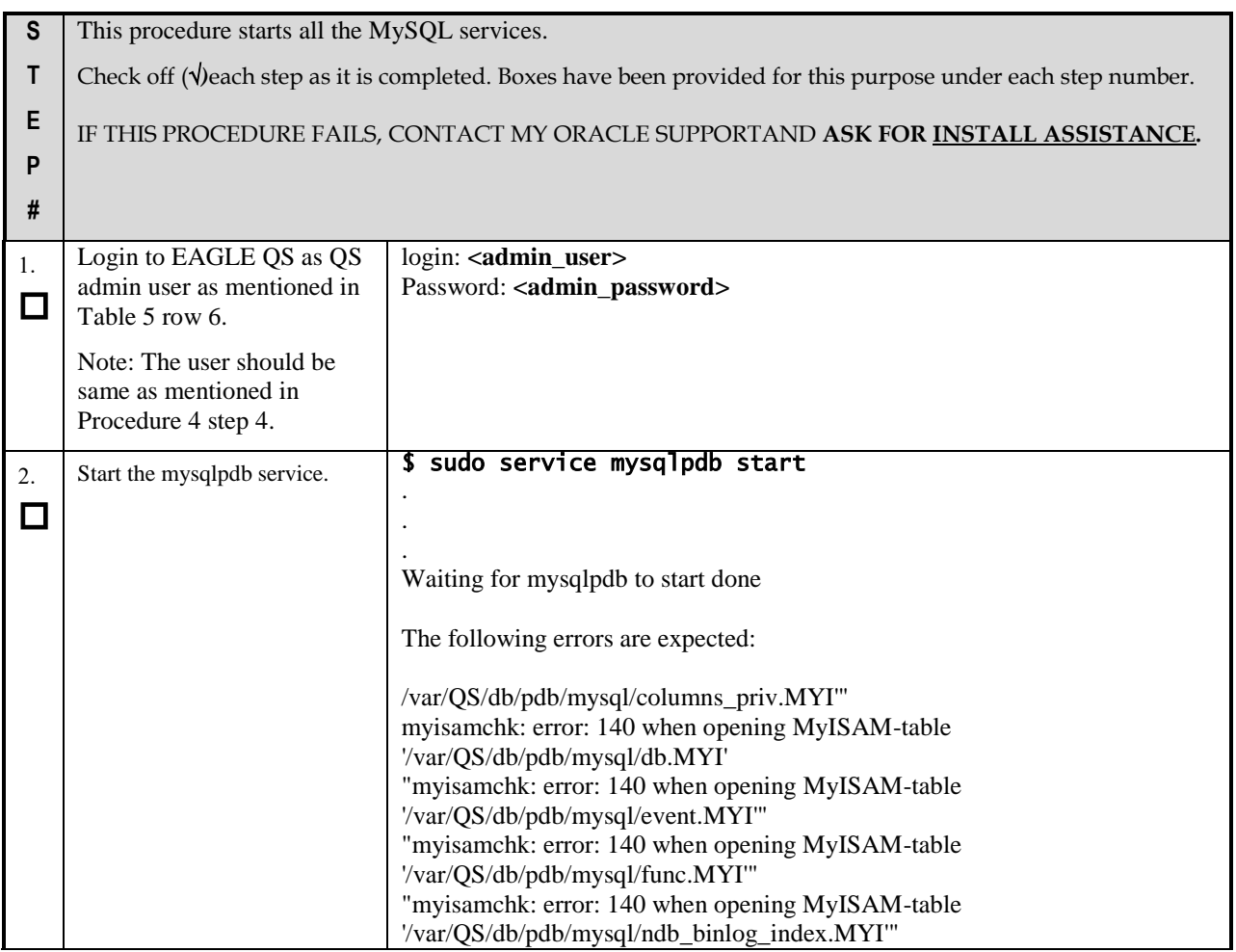

## **Procedure 5: Start MySQL services**

**NOTE: The MySQL services should be started as non-root admin user only.**

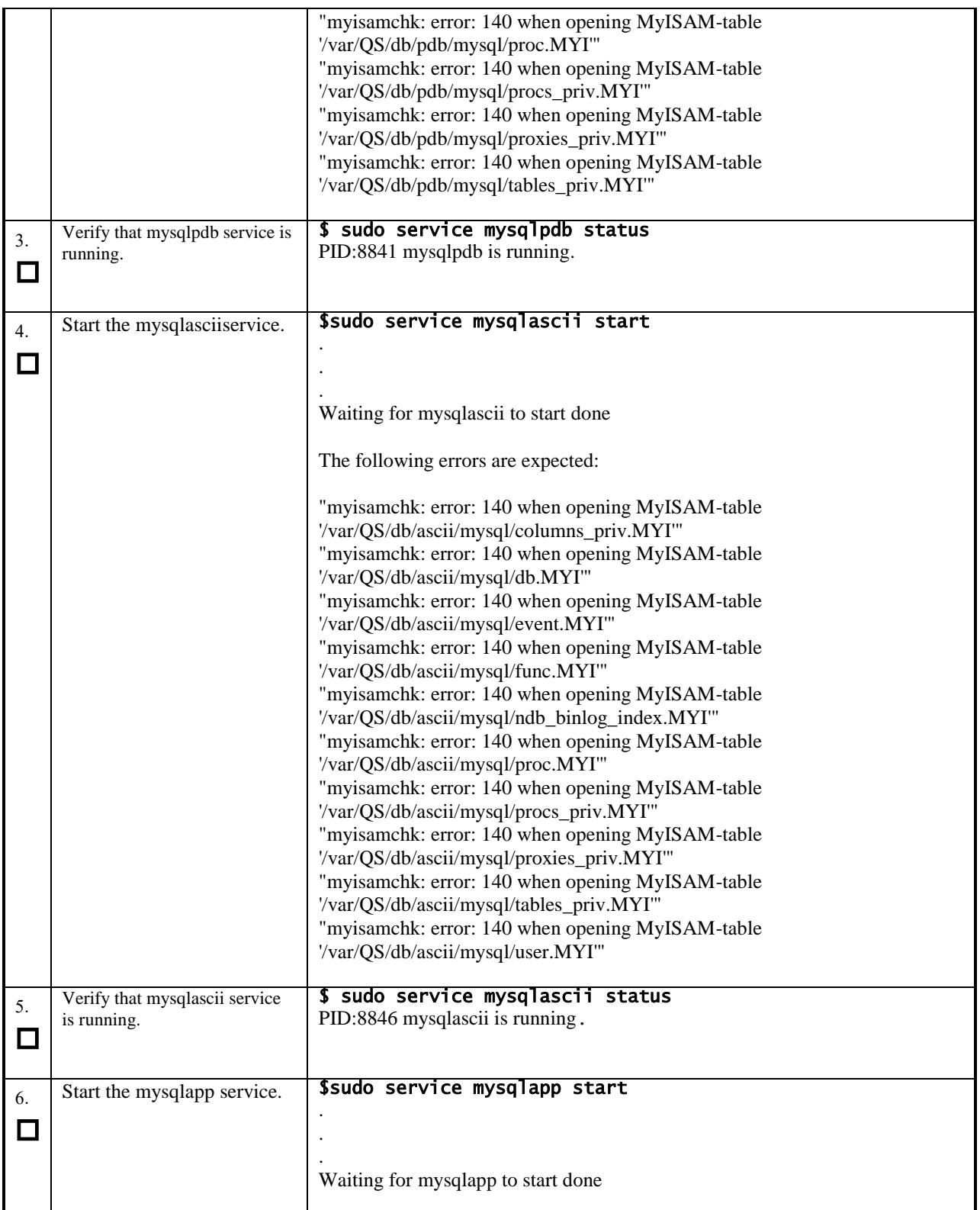

#### **Procedure 5: Start MySQL services**

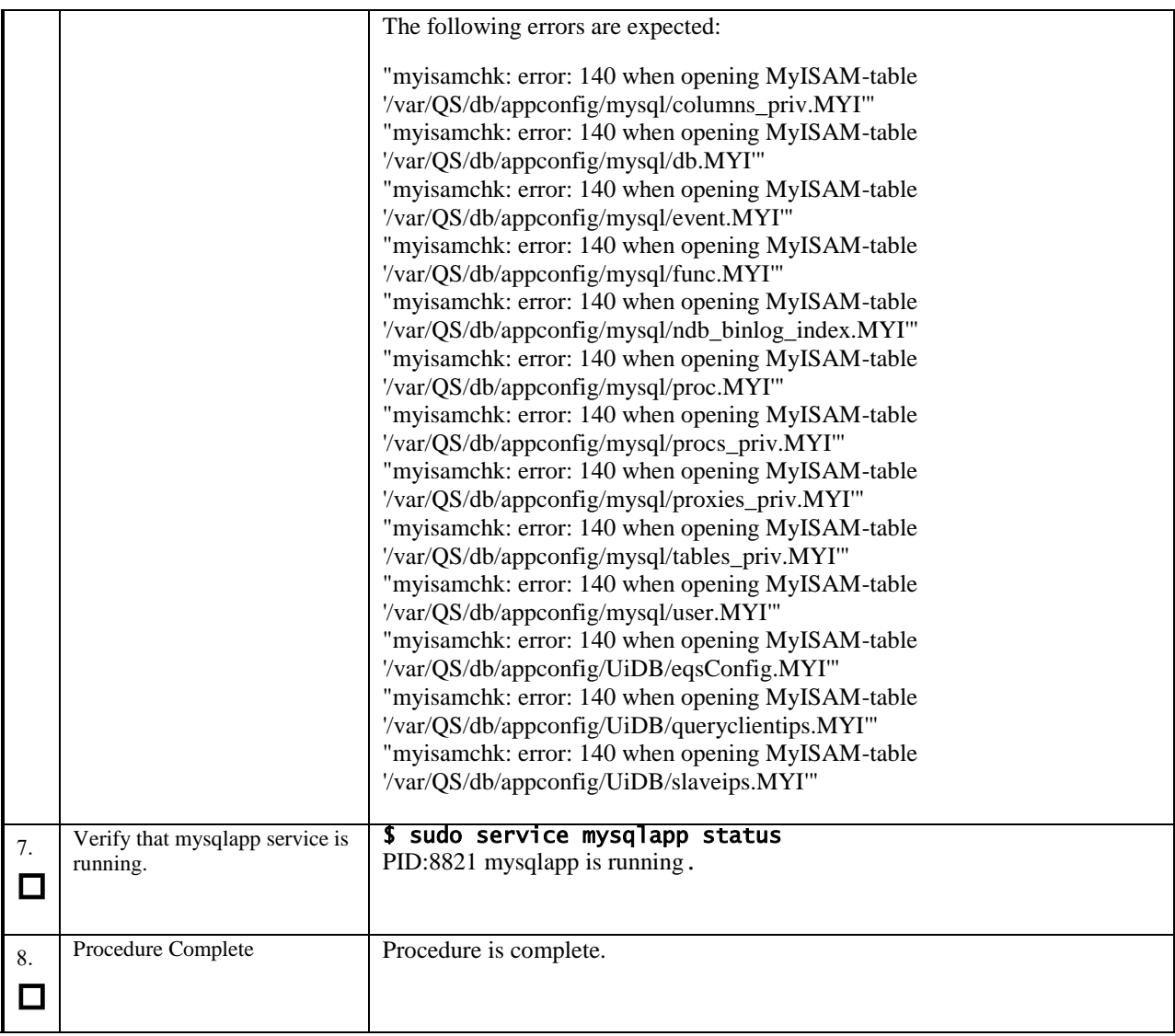

**NOTE: The MySQL services should be started as non-root admin user only.**

# <span id="page-26-0"></span>**3.3EAGLE QS Configuration**

# <span id="page-26-1"></span>**Procedure 6 Configuring the EAGLE QS**

### **Procedure 6: Configuring the EAGLE QS**

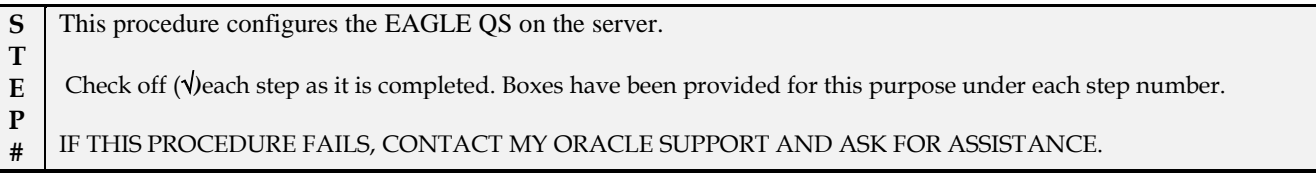

# **Procedure 6: Configuring the EAGLE QS**

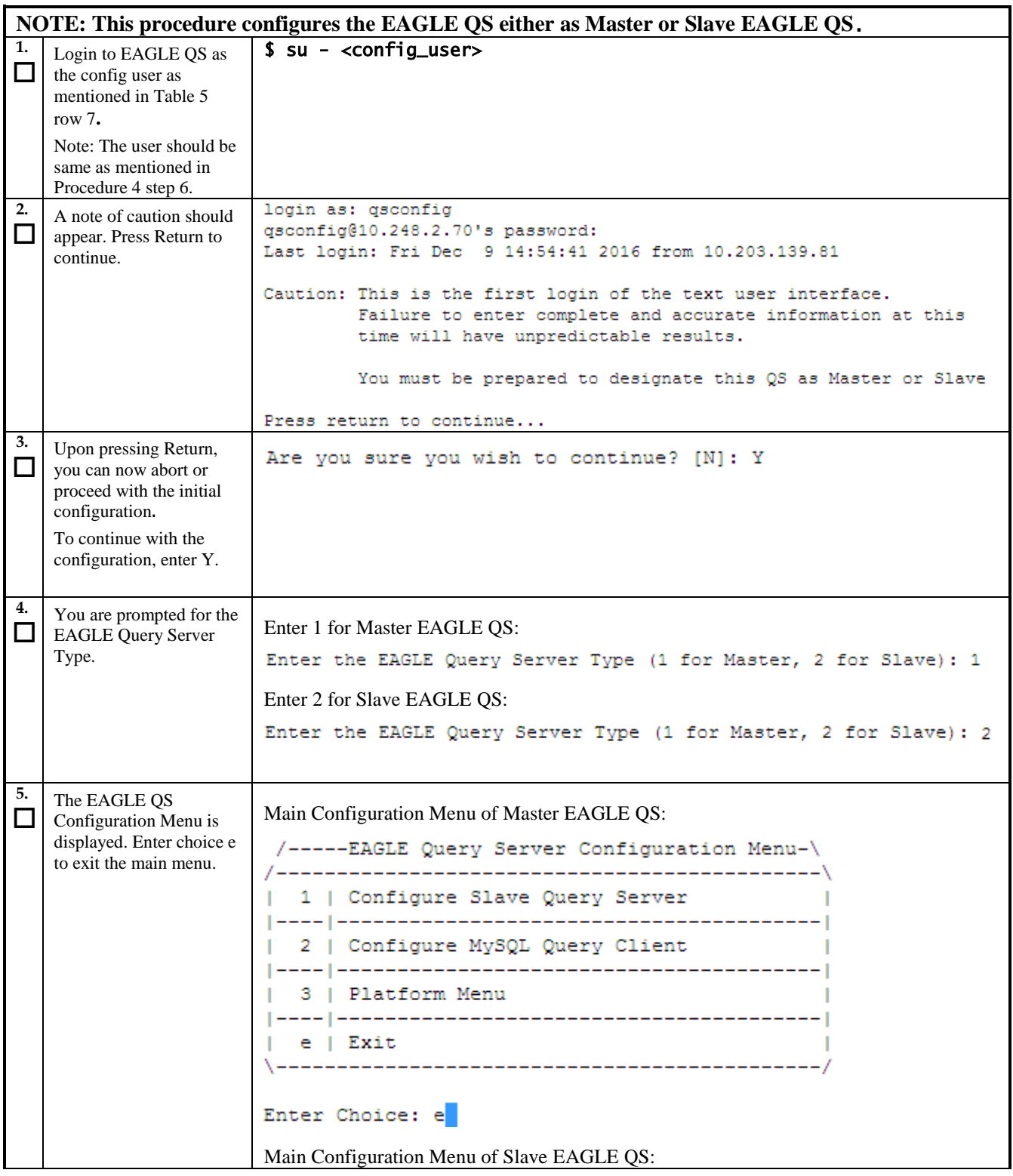

#### **Procedure 6: Configuring the EAGLE QS**

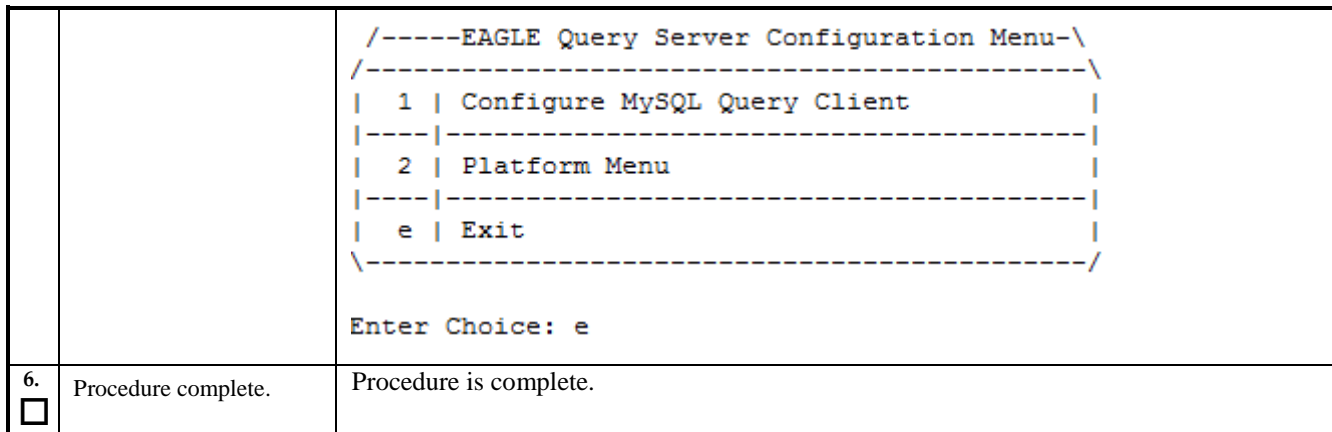

## <span id="page-28-0"></span>**3.4Master EAGLE QS Configuration on Provisionable EPAP**

### <span id="page-28-1"></span>**Procedure 7 Configure Master EAGLE QS on Provisionable EPAP**

Note: Provisioning should be halted at EPAP when snapshot is created on provisionable EPAP.

#### **Procedure 7: Configure Master EAGLE QS on provisionable EPAP**

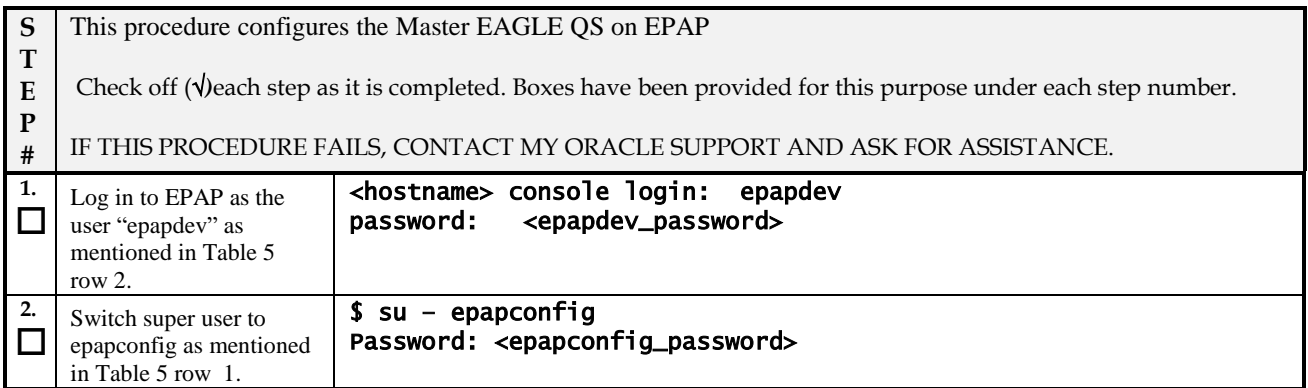

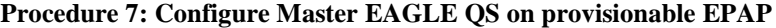

<span id="page-29-0"></span>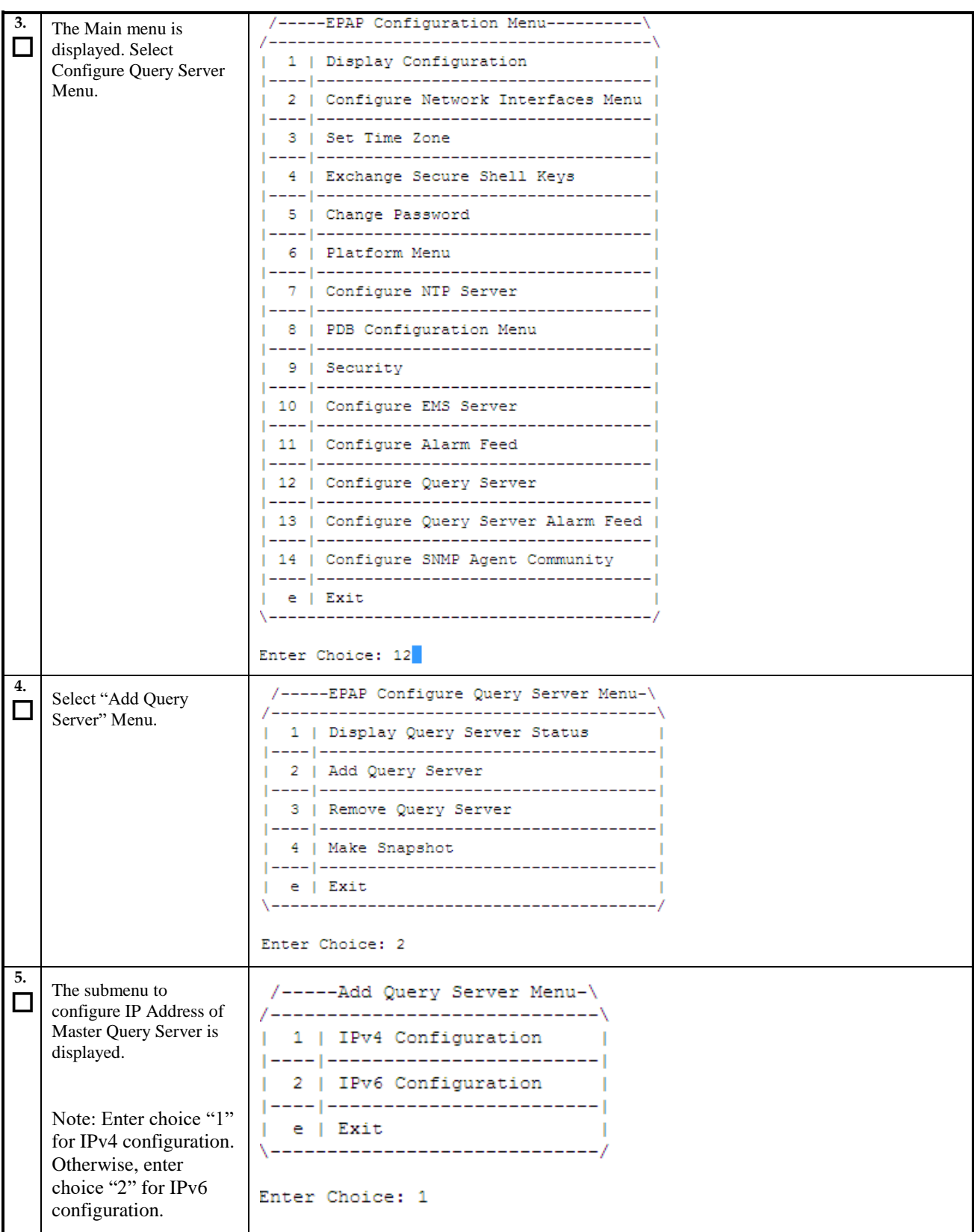

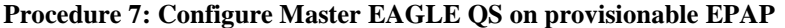

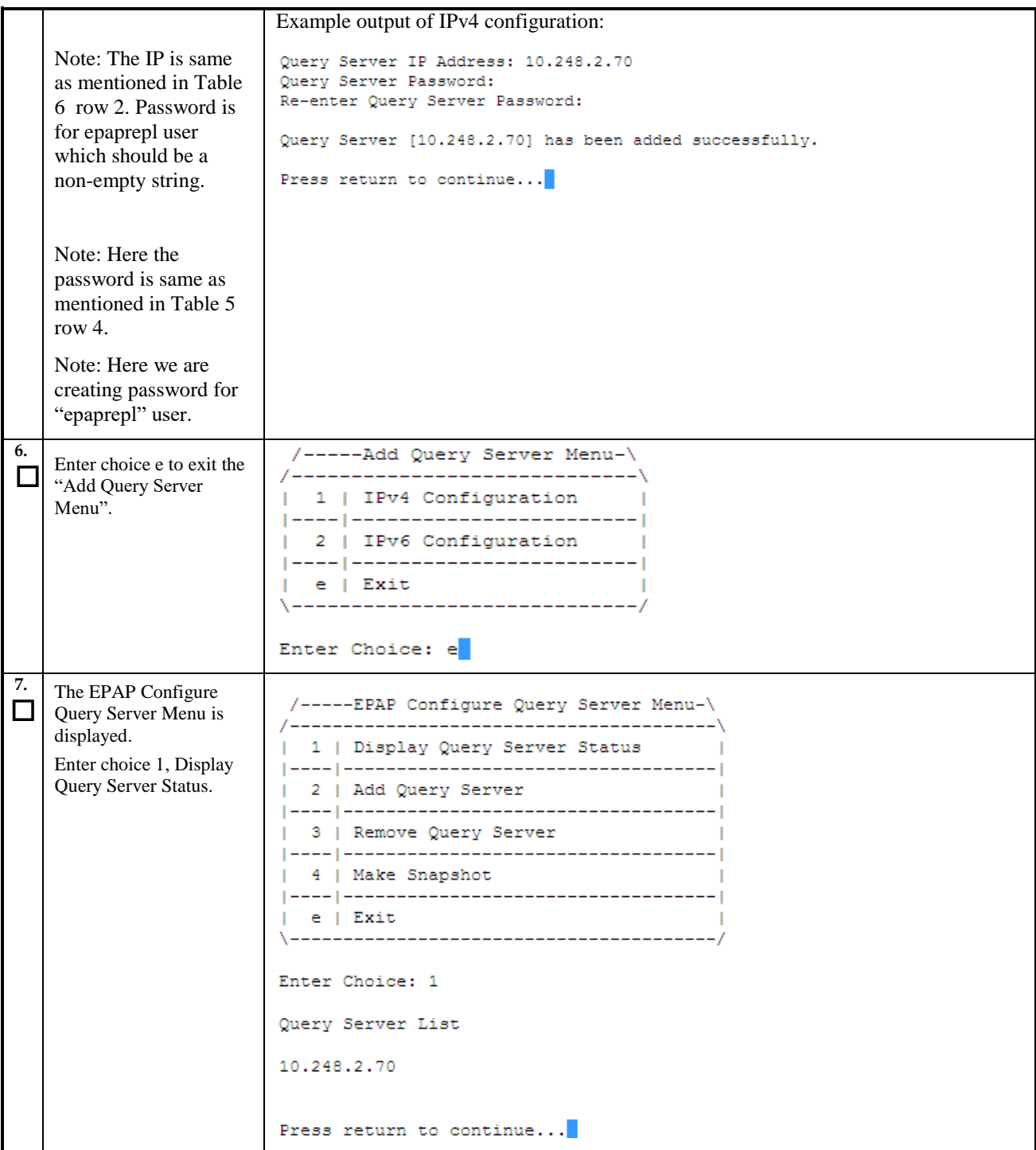

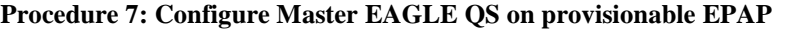

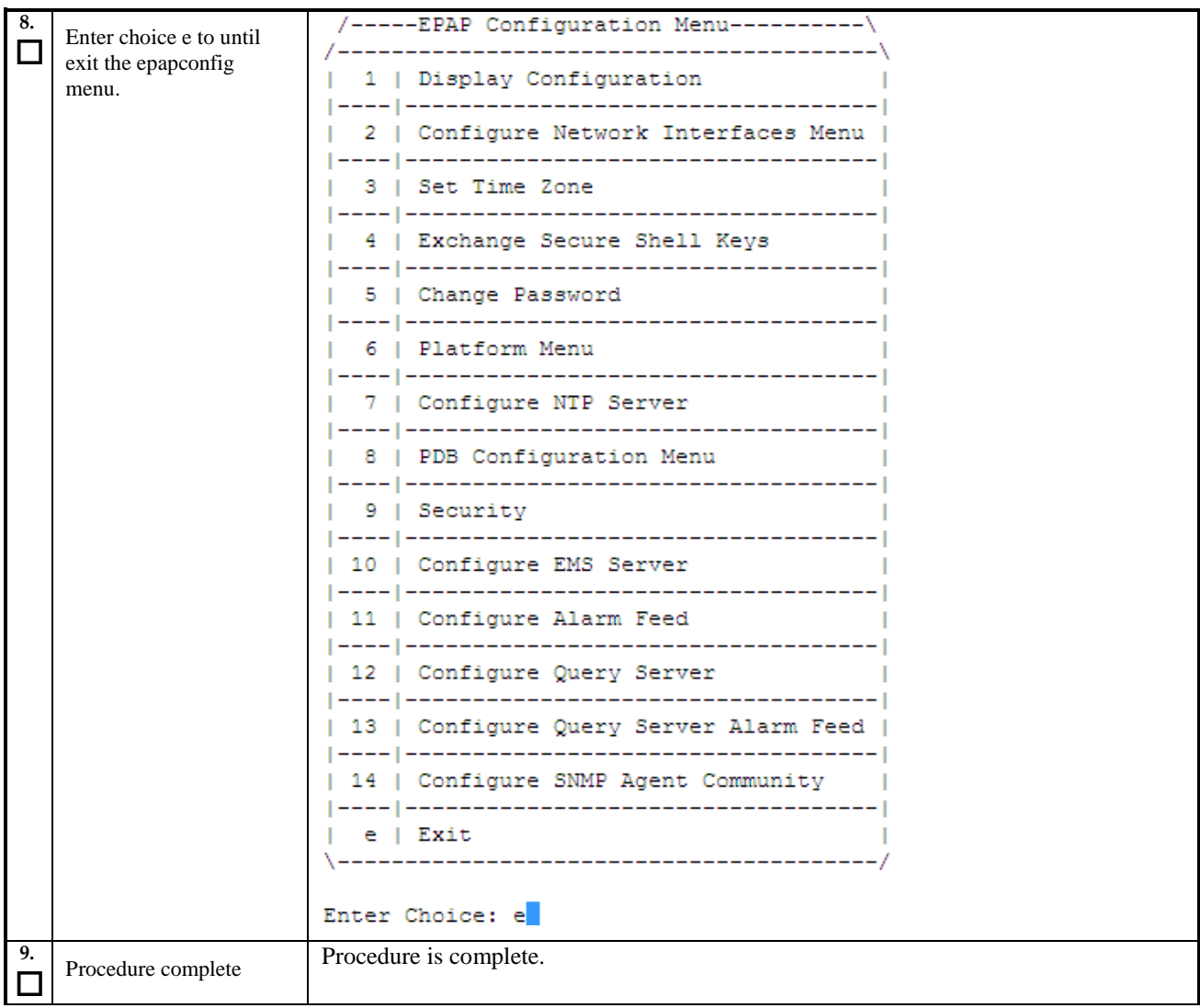

# <span id="page-31-0"></span>**Procedure 8 Create PDB Snapshot**

## **Procedure 8: Create PDB snapshot**

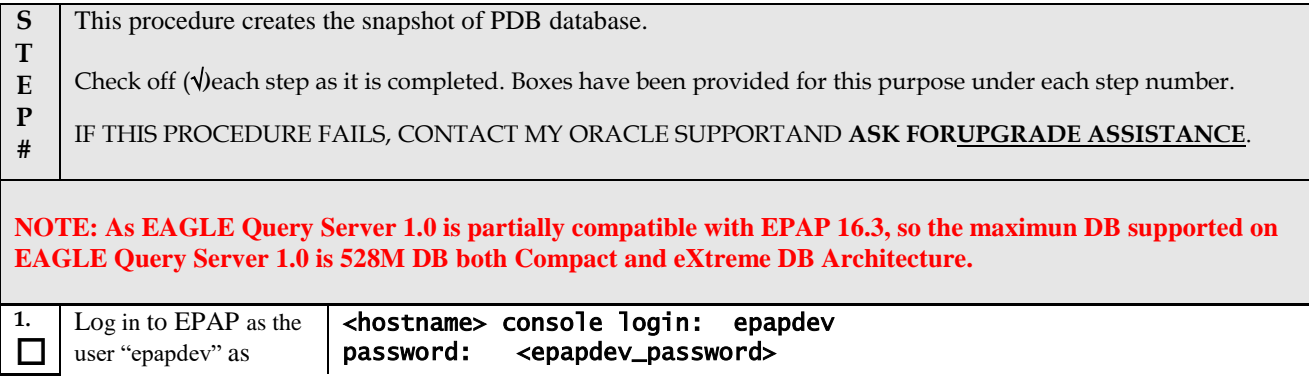

## **Procedure 8: Create PDB snapshot**

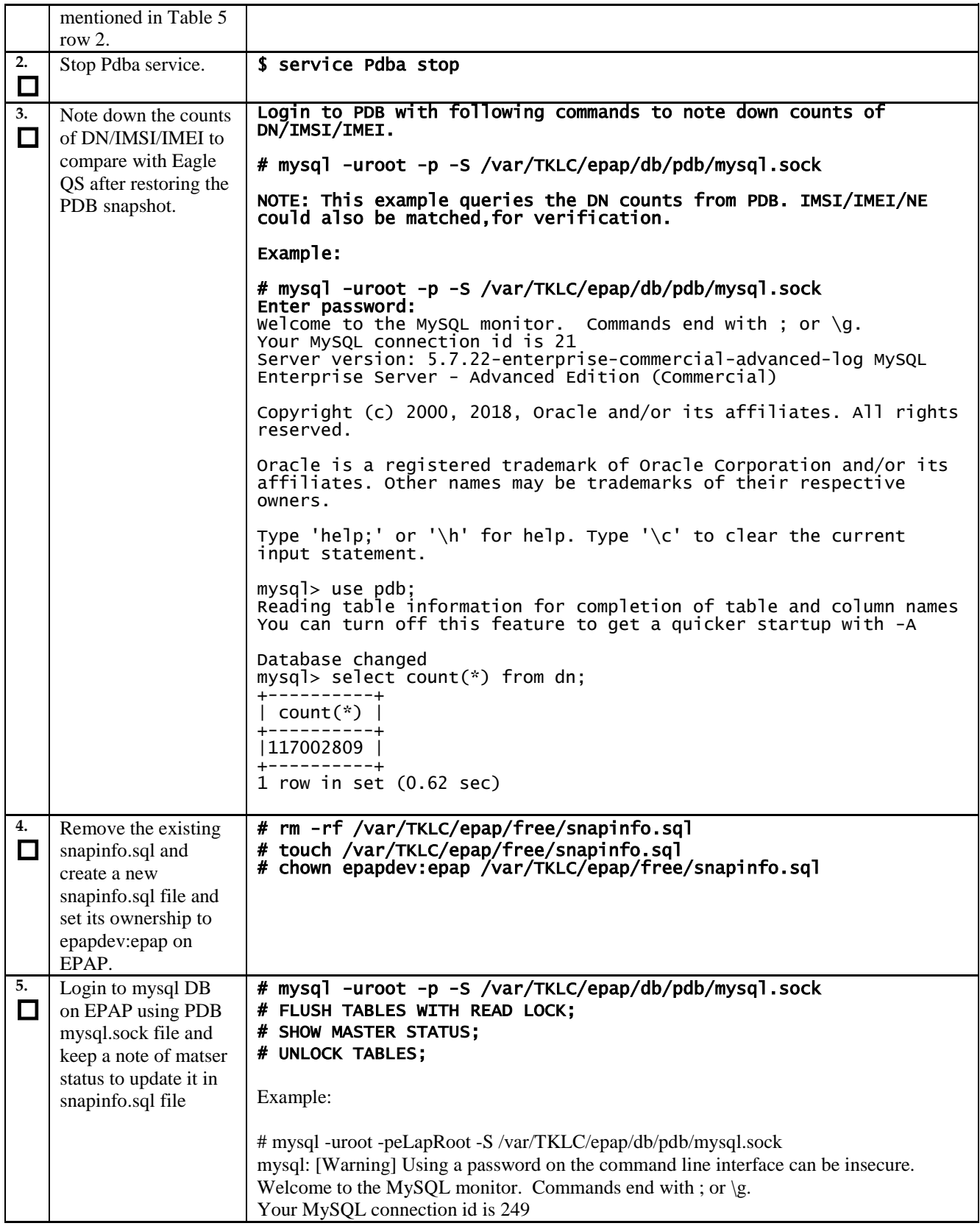

## **Procedure 8: Create PDB snapshot**

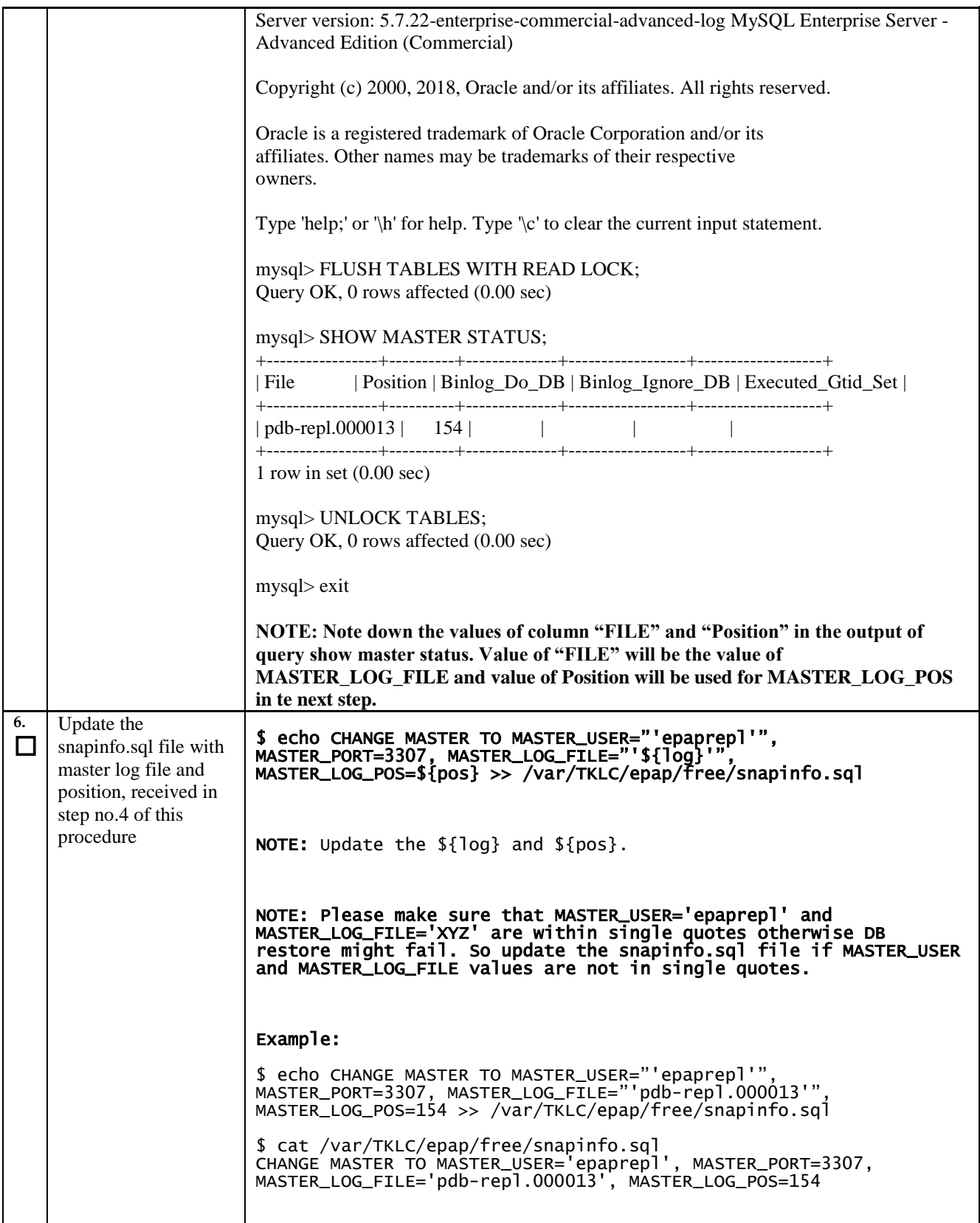

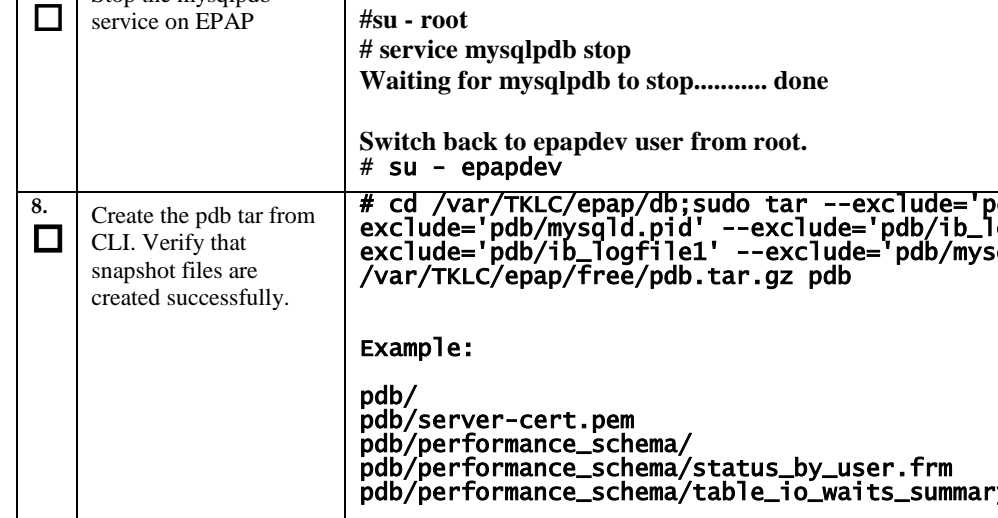

**Switch user to root**

#### **Procedure 8: Create PDB snapshot**

Stop the mysqlpdb

**7.**

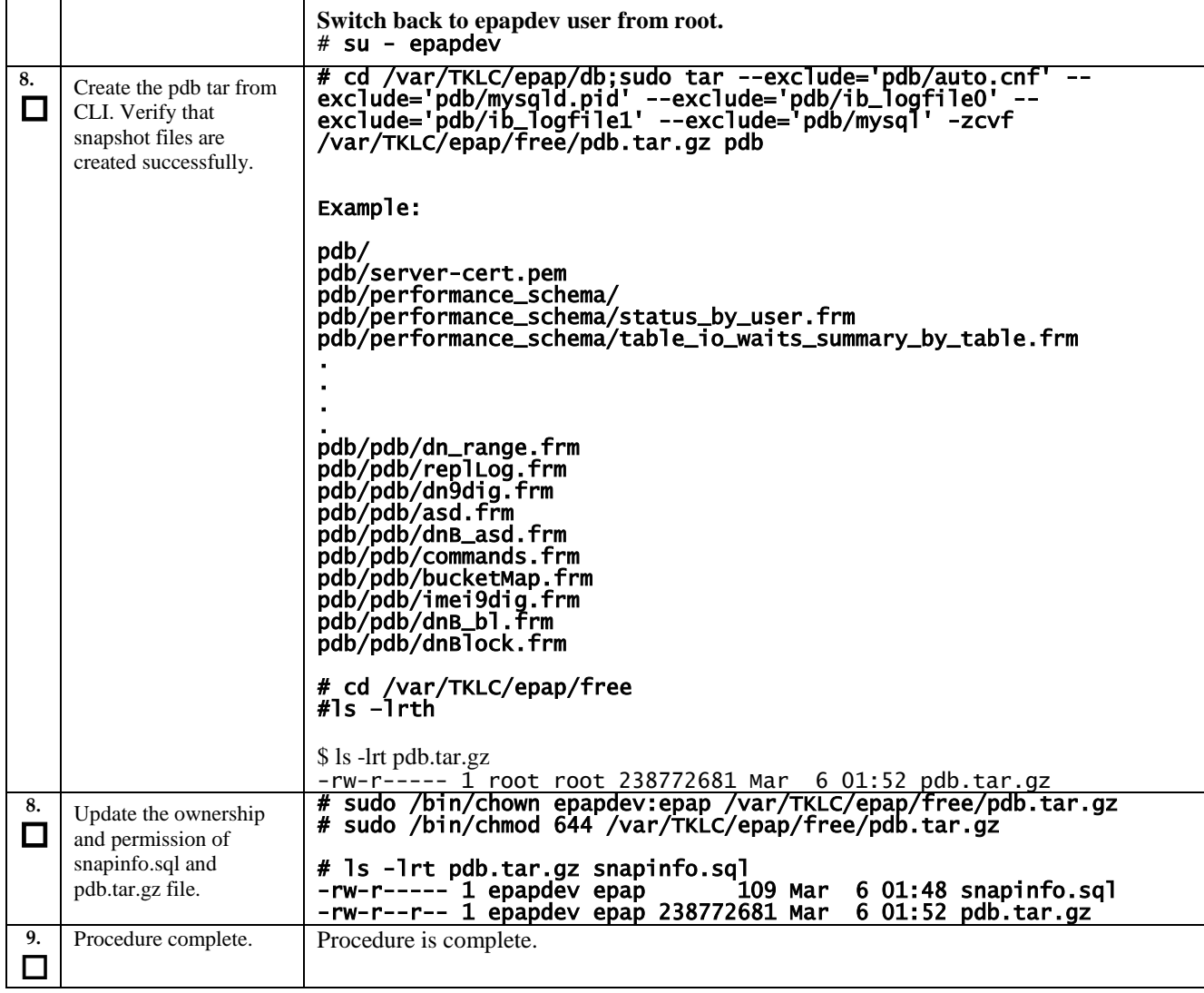

# <span id="page-34-0"></span>**Procedure 9 Transfer PDB snapshot to Master EAGLE QS**

#### **Procedure 9: Transfer PDB Snapshot to Master EAGLE QS**

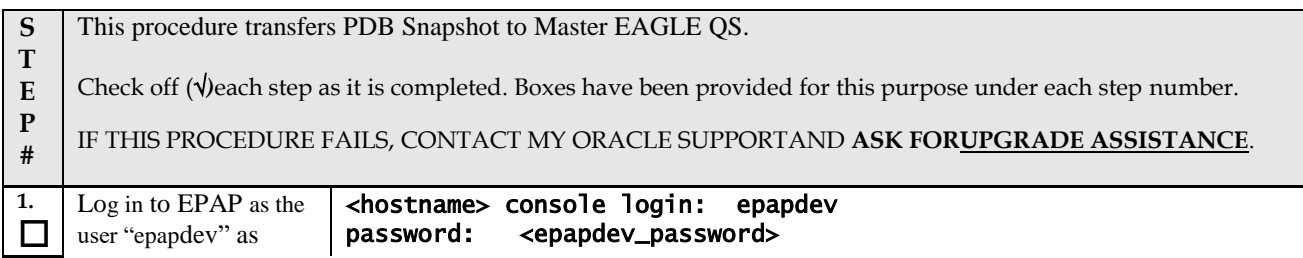

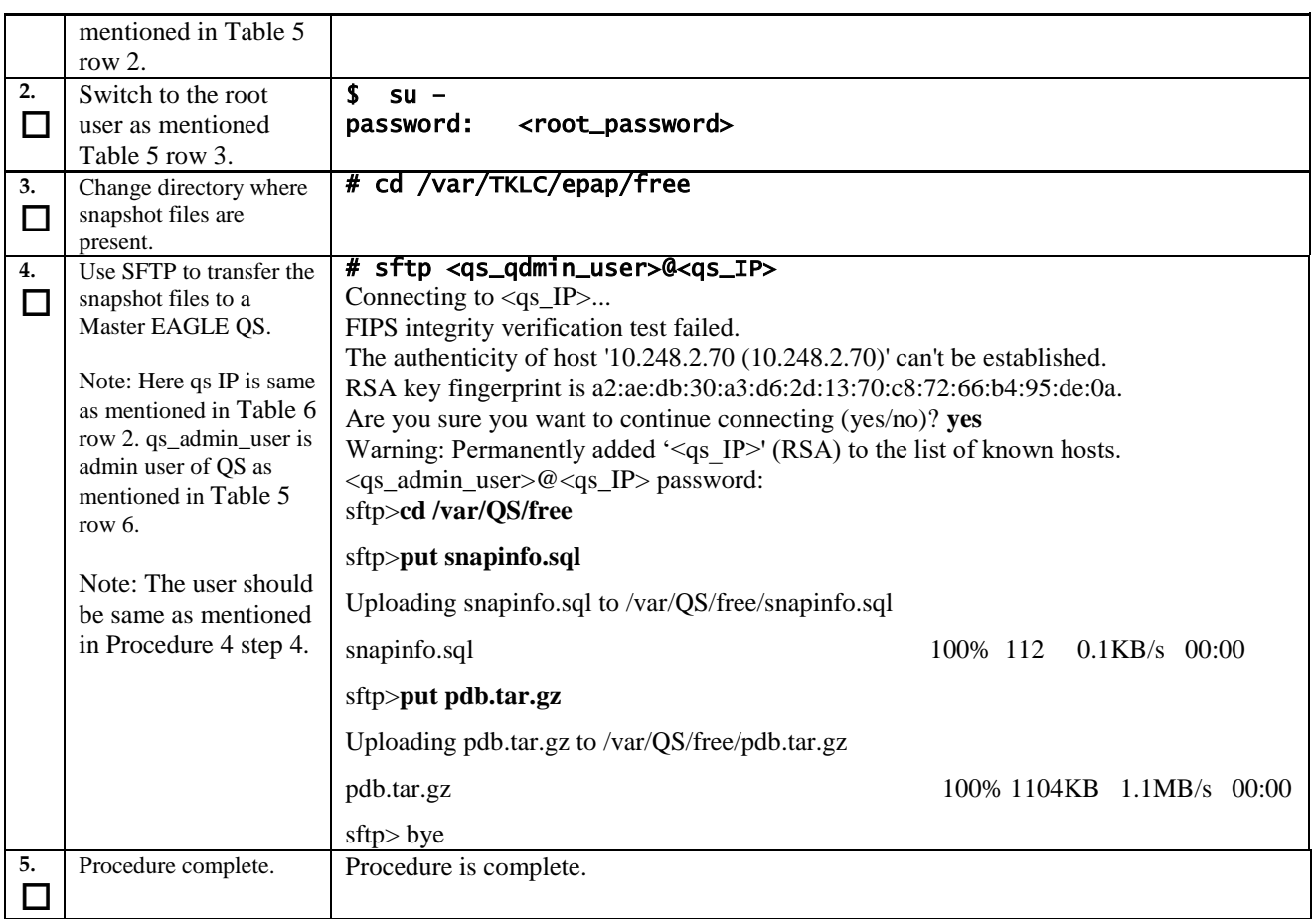

#### **Procedure 9: Transfer PDB Snapshot to Master EAGLE QS**

# <span id="page-35-0"></span>**3.5PDB Restore on Master EAGLE QS**

# <span id="page-35-1"></span>**Procedure 10 Restore PDB snapshot on Master EAGLE QS**

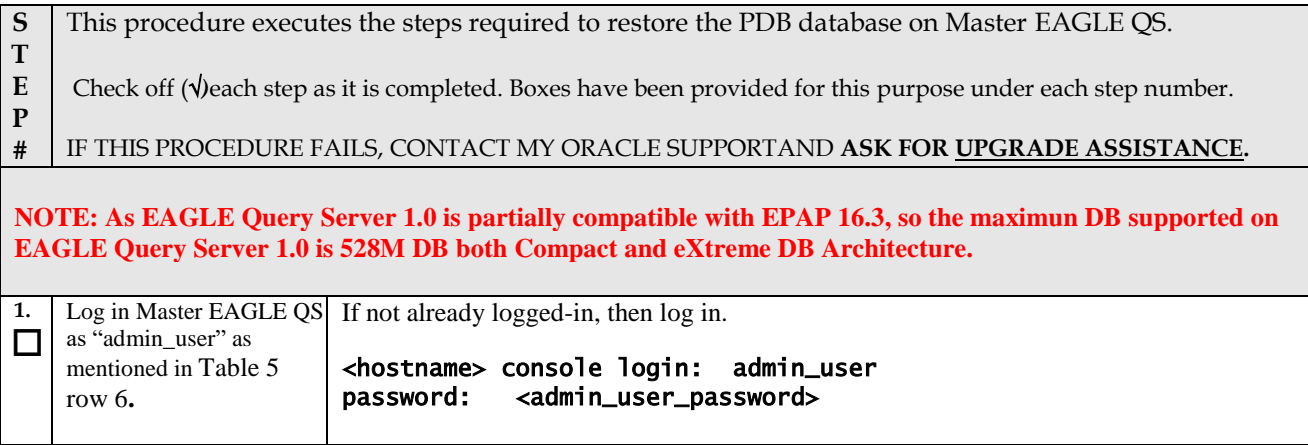

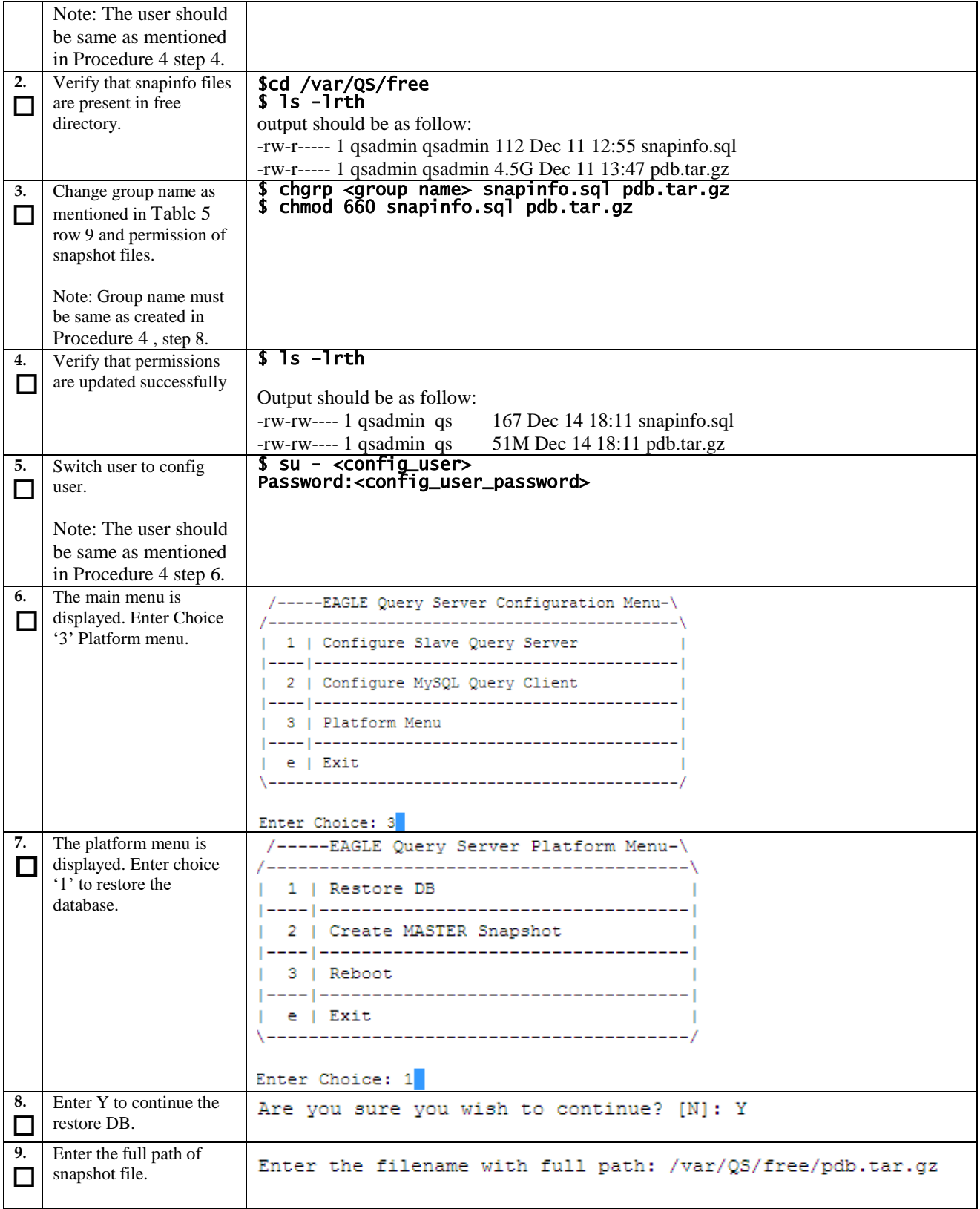

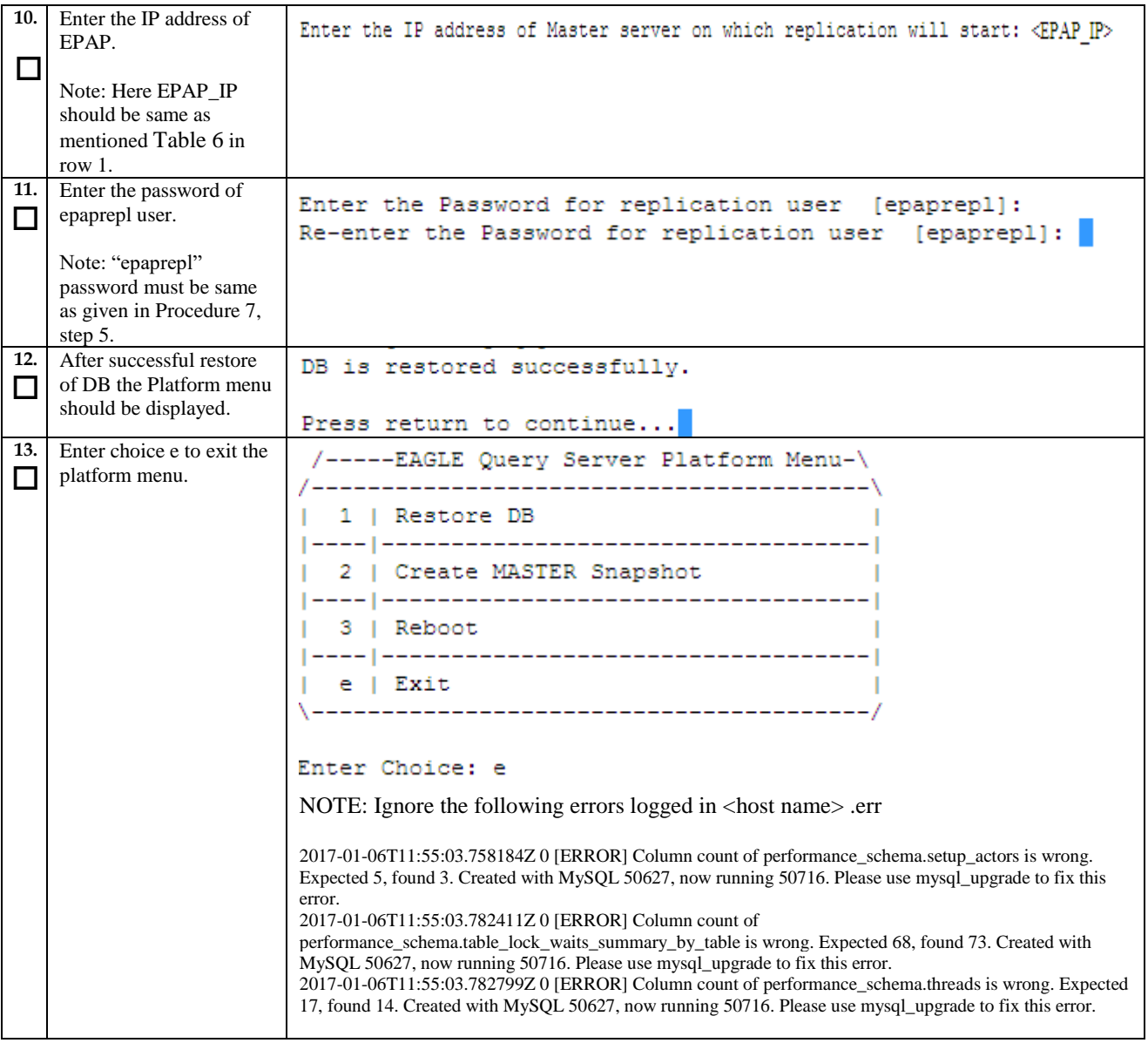

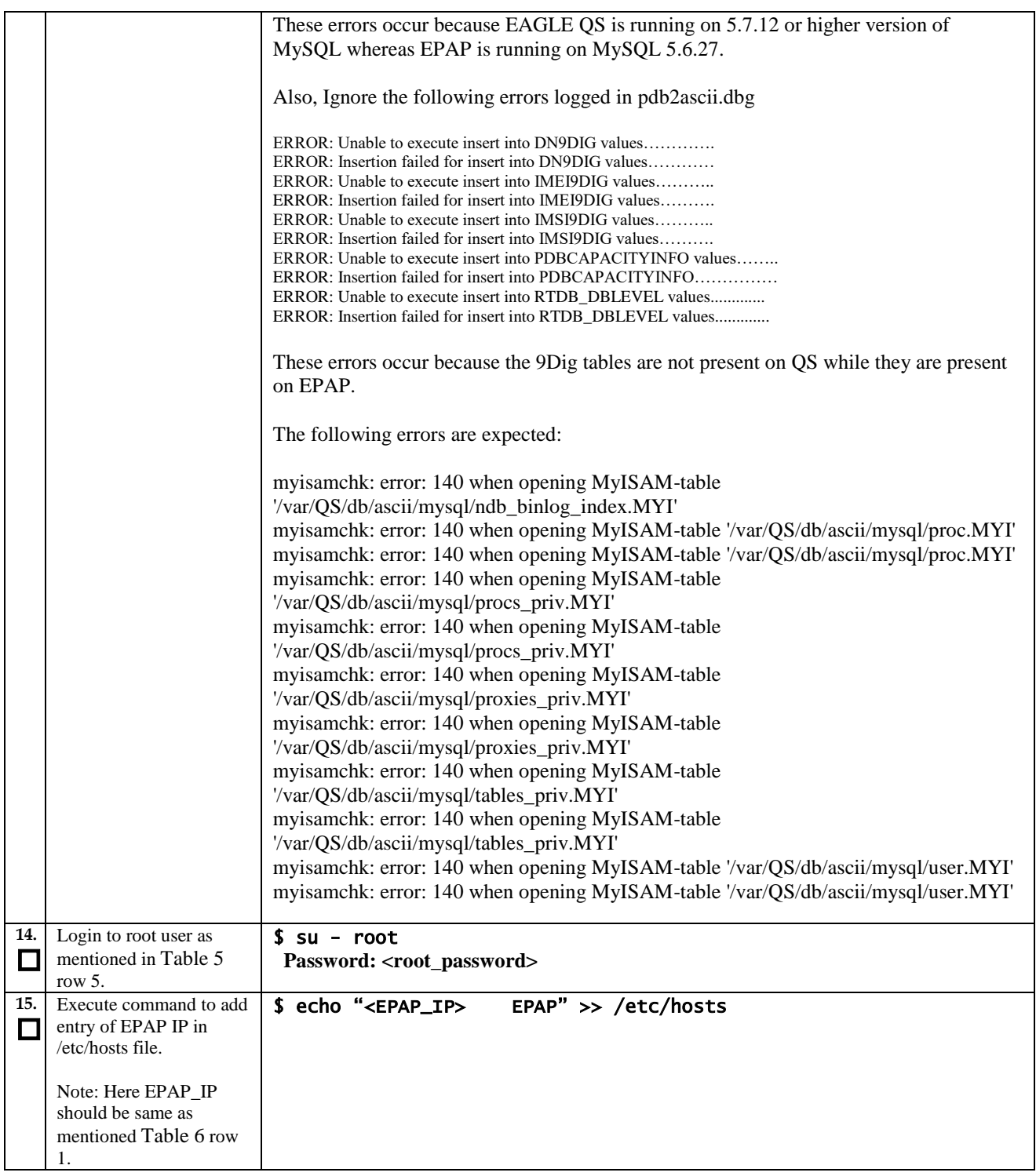

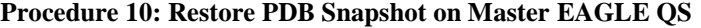

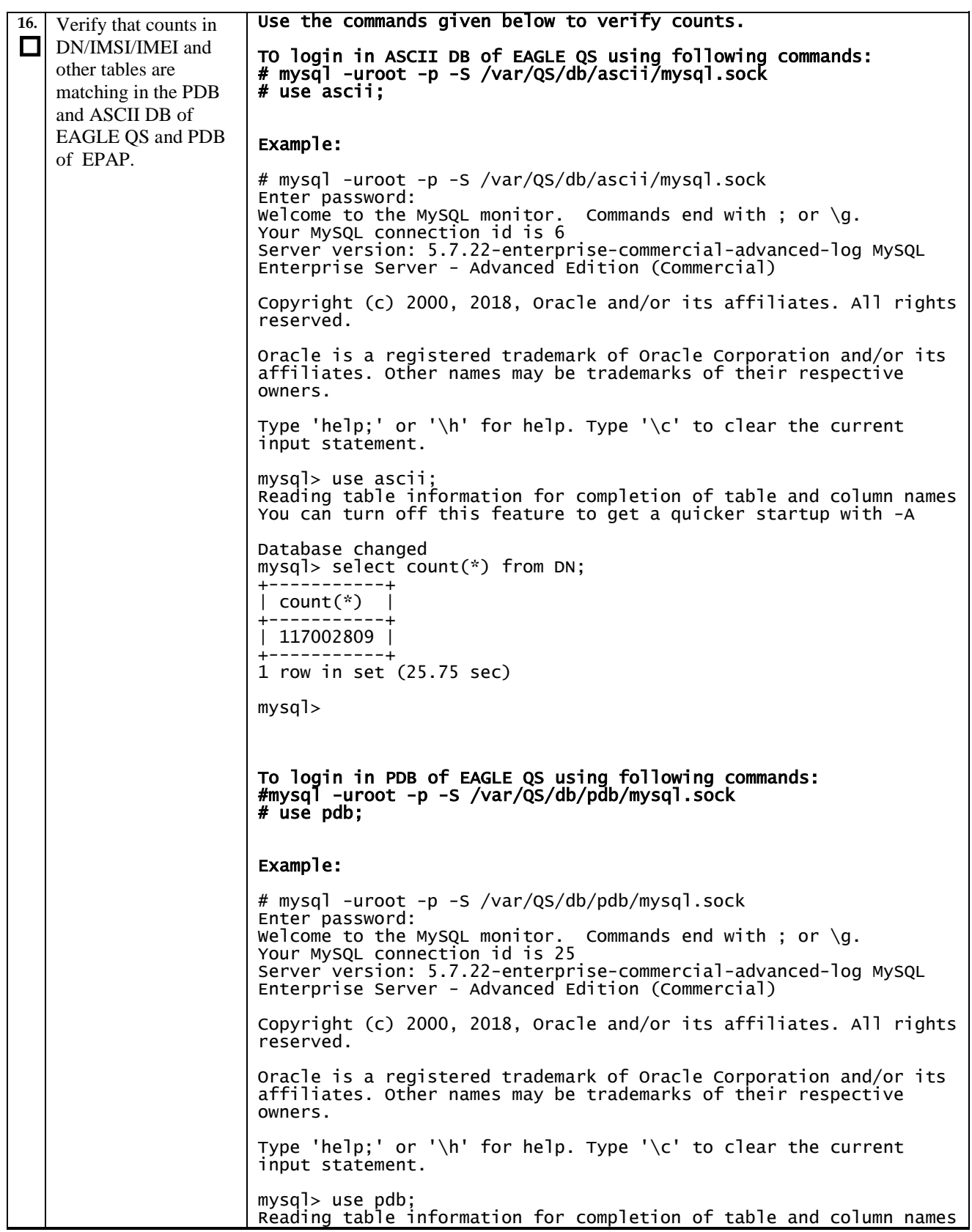

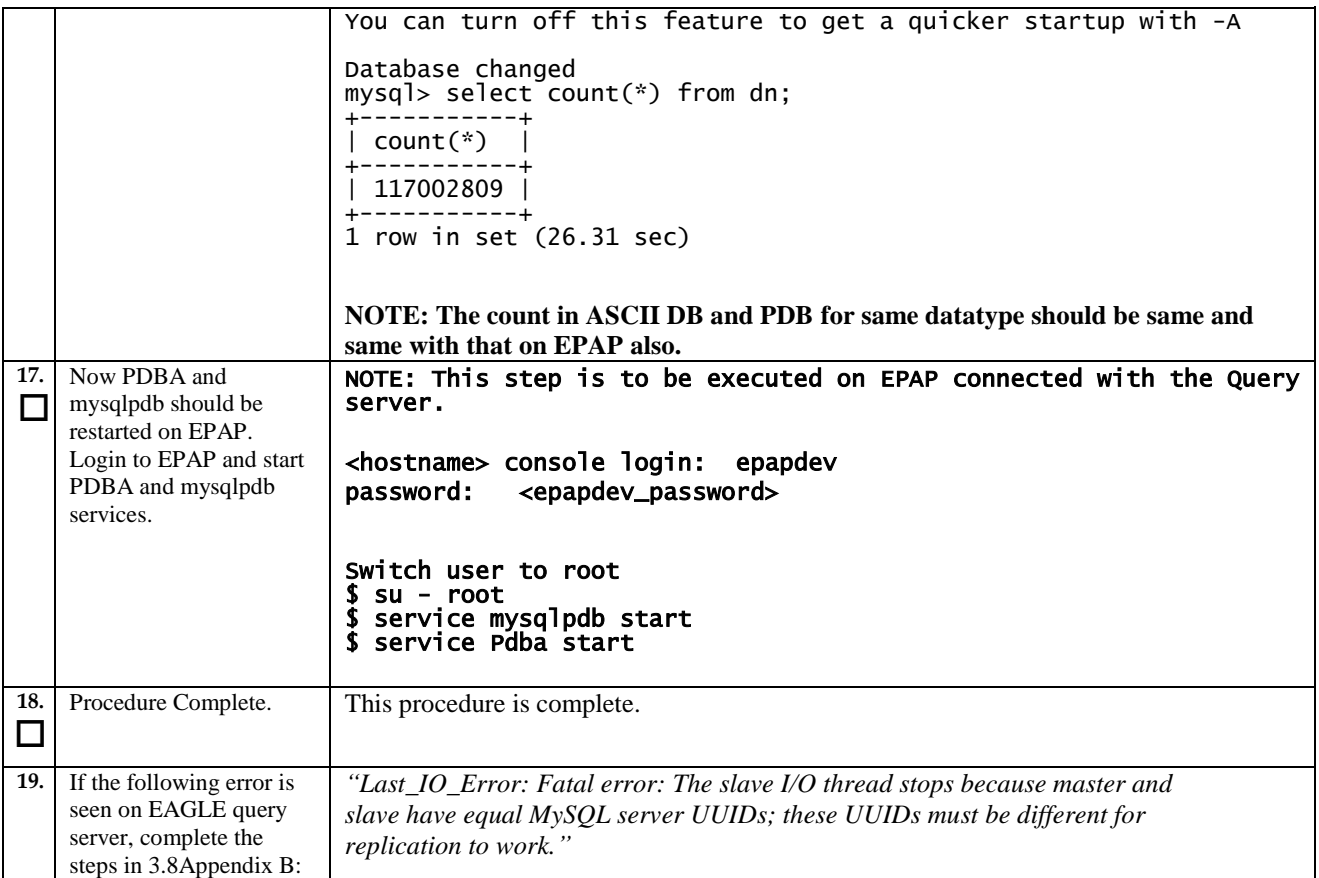

# <span id="page-40-0"></span>**3.6Configure Slave on Master EAGLE QS**

## <span id="page-40-1"></span>**Procedure 11 Configure Slave EAGLE QS on Master EAGLE QS**

**Procedure 11: Configure Slave EAGLE QS on Mater EAGLE QS**

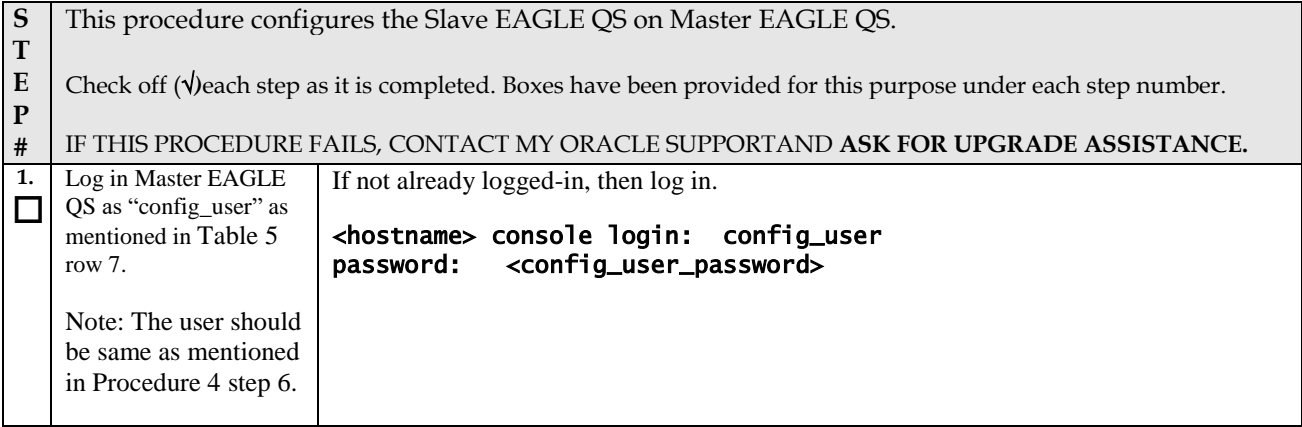

<span id="page-41-0"></span>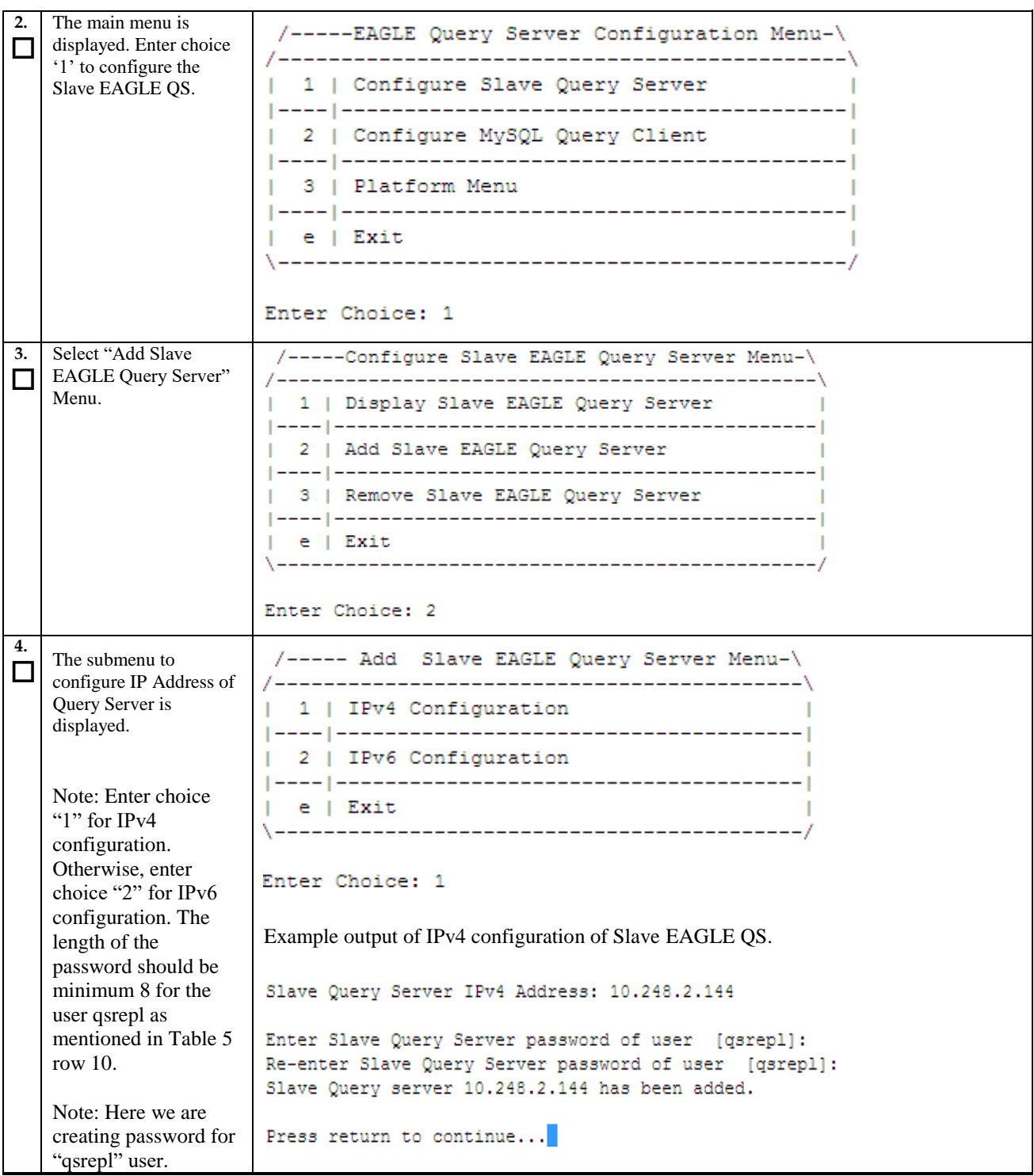

# **Procedure 11: Configure Slave EAGLE QS on Mater EAGLE QS**

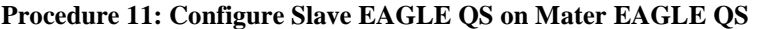

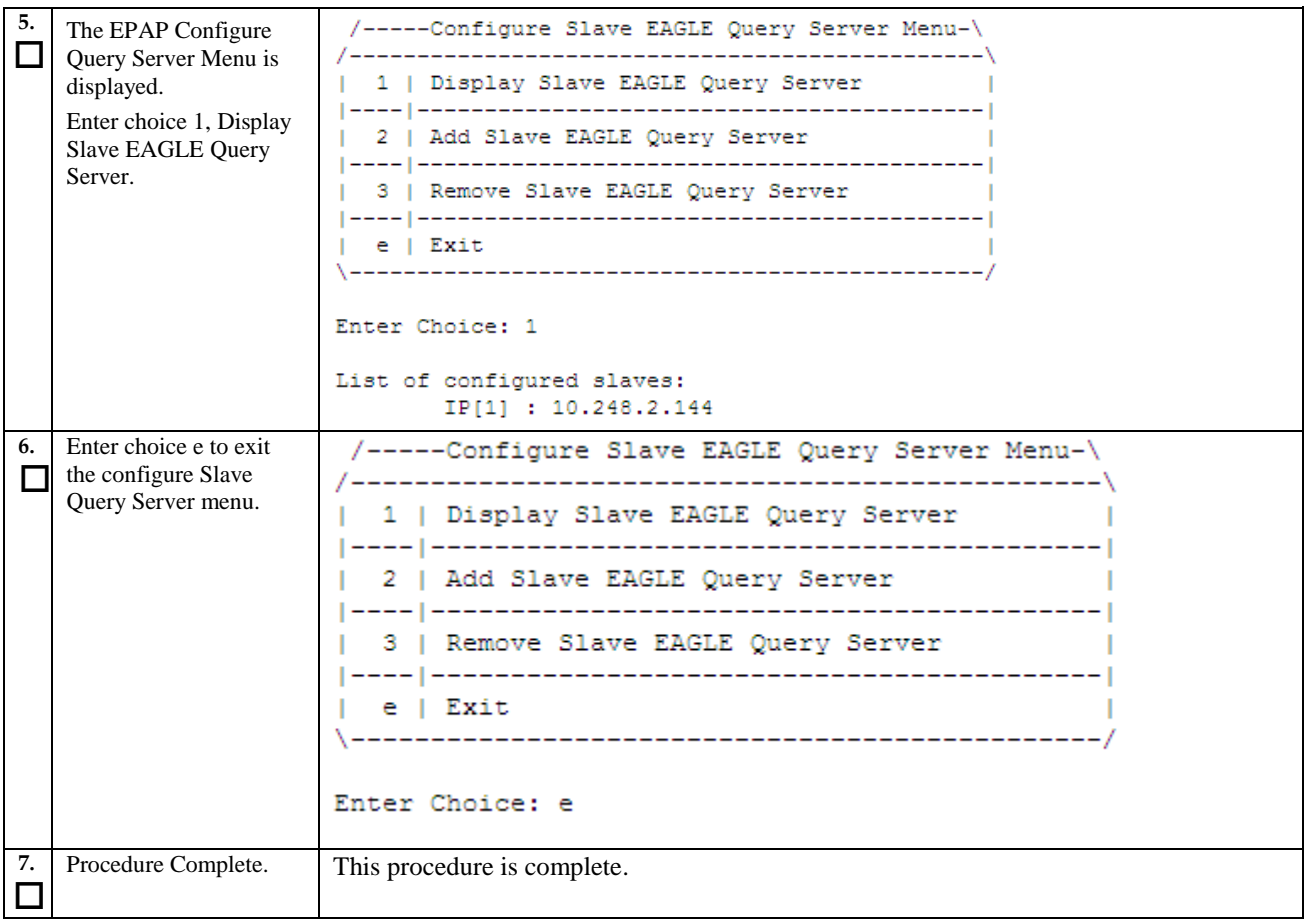

# <span id="page-42-0"></span>**Procedure 12 Create Master Snapshot**

#### **Procedure 12: Create Master Snapshot**

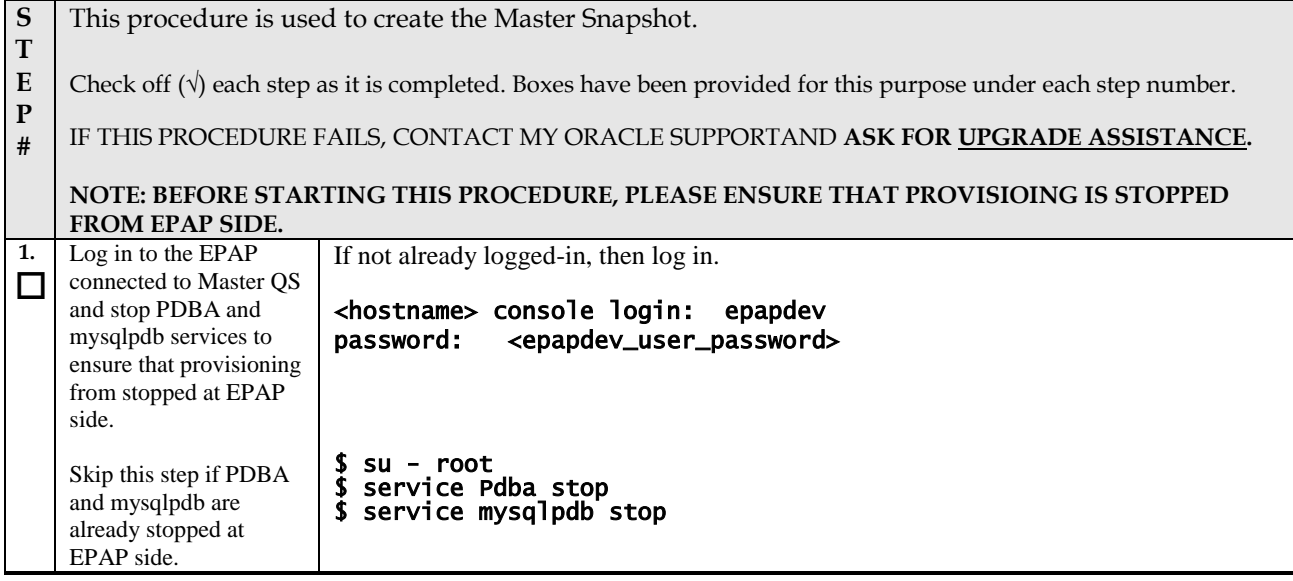

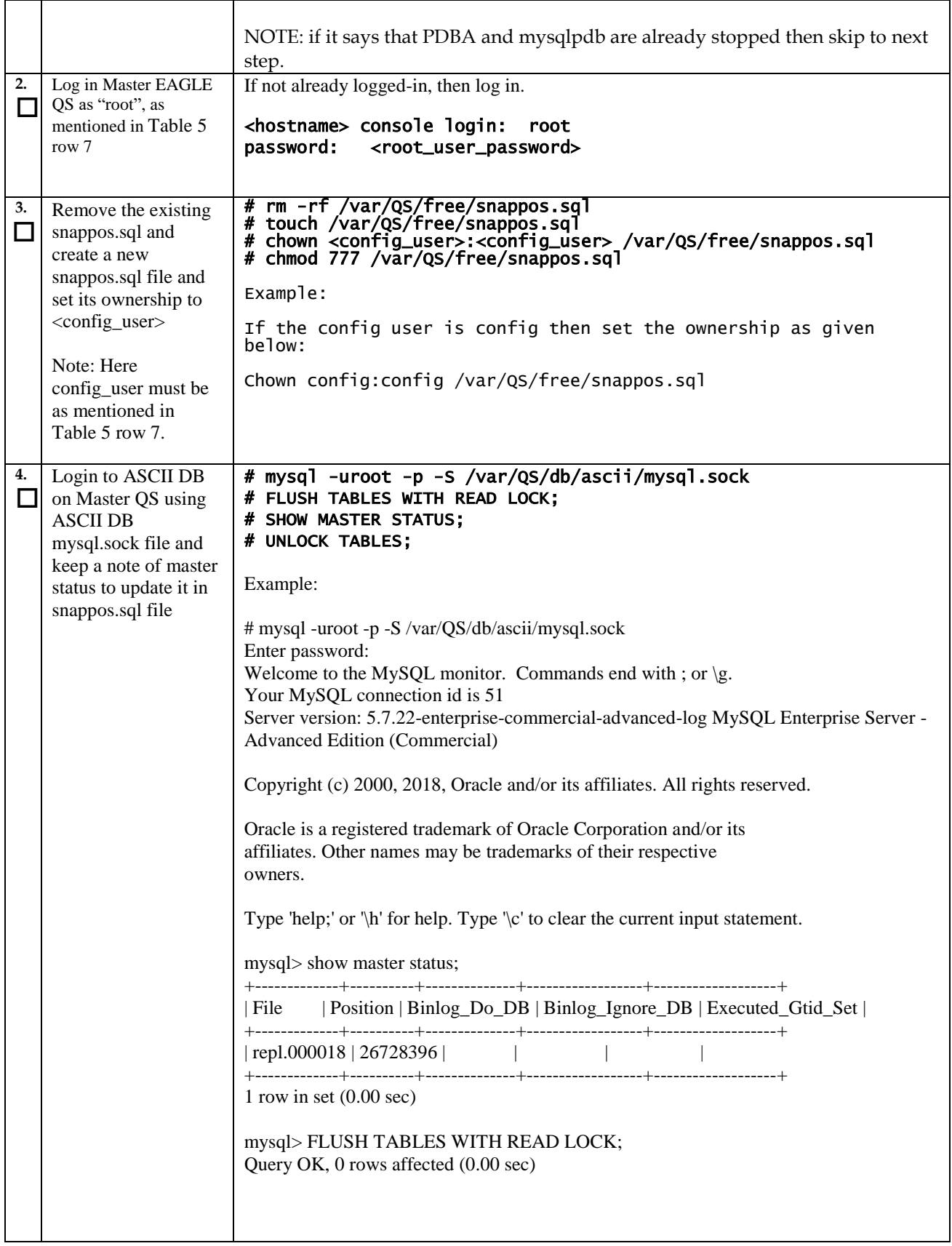

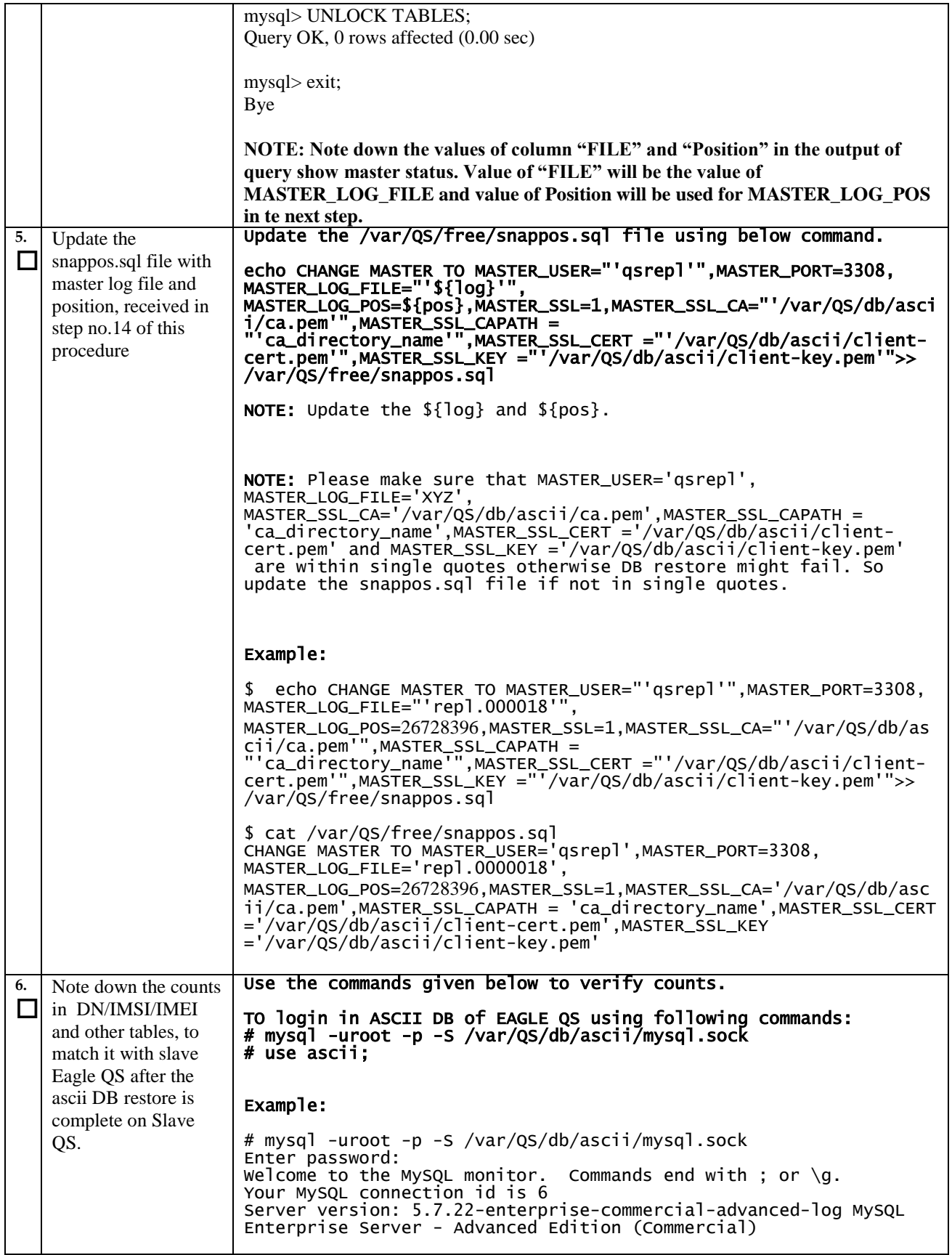

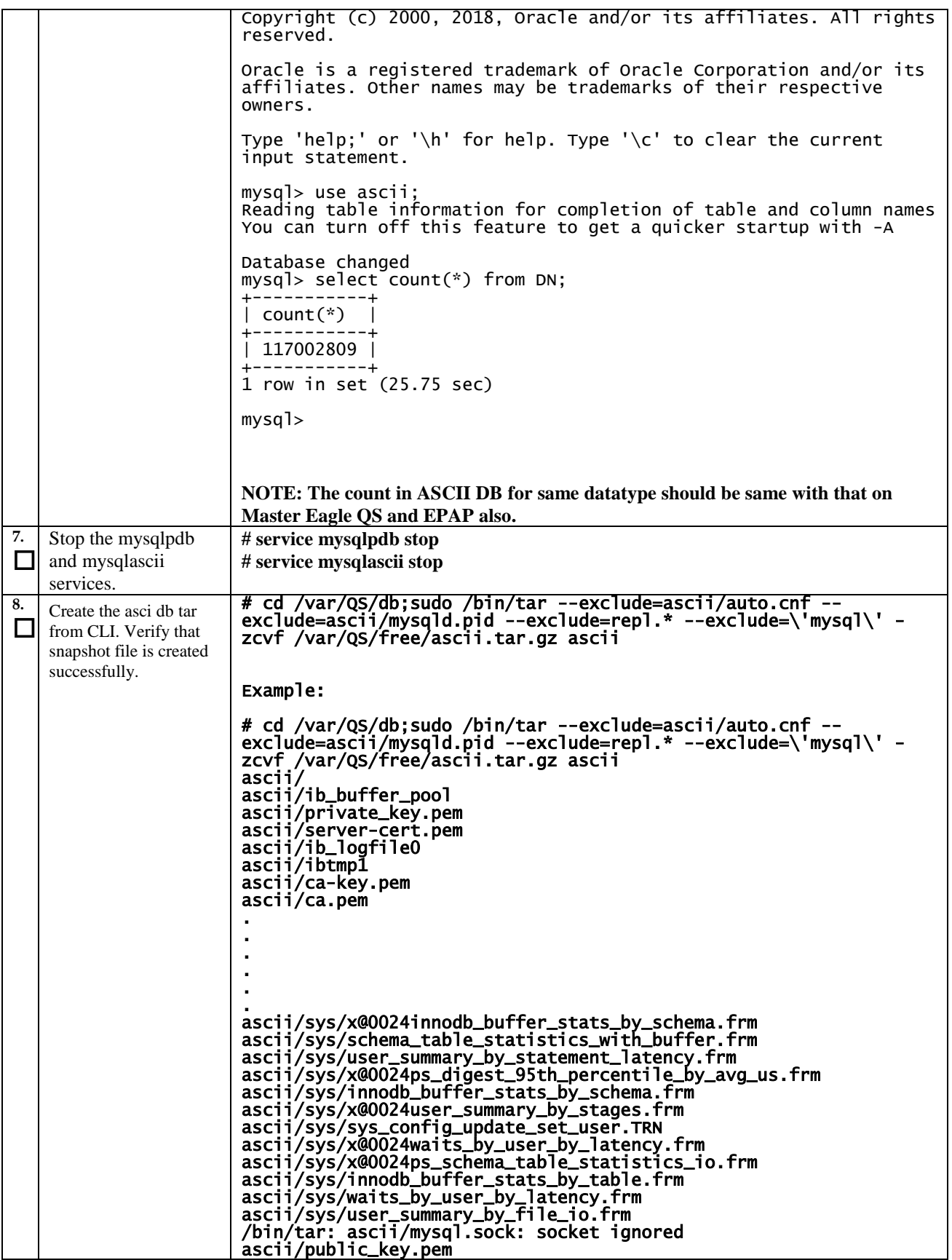

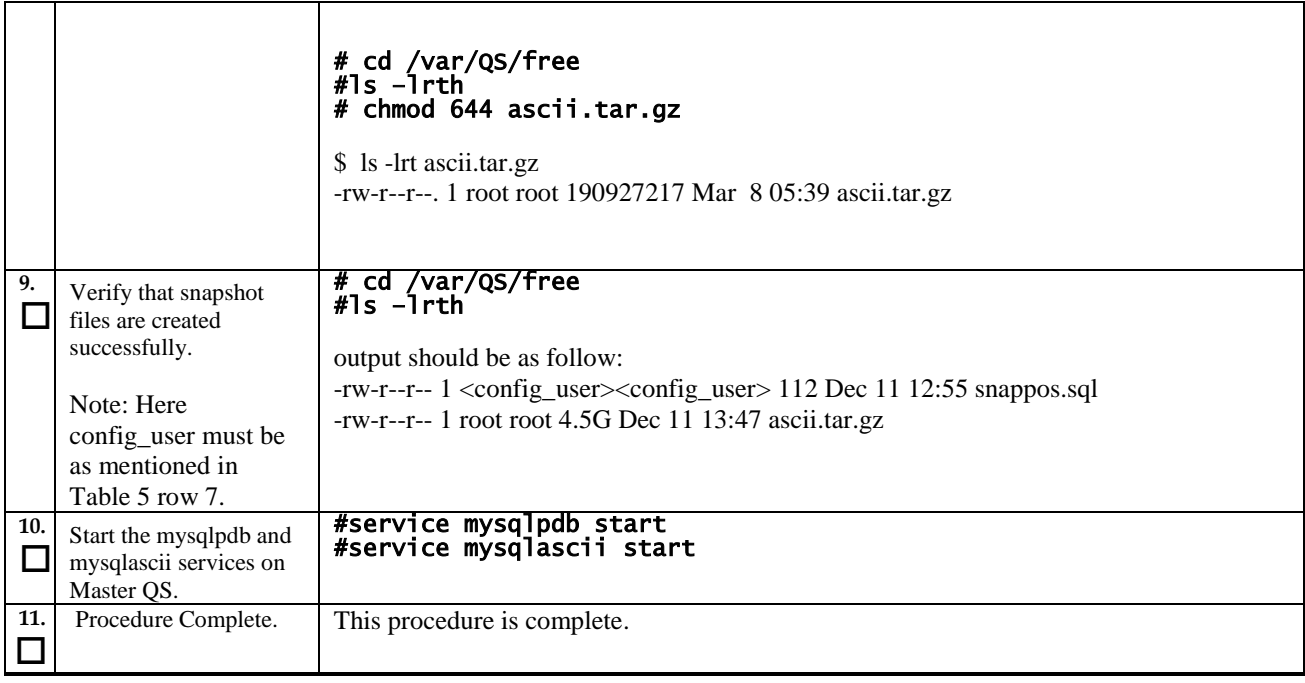

# <span id="page-46-0"></span>**Procedure 13 Transfer Master Snapshot to Slave EAGLE QS**

#### **Procedure 13: Transfer Master Snapshot to Slave EAGLE QS**

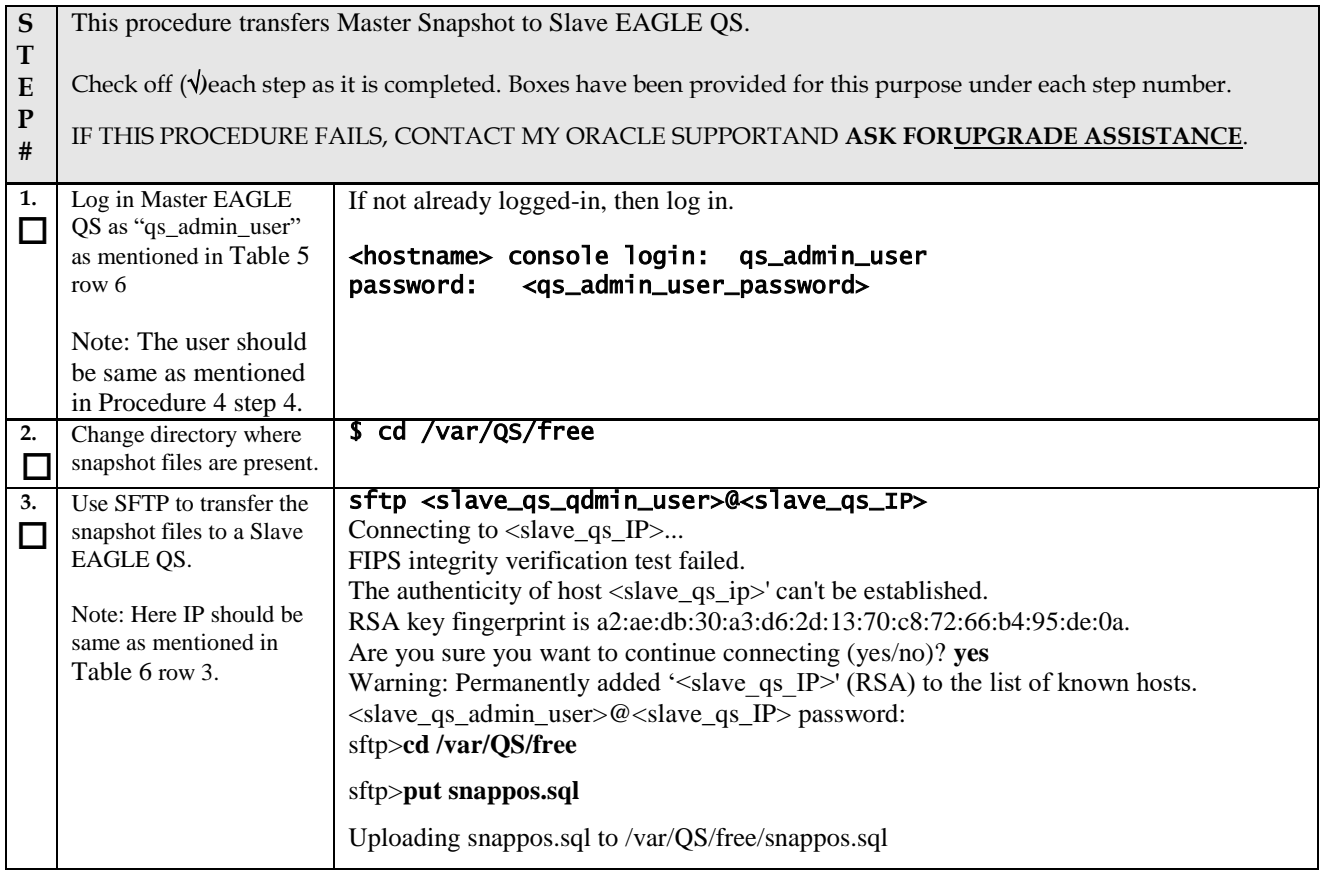

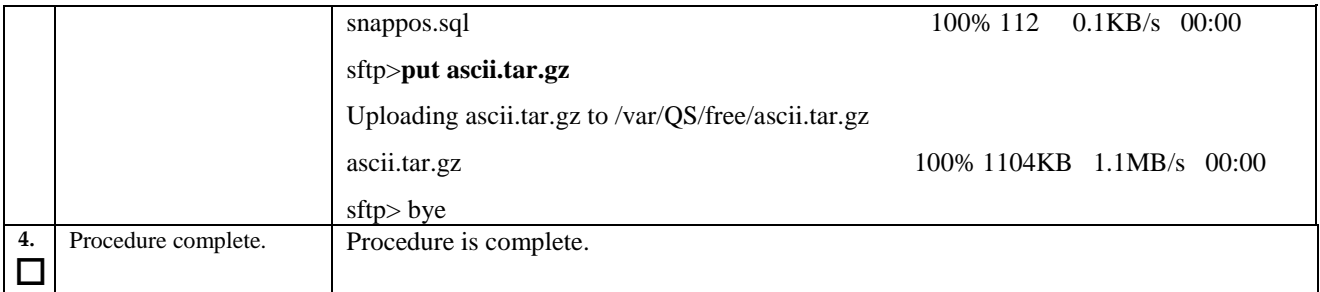

### **Procedure 13: Transfer Master Snapshot to Slave EAGLE QS**

### <span id="page-47-0"></span>**3.7ASCII Database Restore**

# <span id="page-47-1"></span>**Procedure 14 Restore Master Snapshot on Slave EAGLE QS**

#### **Procedure 14: Restore Master Snapshot on Slave EAGLE QS**

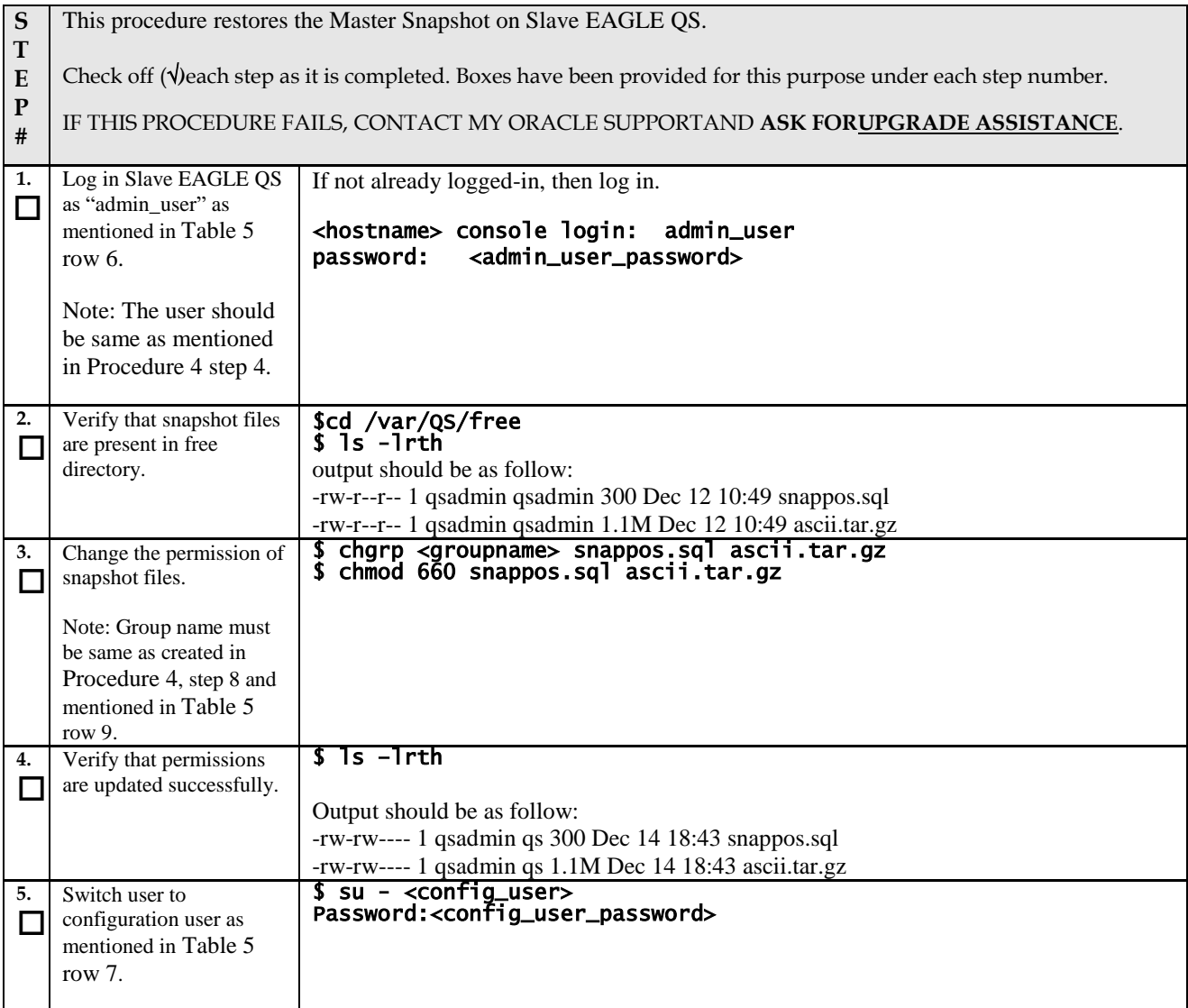

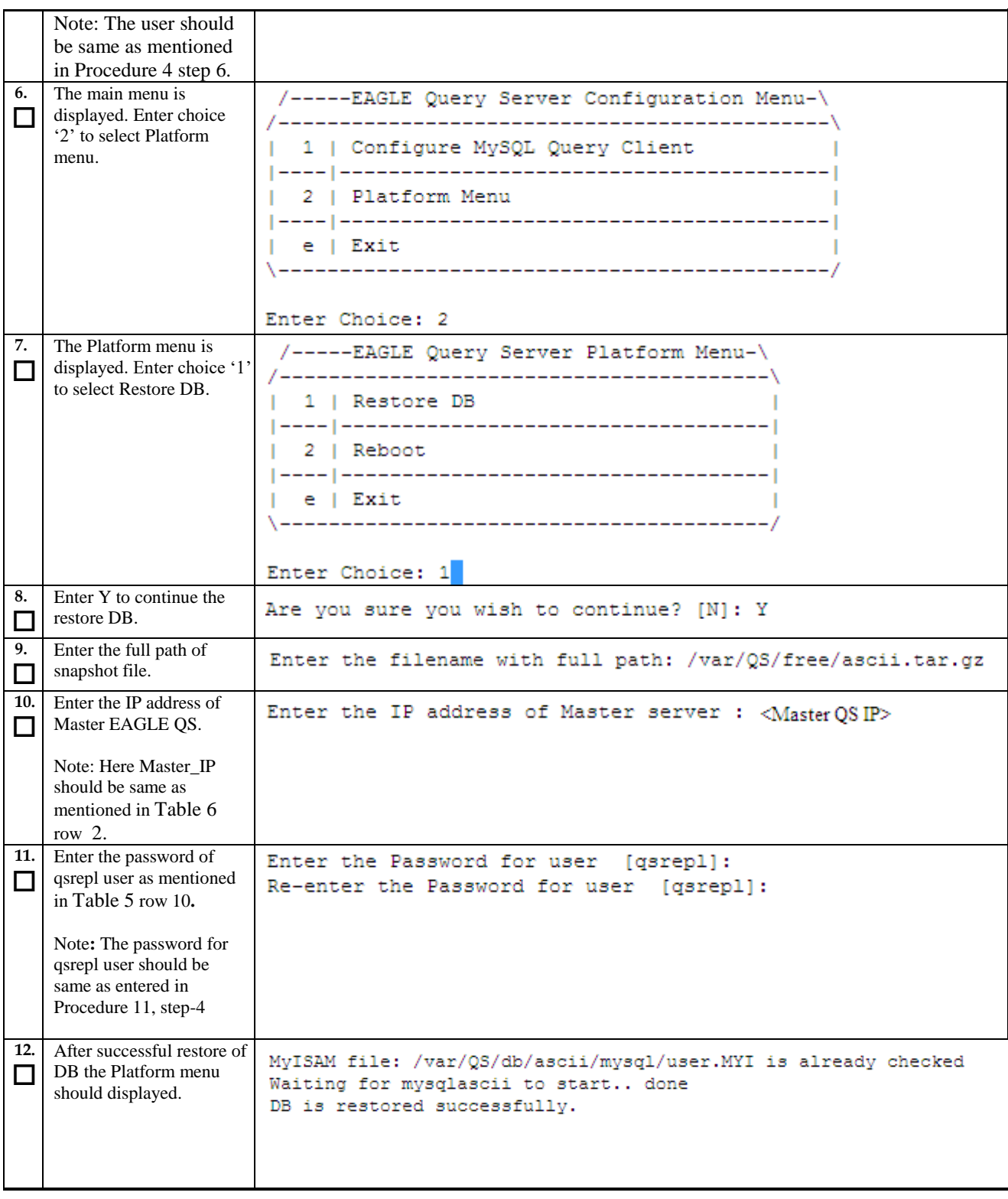

# **Procedure 14: Restore Master Snapshot on Slave EAGLE QS**

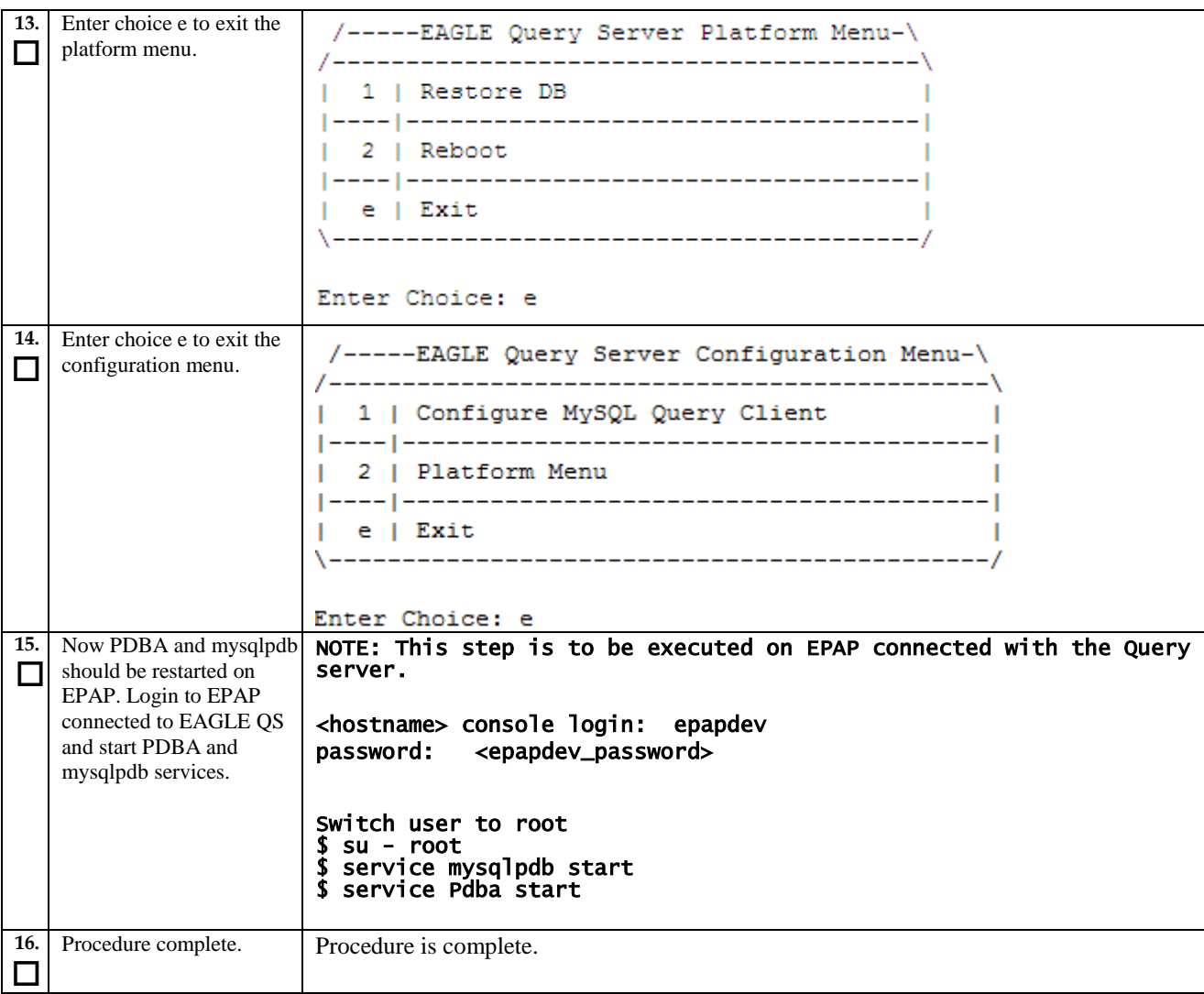

### **Procedure 14: Restore Master Snapshot on Slave EAGLE QS**

# <span id="page-49-0"></span>**3.8Configure MySQL Query Client**

# <span id="page-49-1"></span>**Procedure 15 Configure MySQL Query Client on EAGLE QS**

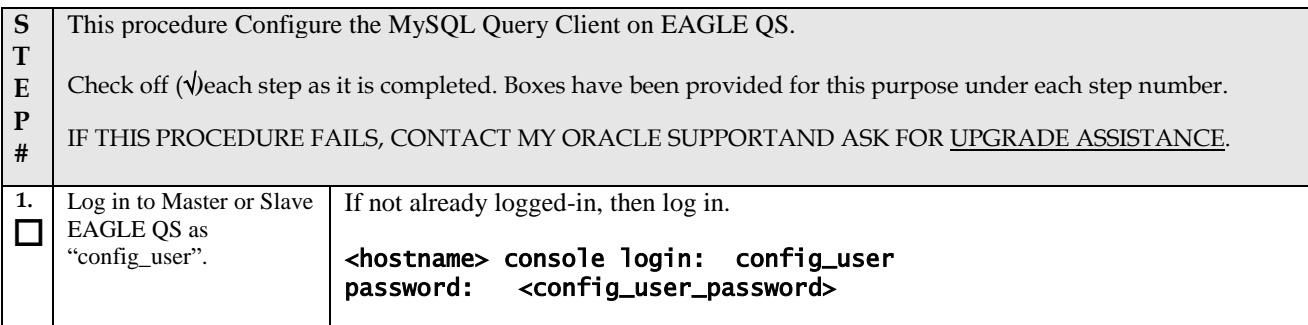

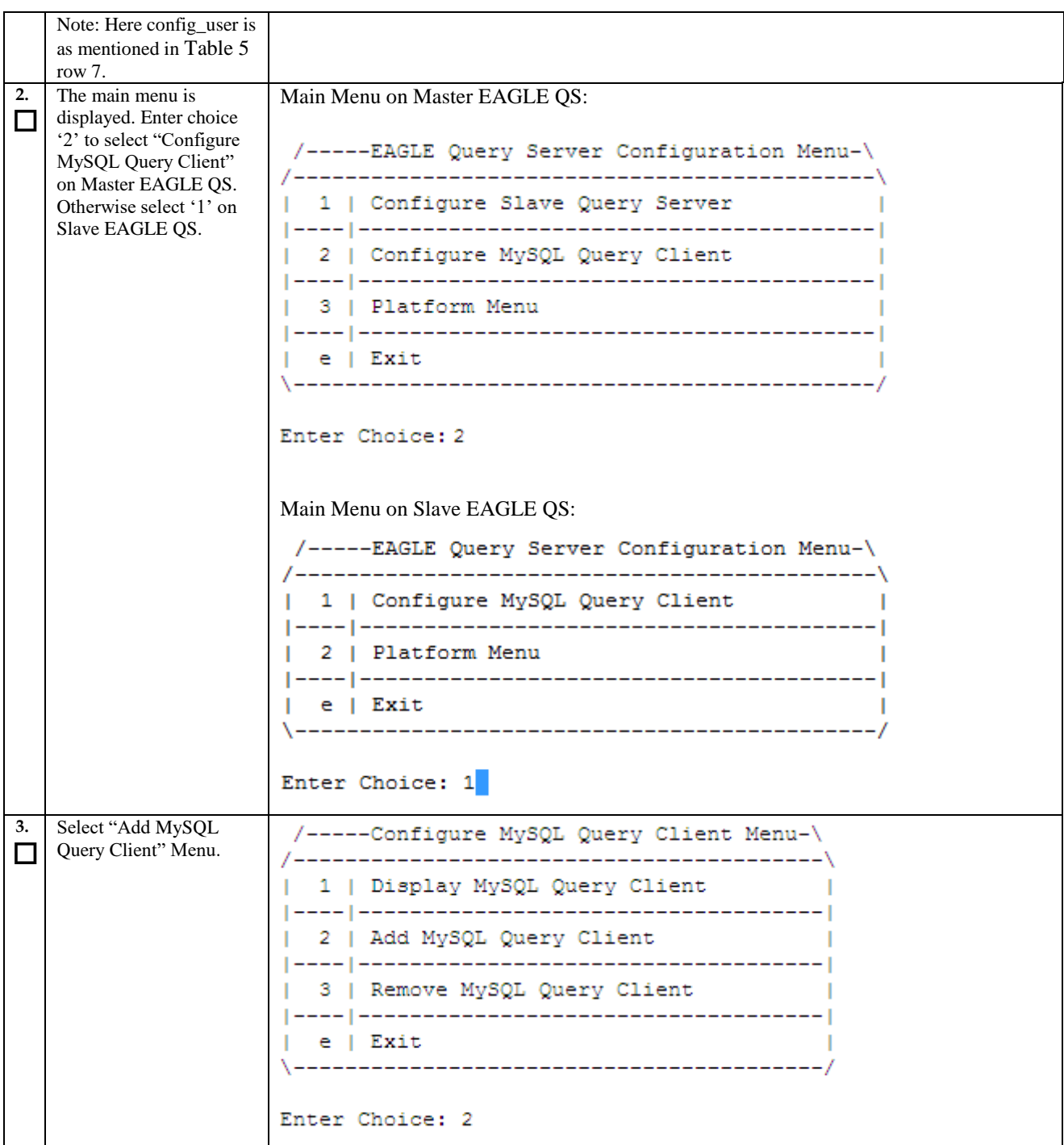

<span id="page-51-0"></span>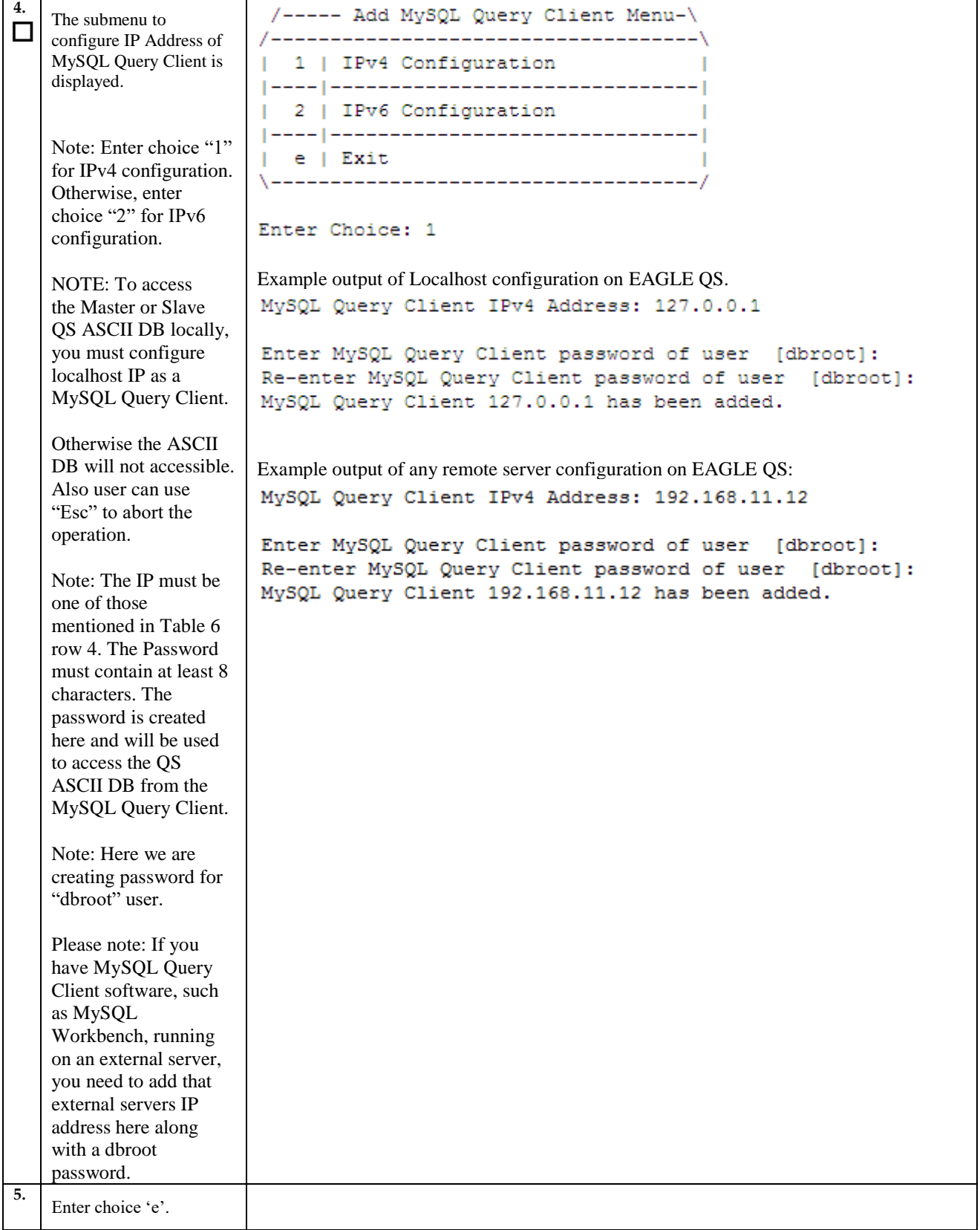

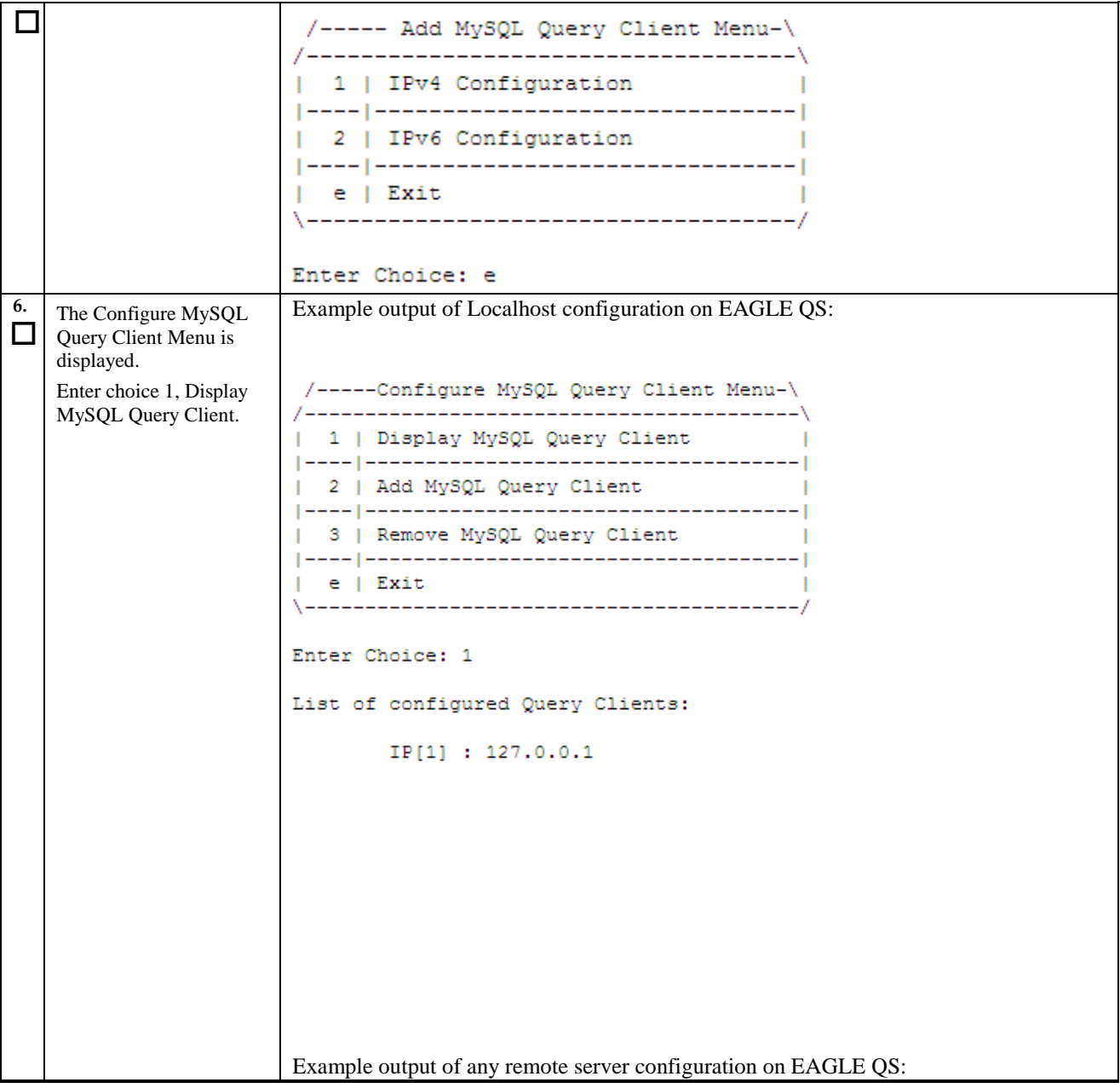

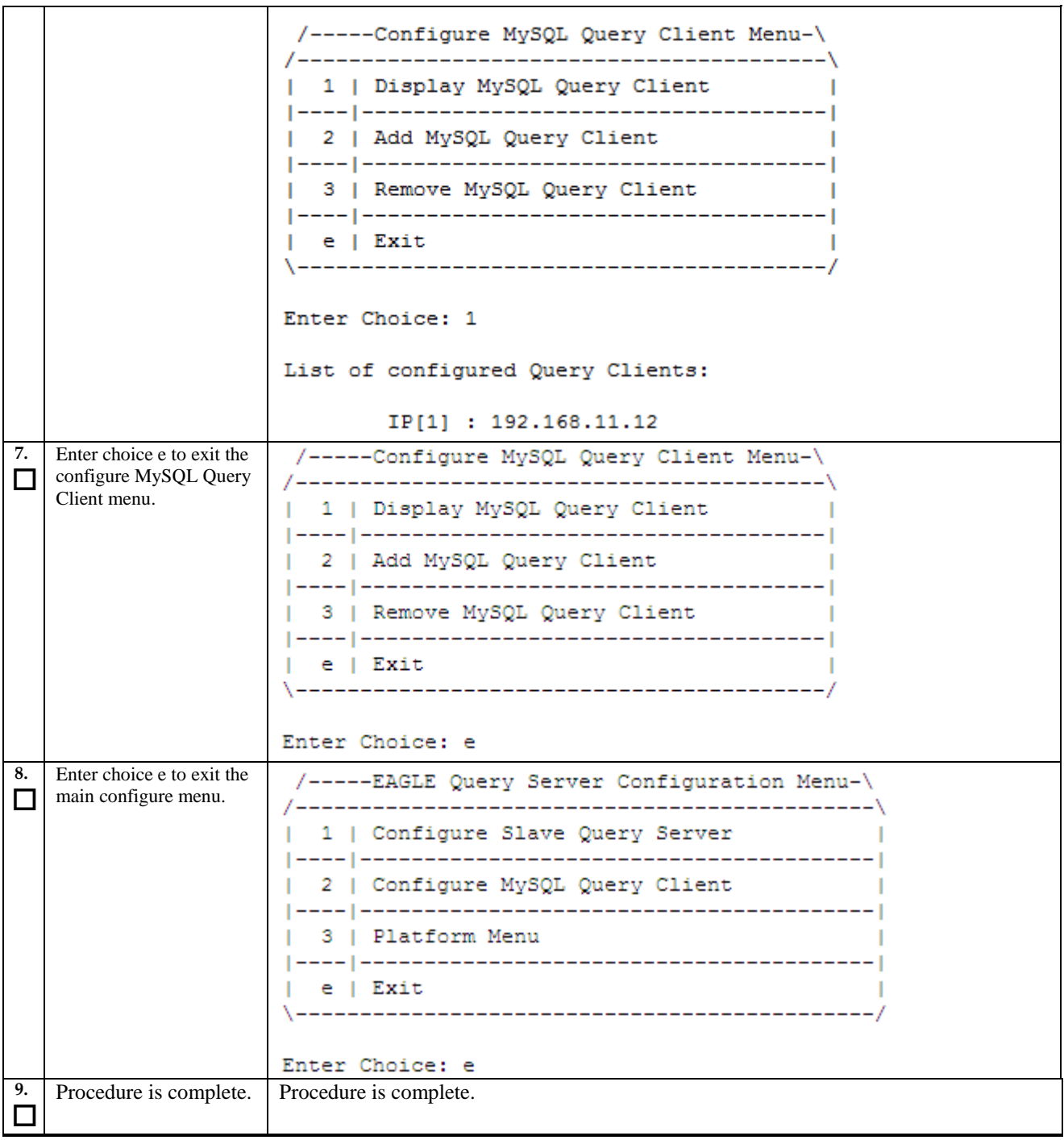

# <span id="page-54-0"></span>**APPENDIX A. MOUNT THE EAGLE QS ISO**

To proceed with EAGLE QS 1.0 installation, the EAGLE QS ISO file should be mounted on the VM.

## **Assumption: The EAGLE QS ISO is present on VM.**

#### **Procedure 16: Mount the EAGLE QS ISO**

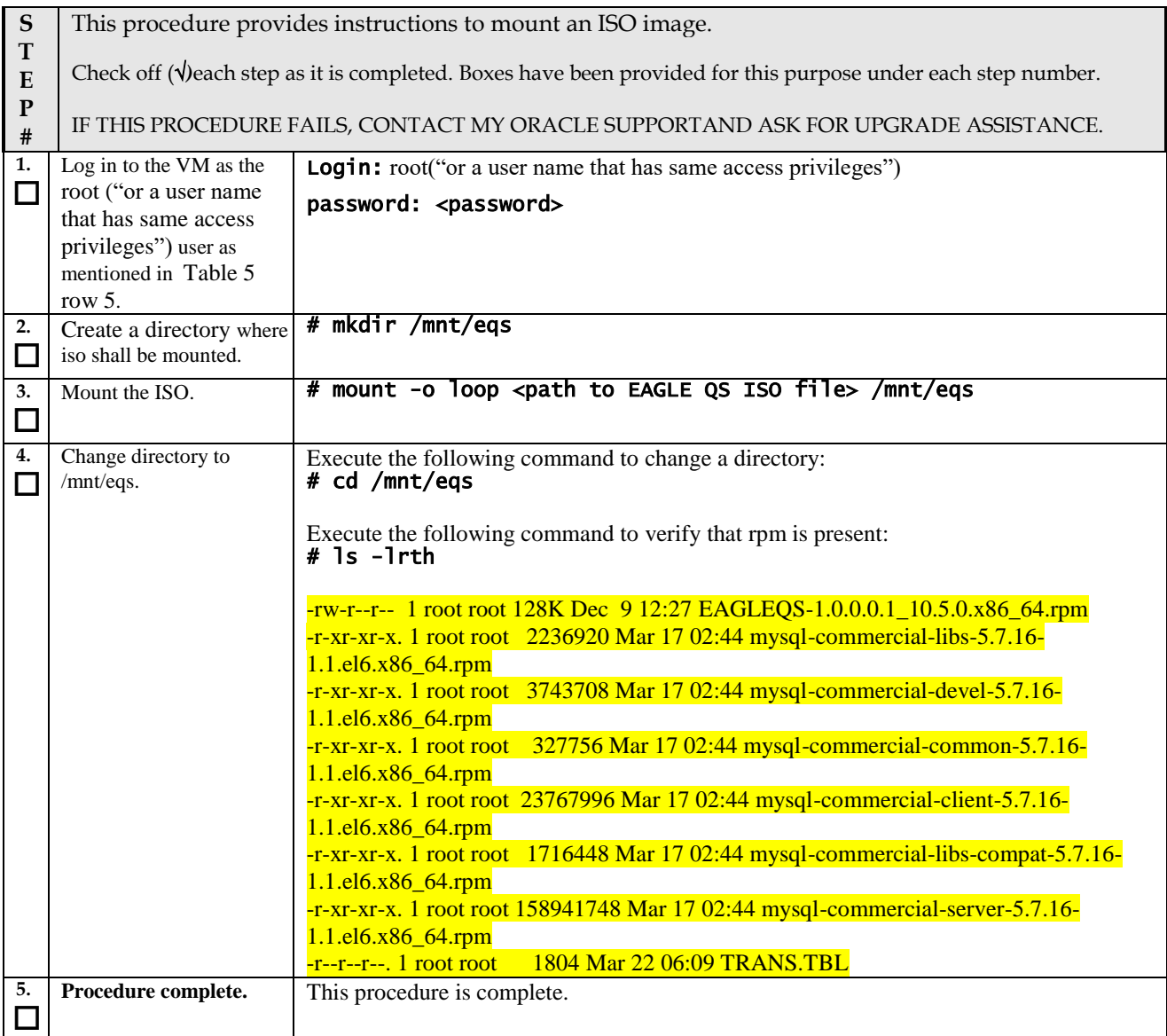

# <span id="page-55-0"></span>**APPENDIX B. MASTER QS PDB RESTORED ERROR**

- 1. Remove the auto.cnf file in /var/QS/db/pdb
- 2. Restart the mysql interfaces: service mysqlpdb restart service mysqlascii restart service mysqlapp restart

# <span id="page-56-0"></span>**APPENDIX C. CREATE LOGICAL VOLUME**

Following is an example (will not work in all environment) used to create the logical volume on VM server.

- 1. Create logical volume of size 500G and with the name of vol01 on virtual group "/dev/vgroot": # lvcreate -L 510G -n vol01 /dev/vgroot
- 2. Create file system on logical volume: mkfs.ext4 /dev/vgroot/vol01
- 3. Add an entry for your newly created logical volume into /etc/fstab /dev/vgroot/vol01 /var/QS ext4 defaults 1 2
- 4. Mount the logical volume

mkdir /var/QS mount .-a

## <span id="page-57-0"></span>**APPENDIX D. RPM COMMANDS**

Following are the commands used to install and upgrade the rpm.

- 1. Install RPM in verbose mode and with hash mark option.
	- # rpm -ivh <rpm\_name>
- 2. Install RPM in verbose mode, with hash mark and without checking any dependencies options. # rpm -ivh --nodeps <rpm\_name>
- 3. Install RPM in verbose mode, with hash mark, without checking any dependencies and install forcefully options.
	- # rpm -ivh --nodeps --force <rpm\_name>
- 4. Upgrade RPM in verbose mode and with hash mark options.

# rpm -Uvh <rpm\_name>

5. Upgrade RPM in verbose mode, with hash mark and without checking any dependencies options. # rpm -Uvh --nodeps <rpm\_name>

# <span id="page-58-0"></span>**APPENDIX E. UNINSTALL THE EAGLE QS**

To proceed with EAGLE QS 1.0 uninstallation, the EAGLE QS should be installed on the VM. It will clean up all the changes done by the application during the installation of EAGLE QS.

#### **Assumption: The EAGLE QS is installed on VM.**

#### **Procedure 17: Uninstall the EAGLE QS**

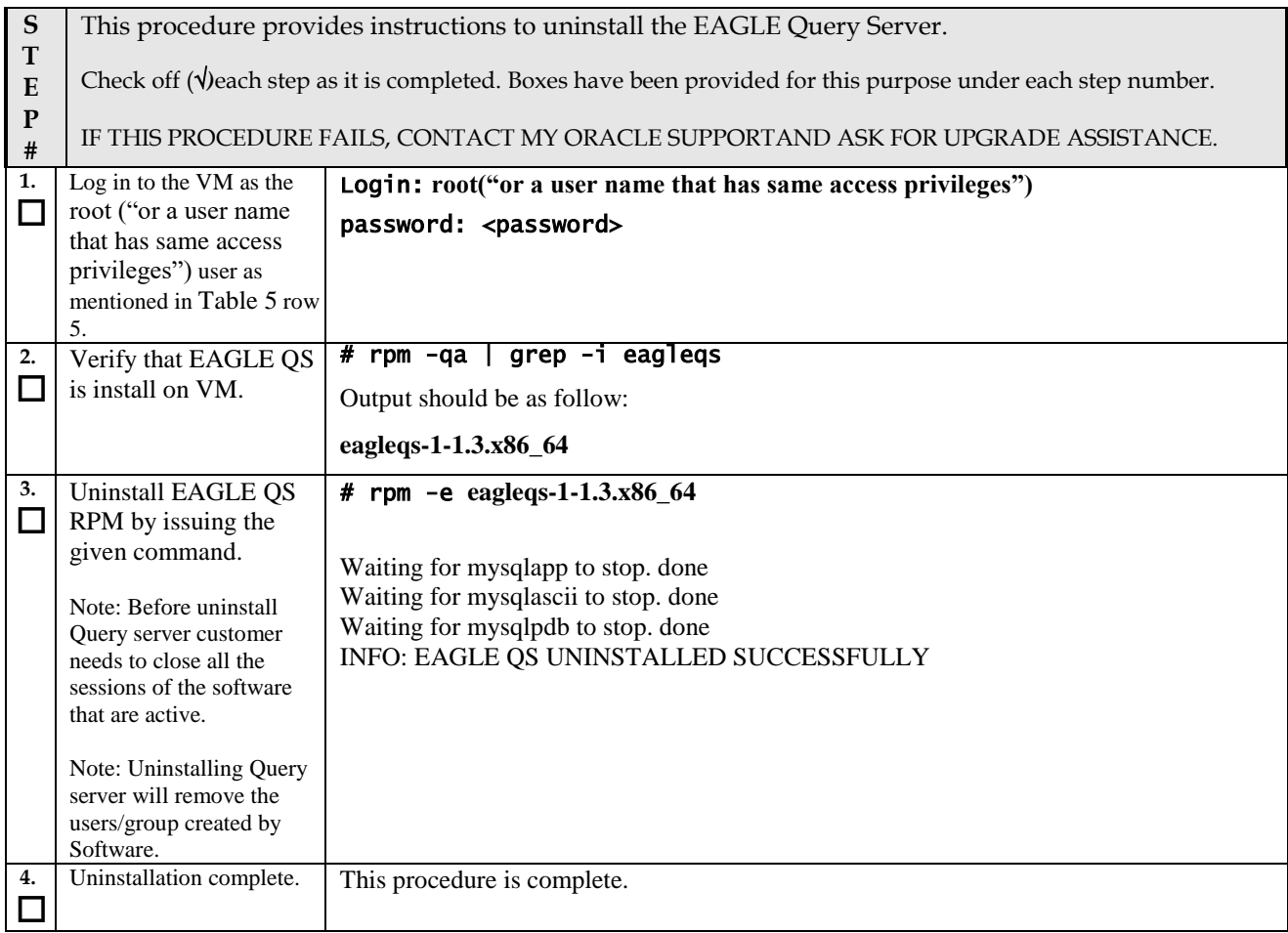

# <span id="page-59-0"></span>**APPENDIX F. SWOPS SIGN OFF.**

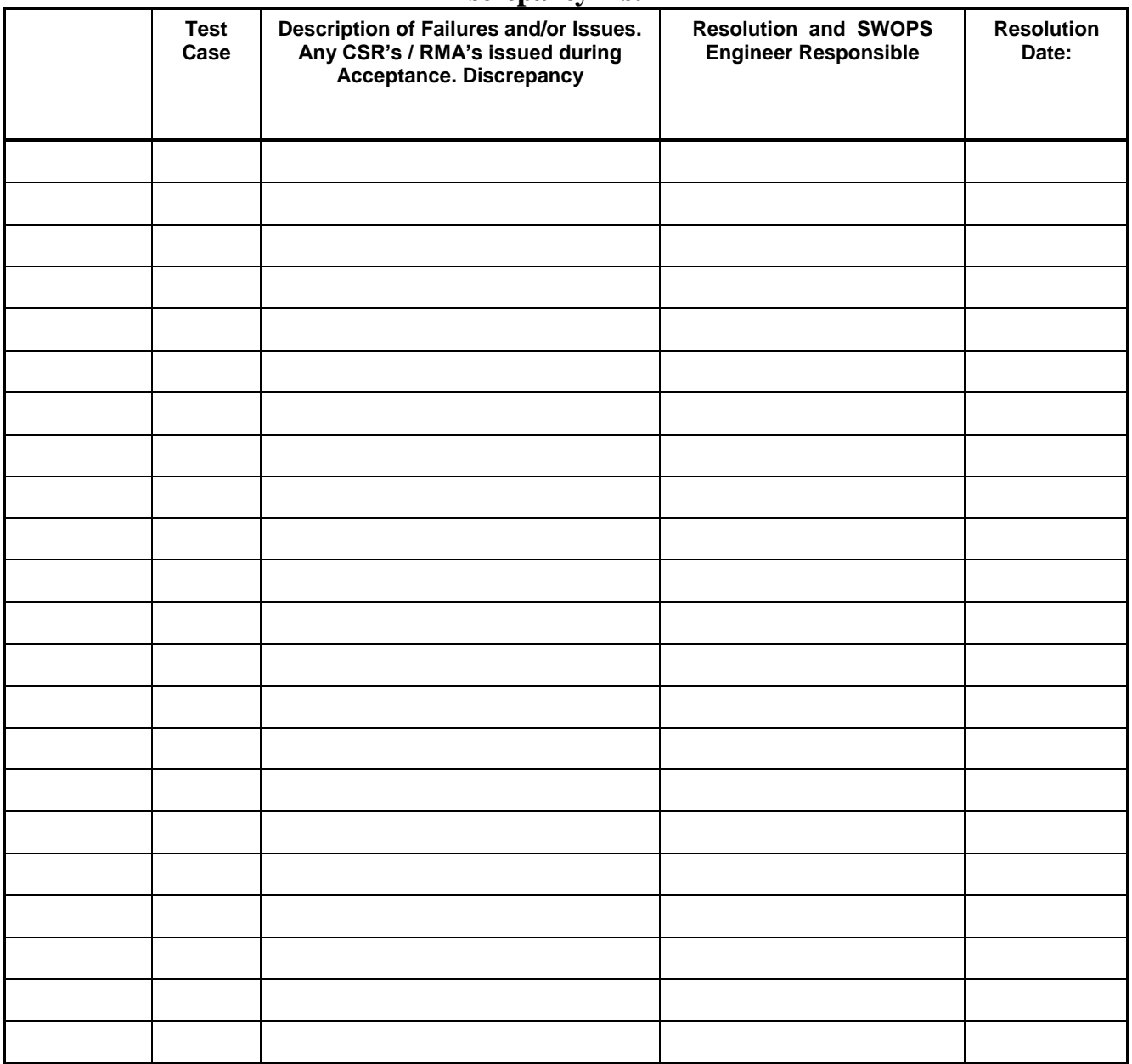

# **Discrepancy List**

## <span id="page-60-0"></span>**APPENDIX G. CUSTOMER SIGN OFF**

## **Sign-Off Record**

#### \*\*\* **Please review this entire document**. \*\*\*

This is to certify that all steps required for the upgrade successfully completed without failure.

Sign your name, showing approval of this procedure, and email this page and the above completed Table to Tekelec, email: *[upgrades@tekelec.com](mailto:upgrades@tekelec.com)*.

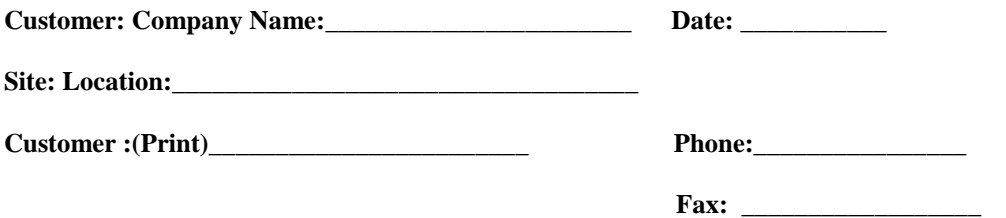

Start Date: \_\_\_\_\_\_\_\_\_\_\_\_\_\_\_\_\_\_ Completion Date: \_\_\_\_\_\_\_\_\_\_\_\_\_\_\_\_\_

This procedure has been approved by the undersigned. Any deviations from this procedure must be approved by both Oracle and the customer representative. A copy of this page should be given to the customer for their records. The SWOPS supervisor will also maintain a signed copy of this completion for future reference.

**Oracle Signature: \_\_\_\_\_\_\_\_\_\_\_\_\_\_\_\_\_\_\_\_\_\_\_\_\_\_\_\_\_\_ Date: \_\_\_\_\_\_\_\_\_\_\_\_\_\_\_\_\_\_\_\_\_\_\_\_\_\_\_**

**Customer Signature: \_\_\_\_\_\_\_\_\_\_\_\_\_\_\_\_\_\_\_\_\_\_\_\_\_\_\_\_ Date: \_\_\_\_\_\_\_\_\_\_\_\_\_\_\_\_\_\_\_\_\_\_\_\_\_\_\_**

# <span id="page-61-0"></span>**APPENDIX H. MY ORACLE SUPPORT**

My Oracle Support [\(https://support.oracle.com\)](https://support.oracle.com/) is your initial point of contact for all product support and training needs. A representative at Customer Access Support can assist you with My Oracle Support registration.

Call the Customer Access Support main number at 1-800-223-1711 (toll-free in the US), or call the Oracle Support hotline for your local country from the list at [http://www.oracle.com/us/support/contact/index.html.](http://www.oracle.com/us/support/contact/index.html) When calling, make the selections in the sequence shown below on the Support telephone menu:

- For Technical issues such as creating a new Service Request (SR), select **1**.
- For Non-technical issues such as registration or assistance with My Oracle Support, select **2**.
- For Hardware, Networking and Solaris Operating System Support, select **3**.

You are connected to a live agent who can assist you with My Oracle Support registration and opening a support ticket.

My Oracle Support is available 24 hours a day, 7 days a week, 365 days a year.